# **Compact NSX** Modbus

Modbus communication

User manual 09/2009

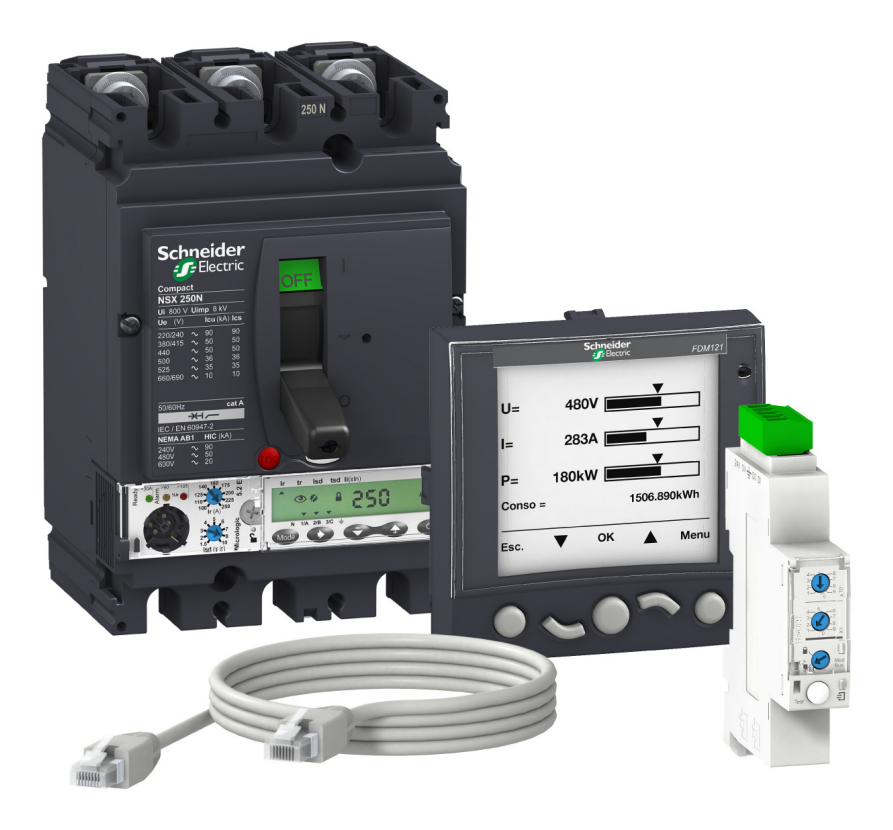

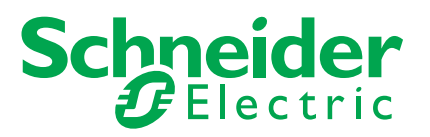

Schneider Electric assumes no responsibility for any errors that may appear in this document. If you have any suggestions for improvements or amendments or have found errors in this publication, please notify us.

No part of this document may be reproduced in any form or by any means, electronic or mechanical, including photocopying, without express written permission of Schneider Electric.

All pertinent state, regional, and local safety regulations must be observed when installing and using this product. For reasons of safety and to help ensure compliance with documented system data, only the manufacturer should perform repairs to components.

When devices are used for applications with technical safety requirements, the relevant instructions must be followed.

Failure to use Schneider Electric software or approved software with our hardware products may result in injury, harm, or improper operating results.

Failure to observe this information can result in injury or equipment damage.

© 2009 Schneider Electric. All rights reserved.

# **Table of Contents**

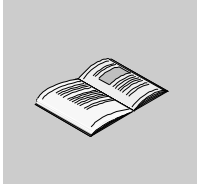

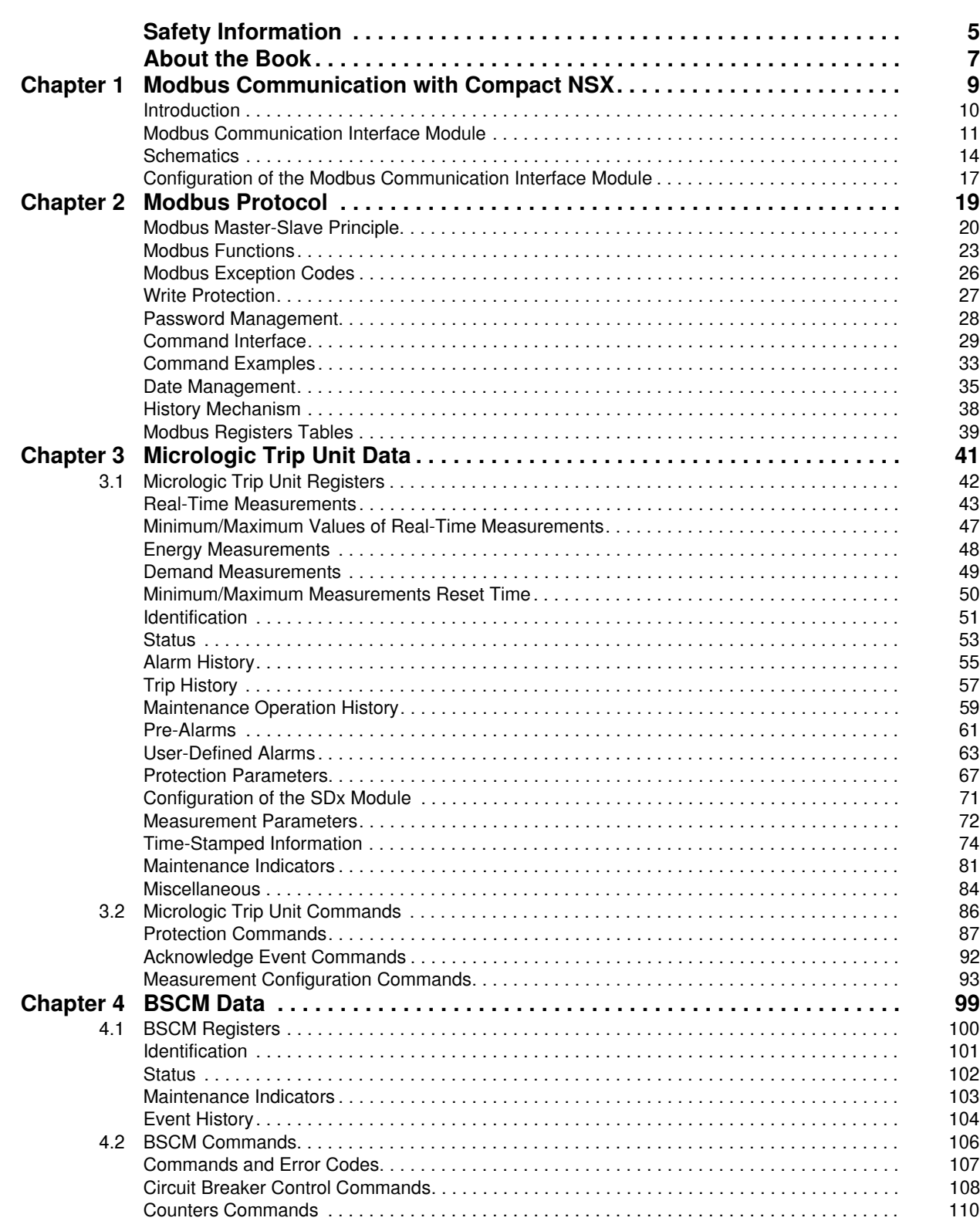

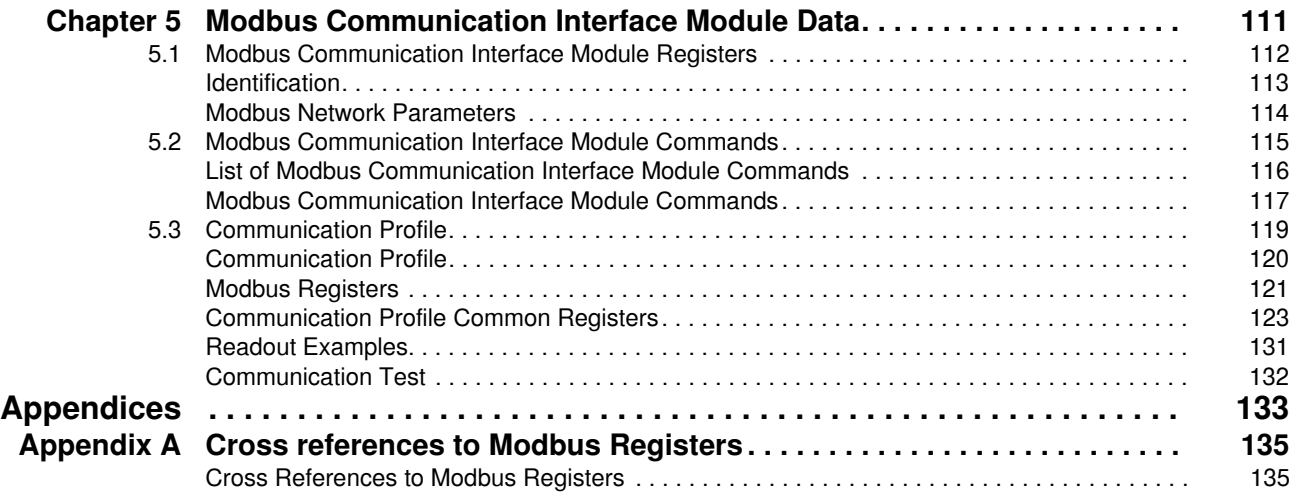

# <span id="page-4-0"></span>**Safety Information**

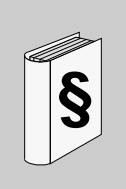

# **Important Information**

#### **NOTICE**

Read these instructions carefully, and look at the equipment to become familiar with the device before trying to install, operate, or maintain it. The following special messages may appear throughout this documentation or on the equipment to warn of potential hazards or to call attention to information that clarifies or simplifies a procedure.

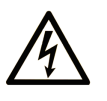

The addition of this symbol to a Danger or Warning safety label indicates that an electrical hazard exists, which will result in personal injury if the instructions are not followed.

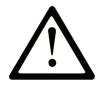

This is the safety alert symbol. It is used to alert you to potential personal injury hazards. Obey all safety messages that follow this symbol to avoid possible injury or death.

#### **DANGER** 4

DANGER indicates an imminently hazardous situation which, if not avoided, will result in death or serious injury.

# A WARNING

WARNING indicates a potentially hazardous situation which, if not avoided, can result in death or serious injury.

# A CAUTION

CAUTION indicates a potentially hazardous situation which, if not avoided, can result in minor or moderate injury.

# **CAUTION**

CAUTION, used without the safety alert symbol, indicates a potentially hazardous situation which, if not avoided, can result in equipment damage.

#### **PLEASE NOTE**

Electrical equipment should be installed, operated, serviced, and maintained only by qualified personnel. No responsibility is assumed by Schneider Electric for any consequences arising out of the use of this material.

A qualified person is one who has skills and knowledge related to the construction and operation of electrical equipment and the installation, and has received safety training to recognize and avoid the hazards involved.

# <span id="page-6-0"></span>**About the Book**

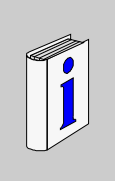

# **At a Glance**

#### **Document Scope**

The aim of this manual is to provide users, installers, and maintenance personnel with the technical information needed to operate the Modbus protocol on Compact NSX 100 to 630 A circuit breakers.

# **Validity Note**

This documentation is valid for Compact NSX 100 to 630 A circuit breakers.

#### **Related Documents**

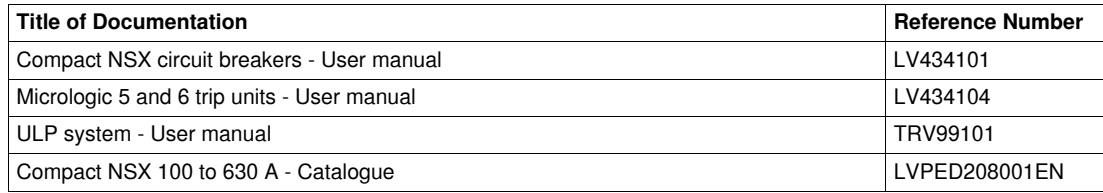

You can download these technical publications and other technical information from our website at www.schneider-electric.com.

#### **User Comments**

We welcome your comments about this document. You can reach us by e-mail at techcomm@schneiderelectric.com.

# <span id="page-8-0"></span>**Modbus Communication with Compact NSX**

#### **Introduction**

This chapter describes the Modbus communication interface module. This module enables a Compact NSX circuit breaker to be connected to a Modbus network.

#### **What's in this Chapter?**

This chapter contains the following topics:

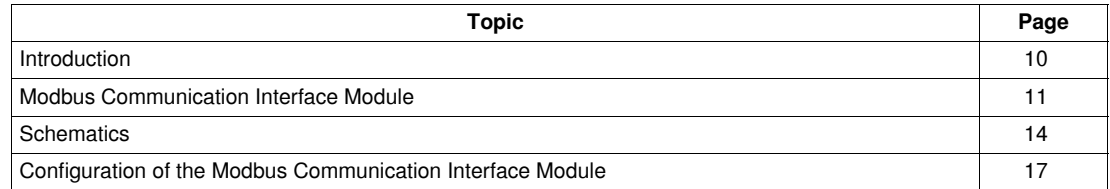

# <span id="page-9-1"></span><span id="page-9-0"></span>**Introduction**

#### **General Description**

The Modbus communication option enables a Compact NSX circuit breaker to be connected to a supervisor or to any other device with a master Modbus communication channel.

The Modbus communication option is available for the following Compact NSX configurations:

- Compact NSX circuit breaker with the BSCM (Breaker Status and Control Module) and with the communicating motor mechanism
- Compact NSX circuit breaker with Micrologic 5/6 trip unit

A Compact NSX circuit breaker is connected to a Modbus communication network through a Modbus communication interface module.

#### **Access to Functions**

The Modbus communication option provides access to many functions, including:

- reading of metering and diagnostic data
- reading of status conditions and remote operations
- transfer of time-stamped events
- displaying protection settings
- reading of the Compact NSX circuit breaker identification and configuration data
- time-setting and synchronization

The list depends on the application, the Compact NSX circuit breaker with its Micrologic trip unit type, and on the BSCM.

# <span id="page-10-1"></span><span id="page-10-0"></span>**Modbus Communication Interface Module**

#### **General Description**

The Modbus communication interface module enables a ULP (Universal Logic Plug) module, for example a Compact NSX circuit breaker, to be connected to a Modbus network. Each circuit breaker has its own Modbus communication interface module and a corresponding Modbus address.

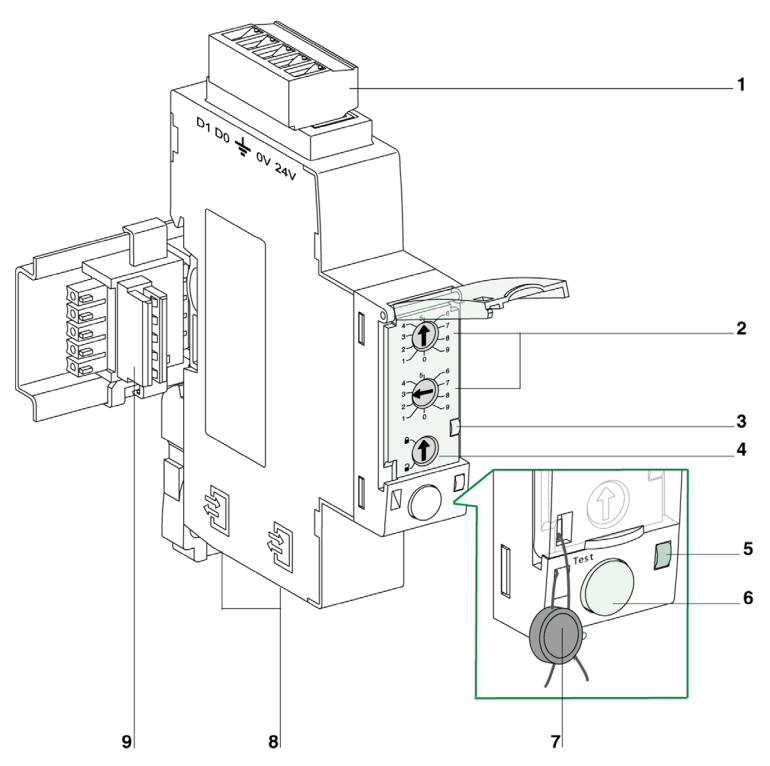

- **1** 5-pin screw type connector (Modbus connection and power supply)
- **2** Modbus address switches
- **3** Modbus traffic LED
- **4** Modbus locking pad
- **5** Test LED
- **6** Test button<br>**7** Mechanical
- **7** Mechanical lock
- **8** 2 RJ45 connectors
- **9** Stacking accessory

## **Mounting**

The Modbus communication interface module is a DIN rail mounting device. The stacking accessory enables the user to interconnect several Modbus communication interface modules without additional wiring.

#### **Description of the 5-pin connector**

The 5-pin screw-type connector enables the Modbus communication interface module to be connected to the Modbus network (2 wires) and to the 24 V DC power supply.

Each pin has a corresponding marking in order to facilitate the wiring operations.

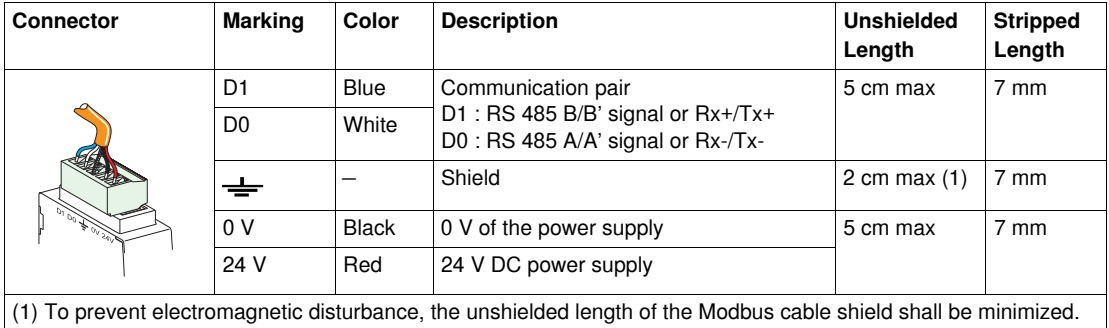

#### **Wiring of the 5-pin connector**

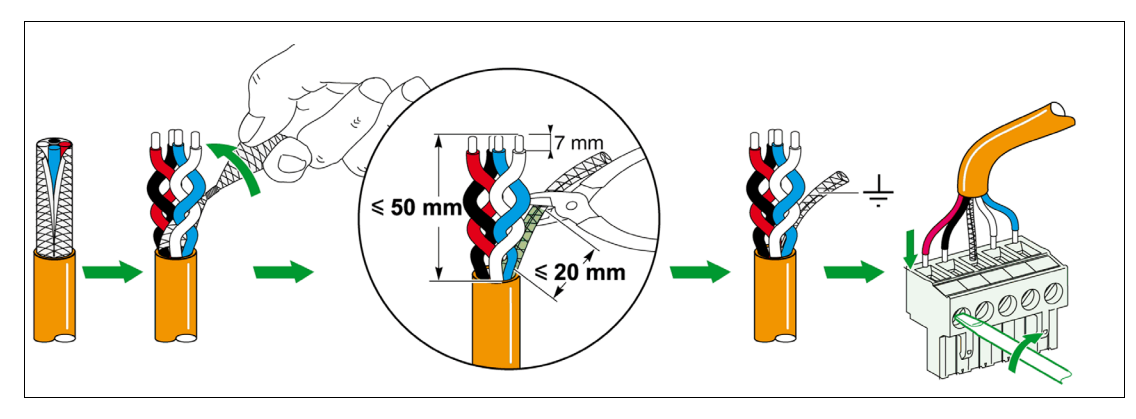

**NOTE:** It is not allowed to connect more than 2 wires inside the same pin of the Modbus communication interface module connector.

#### <span id="page-11-0"></span>**Modbus Address Switches**

The Modbus communication interface module bears the Modbus address of the IMU (Intelligent Modular Unit) to which it is connected. See the *ULP System User manual* for more information regarding the intelligent modular unit.

The user defines the Modbus address using the 2 address switches on the front panel of the Modbus communication interface module.

The address range is 1 to 99. Value 0 is forbidden because it is reserved for broadcasting commands.

The Modbus communication interface module is initially configured with address 99.

Example of the configuration of the address rotary switches for address 21:

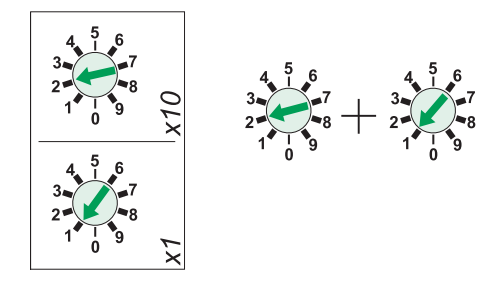

#### **Modbus Traffic LED**

The Modbus traffic yellow LED informs the user about the traffic transmitted or received by the Compact NSX circuit breaker over the Modbus network.

- When the Modbus address switches are on value 0, the LED is steady ON.
- When the Modbus address switches are on value anywhere between 1 and 99, the LED is ON during the transmission and reception of messages, OFF otherwise.

#### <span id="page-12-0"></span>**Modbus Locking Pad**

The Modbus locking pad on the front panel of the Modbus communication interface module enables or disables remote control commands to be sent over the Modbus network to the Modbus communication interface module itself, and to the other modules (BSCM or Micrologic trip unit).

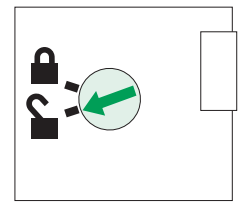

Remote control commands enabled Remote control commands disabled

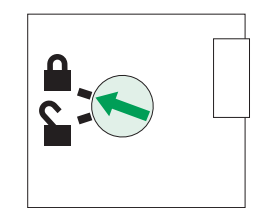

- If the arrow points to the open padlock, remote control commands are enabled.
- If the arrow points to the closed padlock, remote control commands are disabled. The only remote control commands that are enabled even if the arrow points to the closed padlock are

the set absolute time and get current time commands. See *[Set Absolute Time](#page-116-1), page [117](#page-116-1)*. For the other cases, the only way to modify parameters like the protection settings is through the Micrologic trip unit front panel or with the RSU software using the maintenance module connected to the Micrologic trip unit test plug.

#### **Test Button**

The test button tests the connection between all the modules connected to the Modbus communication interface module: Micrologic trip unit, front display module FDM121, and the maintenance module.

Pressing the test button launches the connection test for 15 seconds.

During the test, all the modules keep working normally.

#### **Test LED**

The yellow test LED describes the connection between the modules that are connected to the Modbus communication interface module.

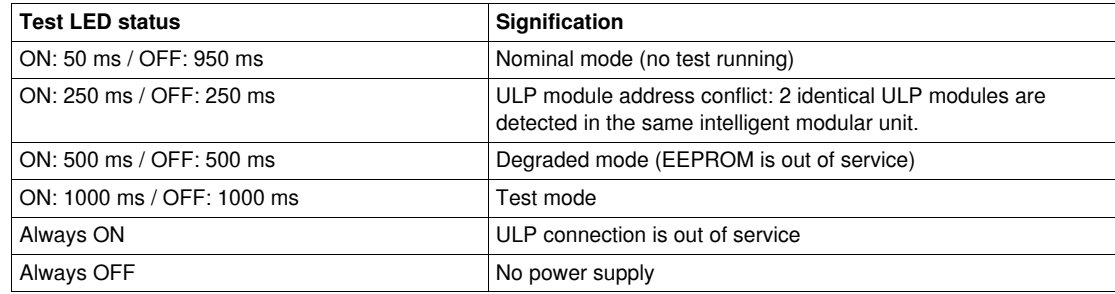

# <span id="page-13-1"></span><span id="page-13-0"></span>**Schematics**

#### **General Description**

Depending on the configuration of the Compact NSX circuit breaker, the user must connect the Modbus communication interface module to the Compact NSX circuit breaker using one of the following configurations:

- connection of the Modbus communication interface module to the Micrologic trip unit
	- connection of the Modbus communication interface module to the BSCM (Breaker Status and Control Module)
- connection of the Modbus communication interface module to the BSCM and to the Micrologic trip unit

All connection configurations require the NSX Cord or the insulated NSX Cord for system voltages greater than 480 V AC.

See the *Compact NSX Circuit Breakers User manual* for more information regarding the description and mounting of the Compact NSX circuit breaker compliant products (Micrologic trip unit, BSCM, NSX Cord).

#### **Connection of the Modbus Communication Interface Module to the Micrologic Trip Unit**

The user can connect the Modbus communication interface module to the Micrologic trip unit using the NSX Cord:

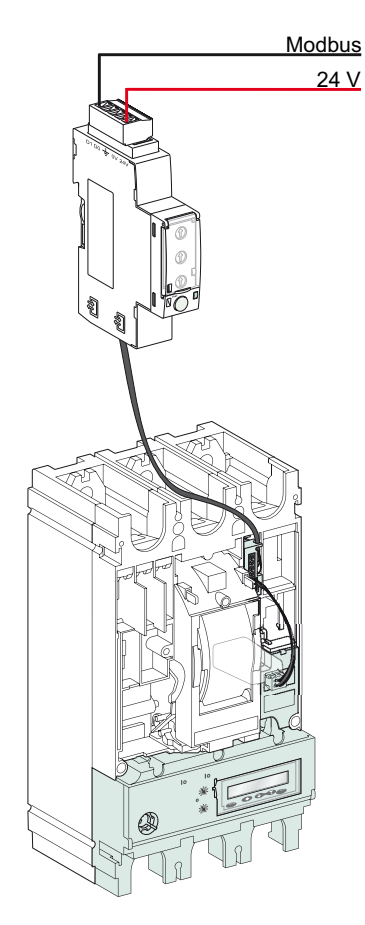

## **Connection of the Modbus Communication Interface Module to the BSCM**

The user can connect the Modbus communication interface module to the BSCM using the NSX Cord:

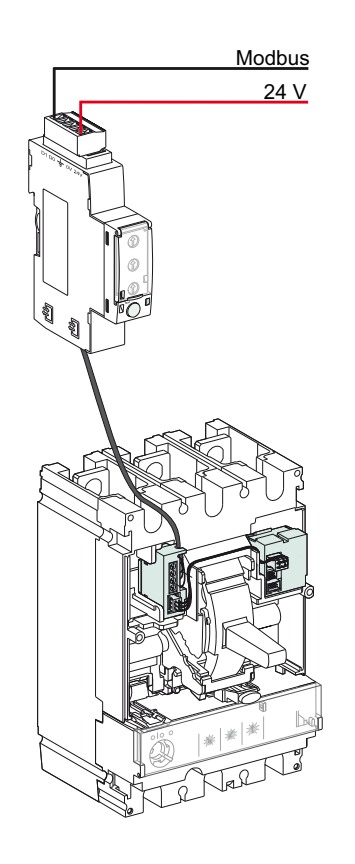

# **Connection of the Modbus Communication Interface Module to the BSCM and to the Micrologic Trip Unit**

The user can connect the Modbus communication interface module to the BSCM and to the Micrologic trip unit using the NSX Cord:

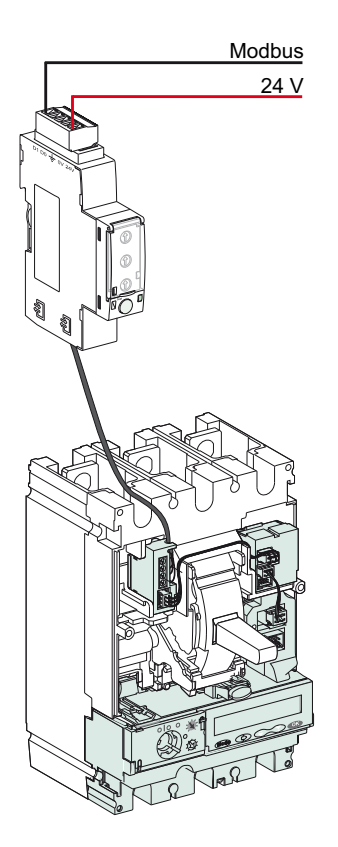

The following figure presents the same connection schematic but with the insulated NSX Cord:

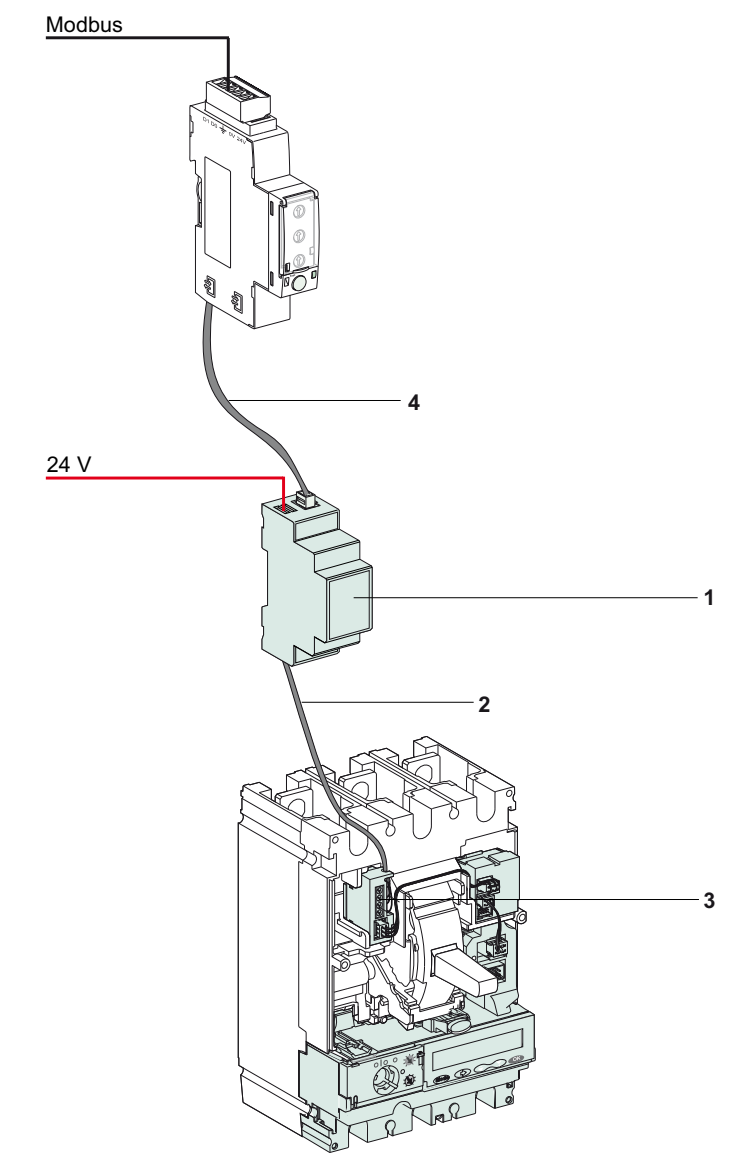

- Electronic module with RJ45 female connector
- 1.3 m cable
- **3** Connector for Compact NSX internal connection<br>**4** ULP cable
- ULP cable

# <span id="page-16-1"></span><span id="page-16-0"></span>**Configuration of the Modbus Communication Interface Module**

#### **General Description**

2 configurations of the Modbus communication interface module are available:

- automatic configuration (Auto-Speed sensing ON): when connected to the Modbus network, the Modbus communication interface module automatically detects the network parameters (default configuration).
- personalized configuration (Auto-Speed sensing OFF): the user can personalize the network parameters using the RSU (Remote Setting Utility) software.

#### **Automatic Configuration**

The user defines the Modbus slave address using the 2 address switches on the front panel of the Modbus communication interface module. When connected to the Modbus network, the Modbus communication interface module automatically detects the network speed and parity. The Auto-Speed sensing algorithm tests the available baudrates and parities and automatically detects the network parameters. The Modbus master must send at least 15 frames on the Modbus network so that the autospeed sensing algorithm works. It is recommended that the master sends the frames to the Modbus address 248.

The transmission format is binary with 1 start bit, 8 data bits, 1 stop bit in case of even or odd parity, and 2 stop bits in case of no parity.

**NOTE:** In case of problems with the Auto-Speed sensing algorithm, it is recommended to follow this procedure:

- **1.** Set-up the Modbus communication interface module to Modbus address 1 (see *[Modbus Address](#page-11-0)  [Switches,](#page-11-0) page [12](#page-11-0)*),
- **2.** Send a **Read Multiple Register (FC03)** request to slave 1, at any address and for any number of registers.
- **3.** Send this request at least 15 times.

If the user decides to change the network speed or parity after the Modbus communication interface module has automatically detected these settings, the Modbus communication interface module must be restarted (power off/power on) in order to detect the new communication parameters.

#### **Personalized Configuration**

The user defines the Modbus slave address using the 2 address switches on the front panel of the Modbus communication interface module.

The user personalizes the network parameters with the RSU software.

The following figure shows the Modbus communication interface module configuration tab with RSU:

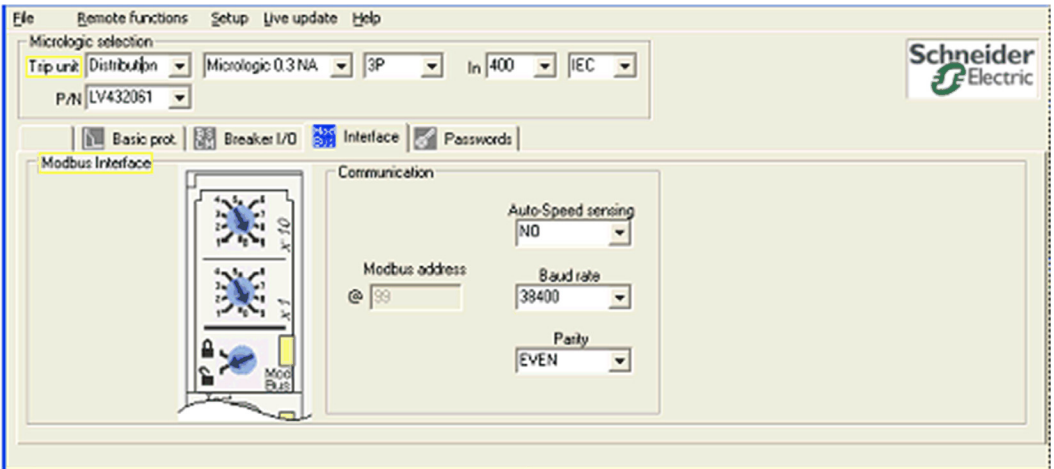

When the Auto-Speed sensing option is disabled, the user selects the network baud rate and parity:

- The supported baud rates are: 4800, 9600, 19200, and 38400 bauds.
- The supported parities are: even, odd, and none (it is possible to select 1 stop bit or 2 stop bits in case of no parity).

**NOTE:** It is not possible to change the Modbus address or the status of the locking pad with RSU.

The RSU software is available at www.schneider-electric.com.

See the *RSU Online Help* for more information regarding the Modbus communication interface module with RSU.

# <span id="page-18-0"></span>**Modbus Protocol**

# **Introduction**

This chapter describes the Modbus master-slave protocol and the principle of the command interface.

# **What's in this Chapter?**

This chapter contains the following topics:

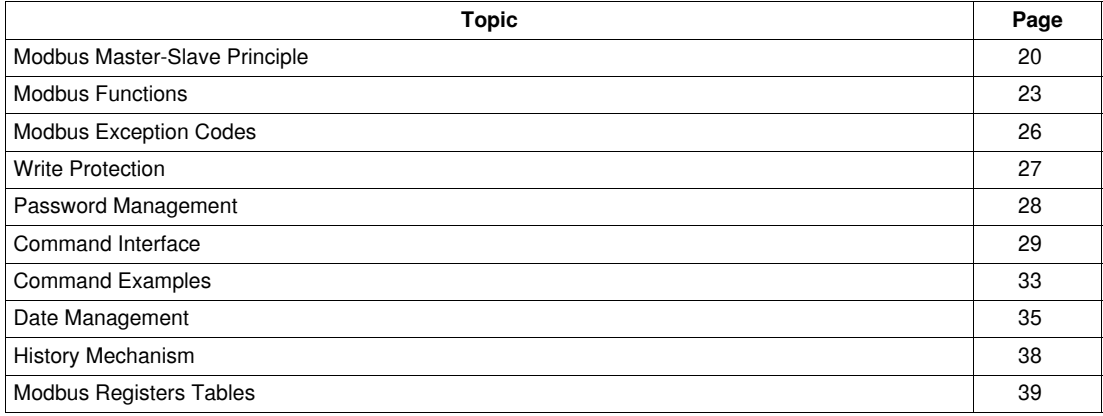

# <span id="page-19-1"></span><span id="page-19-0"></span>**Modbus Master-Slave Principle**

#### **Overview**

The Modbus protocol exchanges information using a request-reply mechanism between a master (client) and a slave (server). The master-slave principle is a model for a communication protocol in which one device (the master) controls one or more other devices (the slaves). In a standard Modbus network there are 1 master and up to 31 slaves.

A detailed description of the Modbus protocol is available at www.modbus.org.

#### **Characteristics of the Master-Slave Principle**

The master-slave principle is characterized as follows:

- Only 1 master is connected to the network at a time.
- Only the master can initiate communication and send requests to the slaves.
- The master can address each slave individually using its specific address or all slaves simultaneously using address 0.
- The slaves can only send replies to the master.
- The slaves cannot initiate communication, either to the master or to other slaves.

#### **Master-Slave Communication Modes**

The Modbus protocol can exchange information using 2 communication modes:

- request-reply mode
- broadcast mode

#### **Request-Reply Mode**

In request-reply mode, the master addresses a slave using the specific address of the slave. The slave processes the request then replies to the master.

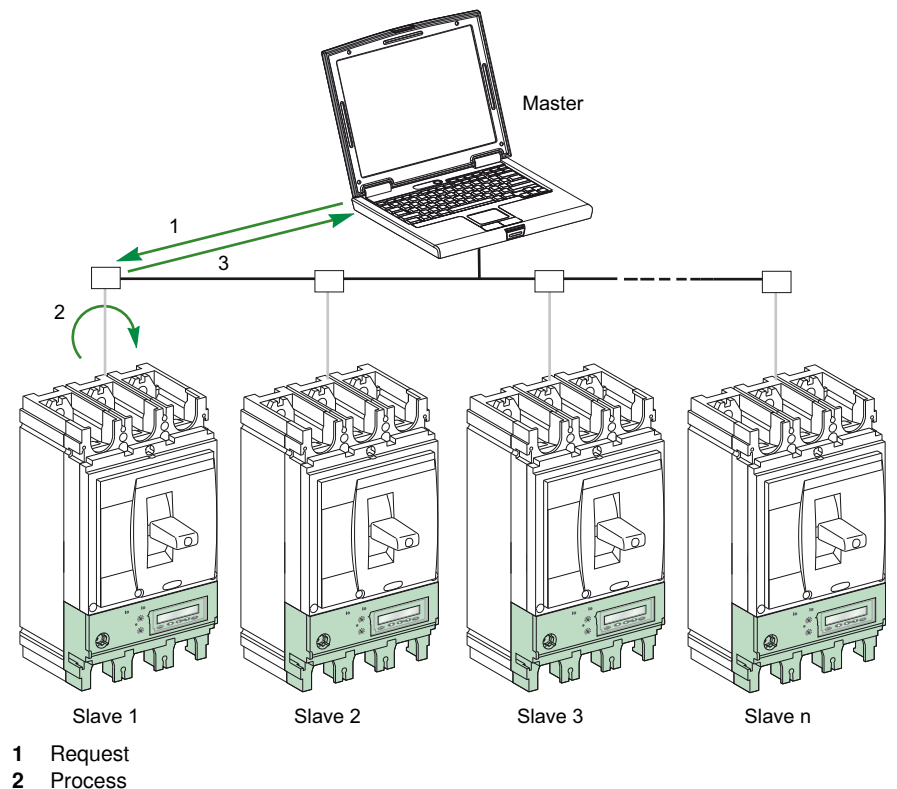

**3** Reply

#### **Broadcast Mode**

The master can also address all slaves using address 0. This type of exchange is called broadcasting. The slaves do not reply to broadcasting messages.

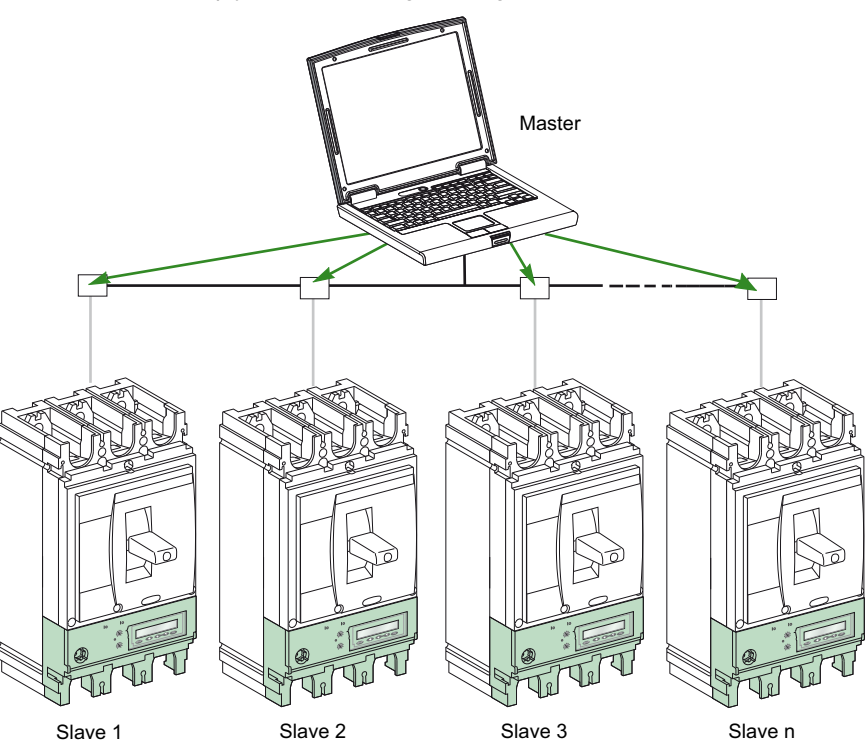

#### **Response time**

The response time Tr is the time needed by a slave to respond to a request sent by the master:

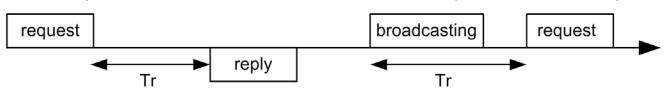

- Values with the Modbus protocol:
- Typical value < 10 ms for 90% of the exchanges
- Maximum value ≈ 700ms, so it is recommanded to implement a 1second time-out after receiving a Modbus request.

#### **Data Exchange**

The Modbus protocol uses 2 types of data:

- bits
- 16-bit words called registers

Each register has a register number. Each type of data (bit or register) has a 16-bit address.

The messages exchanged with the Modbus protocol contain the address of the data to be processed.

#### **Registers and Addresses**

The address of register number n is n-1. For example, the address of register number 12000 is 11999. In order to avoid confusion, the tables detailed in the following parts of this manual give both register numbers and corresponding addresses.

## **Frames**

All the frames exchanged with the Modbus protocol have a maximum size of 256 bytes and are composed of 4 fields:

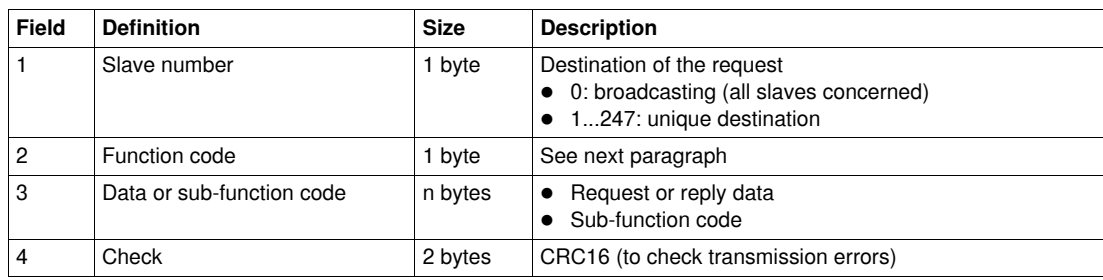

# <span id="page-22-1"></span><span id="page-22-0"></span>**Modbus Functions**

#### **General Description**

The Modbus protocol offers a number of functions that are used to read or write data over the Modbus network. The Modbus protocol also offers diagnostic and network-management functions.

Only the Modbus functions handled by the Compact NSX circuit breaker are described here.

#### **Read Functions**

The following read functions are available:

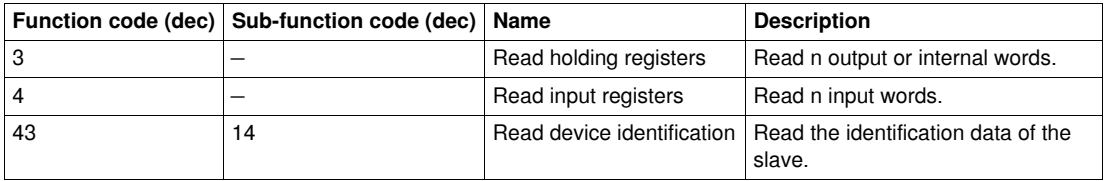

#### **Read register example**

The following table shows how to read the RMS current on phase 1 (I1) in register 1016. The address of register 1016 is 1016-1 = 1015 = 0x03F7. The Modbus address of the Modbus slave is  $47 = 0x2F$ .

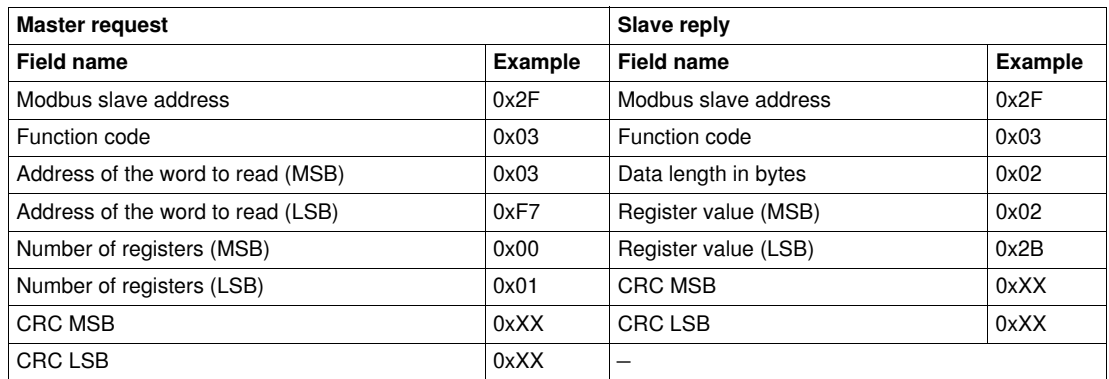

The content of register 1016 (address 1015) is  $0x022B = 555$ . Therefore the RMS current on phase 1 (I1) is 555 A.

#### **Read device identification example**

The Read Device Identification function is used to access in a standardized manner the information required to clearly identify a device. The description is made up of a set of objects (ASCII character strings).

A complete description of the Read Device Identification function is available at www.modbus.org.

The coding for the identification of the Modbus communication interface module is the following:

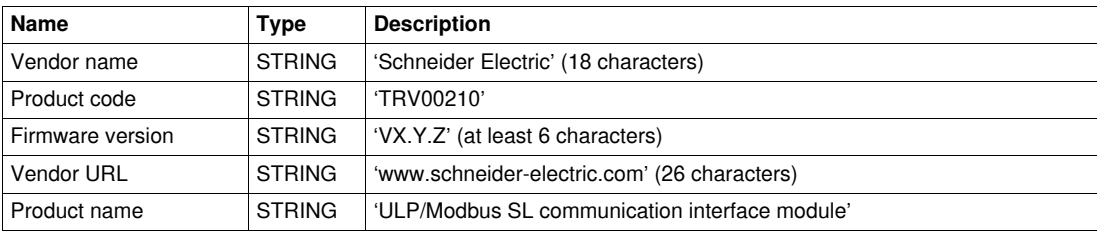

# **Scattered Holding Register Read Function**

The scattered holding register read function is available:

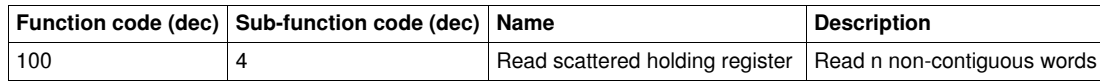

The maximum value for n is 100.

The scattered holding register read function enables the user to:

- avoid reading a large block of contiguous words when only few words are needed
- avoid multiple use of functions 3 and 4 in order to read non-contiguous words

#### **Example**

The following table shows how to read addresses  $101 = 0x65$  and  $103 = 0x67$  of a Modbus slave. The Modbus address of the Modbus slave is 47 = 0x2F.

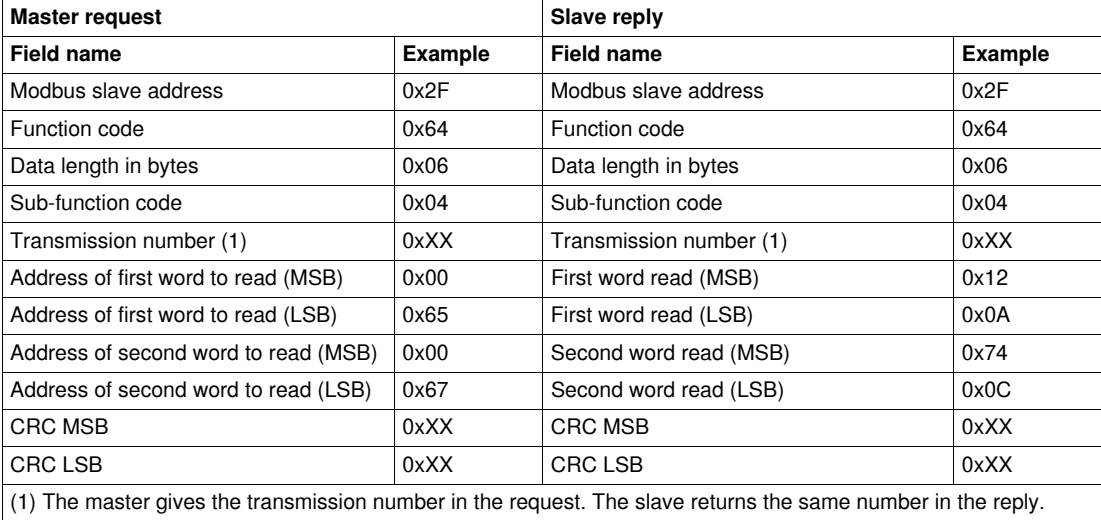

#### **Write Functions**

The following write functions are available:

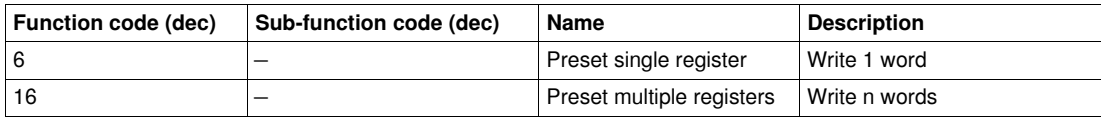

#### **Diagnostic Functions**

The following diagnostic functions are available:

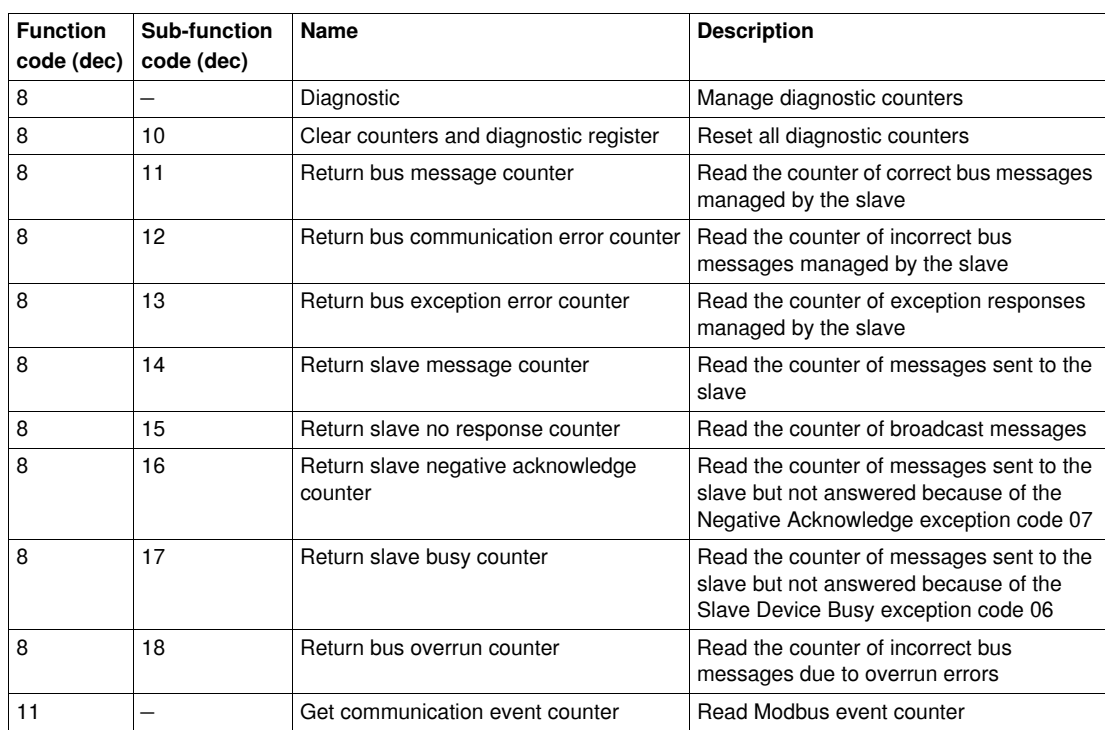

#### **Diagnostic Counters**

Modbus uses diagnostic counters to enable performance and error management. The counters are accessible using the Modbus diagnostic functions (function codes 8 and 11).The Modbus diagnostic counters and the Modbus event counter are described in the following table:

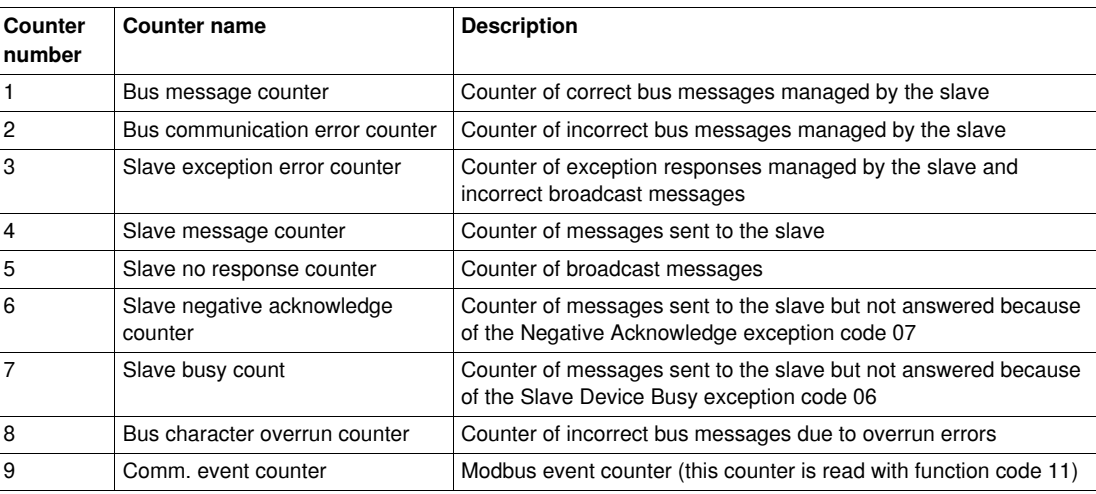

## **Counters Reset**

The counters are reset to 0

- when they reach the maximum value 65535,
- when they are reset by a Modbus command (function code 8, sub-function code 10),
- when power supply is lost, or
- when communication parameters are modified.

# <span id="page-25-1"></span><span id="page-25-0"></span>**Modbus Exception Codes**

#### **Exception Responses**

Exception responses from either the master (client) or a slave (server) can result from data processing errors. One of the following events can occur after a request from the master (client):

- If the slave (server) receives the request from the master (client) without a communication error and can handle the request correctly, it returns a normal response.
- If the slave (server) does not receive the request from the master (client) due to a communication error, it does not return a response. The master program eventually processes a timeout condition for the request.
- If the slave (server) receives the request from the master (client) but detects a communication error, it does not return a response. The master program eventually processes a timeout condition for the request.
- If the slave (server) receives the request from the master (client) without a communication error, but can not handle it (for example, the request is to read a register that does not exist), the server returns an exception response to inform the master of the nature of the error.

#### **Exception Frame**

The slave sends an exception frame to the master to report an exception response. An exception frame is composed of 4 fields:

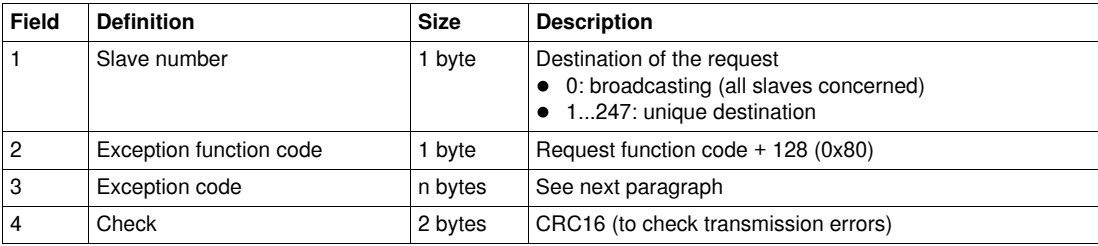

#### **Exception Codes**

The exception response frame has two fields that differentiate it from a normal response frame:

- The exception function code of the exception response is equal to the function code of the original request plus 128 (0x80).
- The exception code depends on the communication error that the slave encounters.

The following table describes the exception codes handled by the Compact NSX circuit breaker:

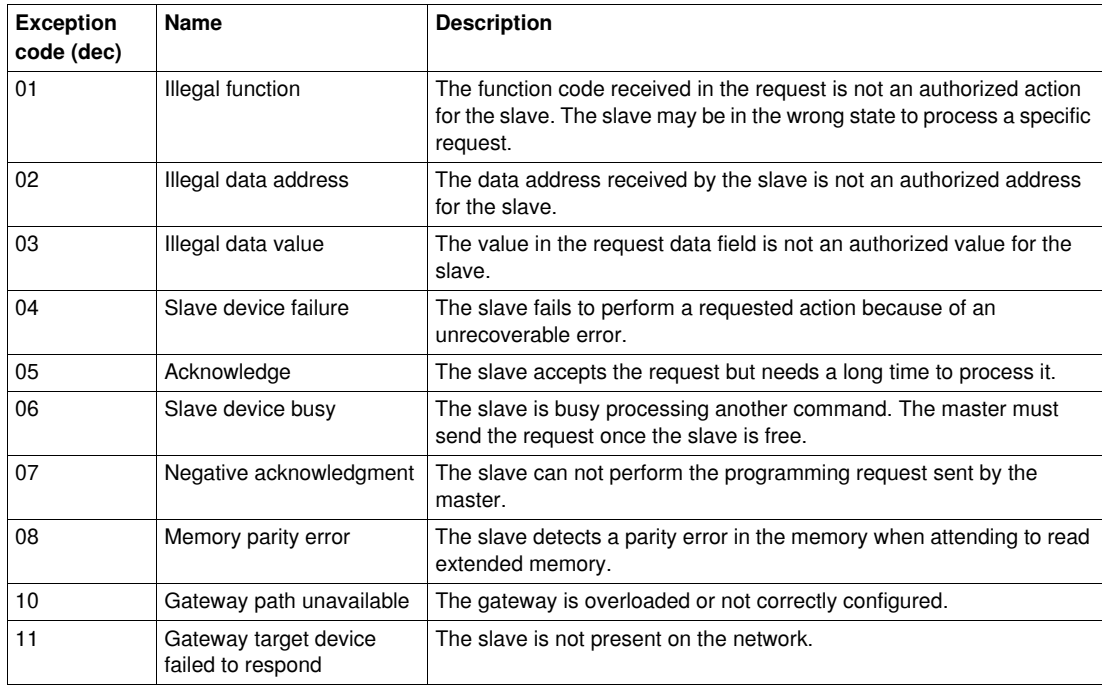

# <span id="page-26-1"></span><span id="page-26-0"></span>**Write Protection**

#### **General Description**

Remote modifications of Modbus registers can either be dangerous to personnel near the circuit breaker or can cause equipment damage if the protection settings are altered. Therefore, remote control commands are hardware and software protected.

#### **Hardware Protection**

The Modbus locking pad on the front panel of the Modbus communication interface module enables or disables remote control commands to be sent over the Modbus network to the Modbus communication interface module itself, and to the other modules (BSCM or Micrologic trip unit).

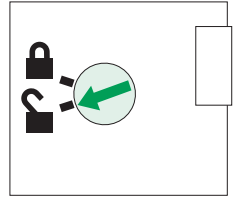

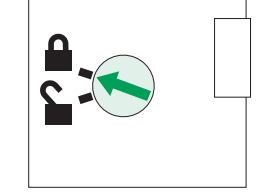

Remote control commands enabled Remote control commands disabled

- If the arrow points to the open padlock, remote control commands are enabled.
- If the arrow points to the closed padlock, remote control commands are disabled. The only remote control commands that are enabled even if the arrow points to the closed padlock are the set absolute time and get current time commands. See *[Set Absolute Time](#page-116-1), page [117](#page-116-1)*.

For the other cases, the only way to modify parameters like the protection settings is through the Micrologic trip unit front panel or with the RSU software using the maintenance module connected to the Micrologic trip unit test plug.

#### **Software Protection**

To prevent an inadvertent change to the trip unit configuration, remote modifications of the Modbus registers is protected by both of the following:

- a robust data structure and a set of dedicated Modbus registers
- a multi-level password scheme

This combination is called the command interface. Failure to conform to this results in an error code and the operation is not performed. The hardware protection has always precedence over the software protection.

# <span id="page-27-1"></span><span id="page-27-0"></span>**Password Management**

#### **General Description**

4 passwords are defined, each corresponding to a level.

- A level is assigned to a role:
- Levels 1, 2, and 3 are used for general purpose roles, like an operator role.
- Level 4 is the administrator level. The administrator level is required to write the settings to the Micrologic trip units using RSU.

For the Micrologic trip unit, all the commands are level 4 password protected except "Acknowledge a latched output", "Reset minimum/maximum", and "Start/Stop synchronization" commands which are level 3 or 4 password protected.

For the BSCM, all the commands are level 4 password protected except "Open circuit breaker", "Close circuit breaker", and "Reset circuit breaker" commands which are level 3 or 4 password protected.

For the Modbus communication interface module, all the commands are level 4 password protected except "Get current time" and "Set absolute time" commands which require no password.

#### **Default Passwords**

The default password values are:

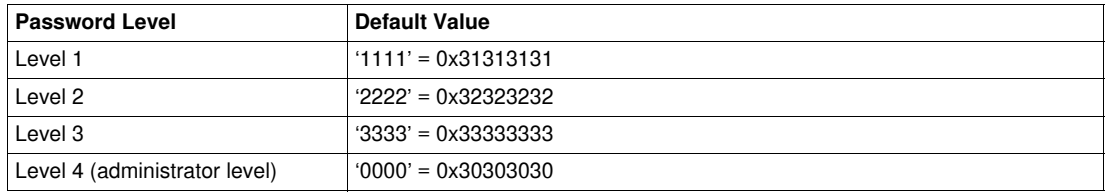

#### **Password Modification with RSU**

Passwords are modified with the RSU (Remote Setting Utility) software. The **Commissioning** user profile (default user profile) enables the user to modify passwords.

Passwords are composed of exactly 4 ASCII characters.They are case sensitive and the allowed characters are:

- digits from 0 to 9
- **e** letters from a to z
- letters from A to Z

#### **Password Reset with RSU**

If the default passwords have been changed, 3 cases require to reset the passwords to their default values with RSU:

- A password is forgotten.
- A new module is added in the IMU (Intelligent Modular Unit): for example, a BSCM or a front display module FDM121.
- A faulty module is replaced in the IMU (Intelligent Modular Unit).

Resetting passwords with RSU is only available with the **Schneider service** user profile. See the *RSU online help* for more information regarding resetting passwords with RSU.

# <span id="page-28-1"></span><span id="page-28-0"></span>**Command Interface**

#### **General Description**

Remote control commands are enabled when the Modbus locking pad is in the open position. Remote modifications of the Modbus registers are performed through the command interface.

Each command has a specific code. For example, command code 45192 defines the command to setup the long time protection parameters.

**NOTE:** In case of multimaster Modbus application, please consult our technical support.

# **Executing a Command**

Follow these steps to execute a command:

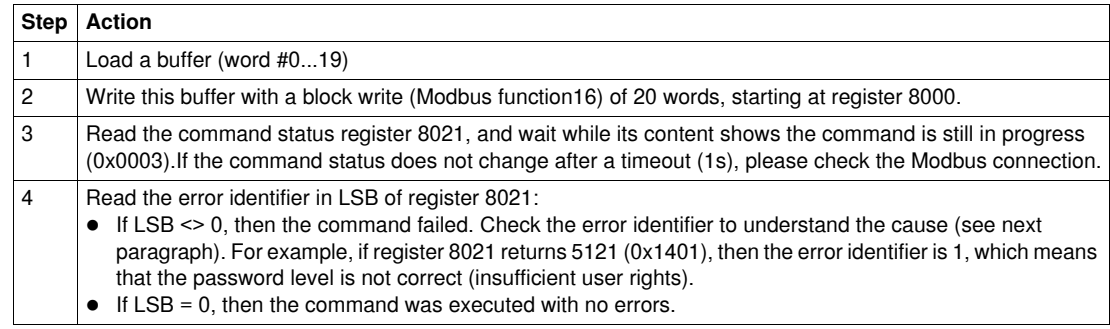

## **Command Diagram**

The following diagram shows the steps to follow in order to execute a command:

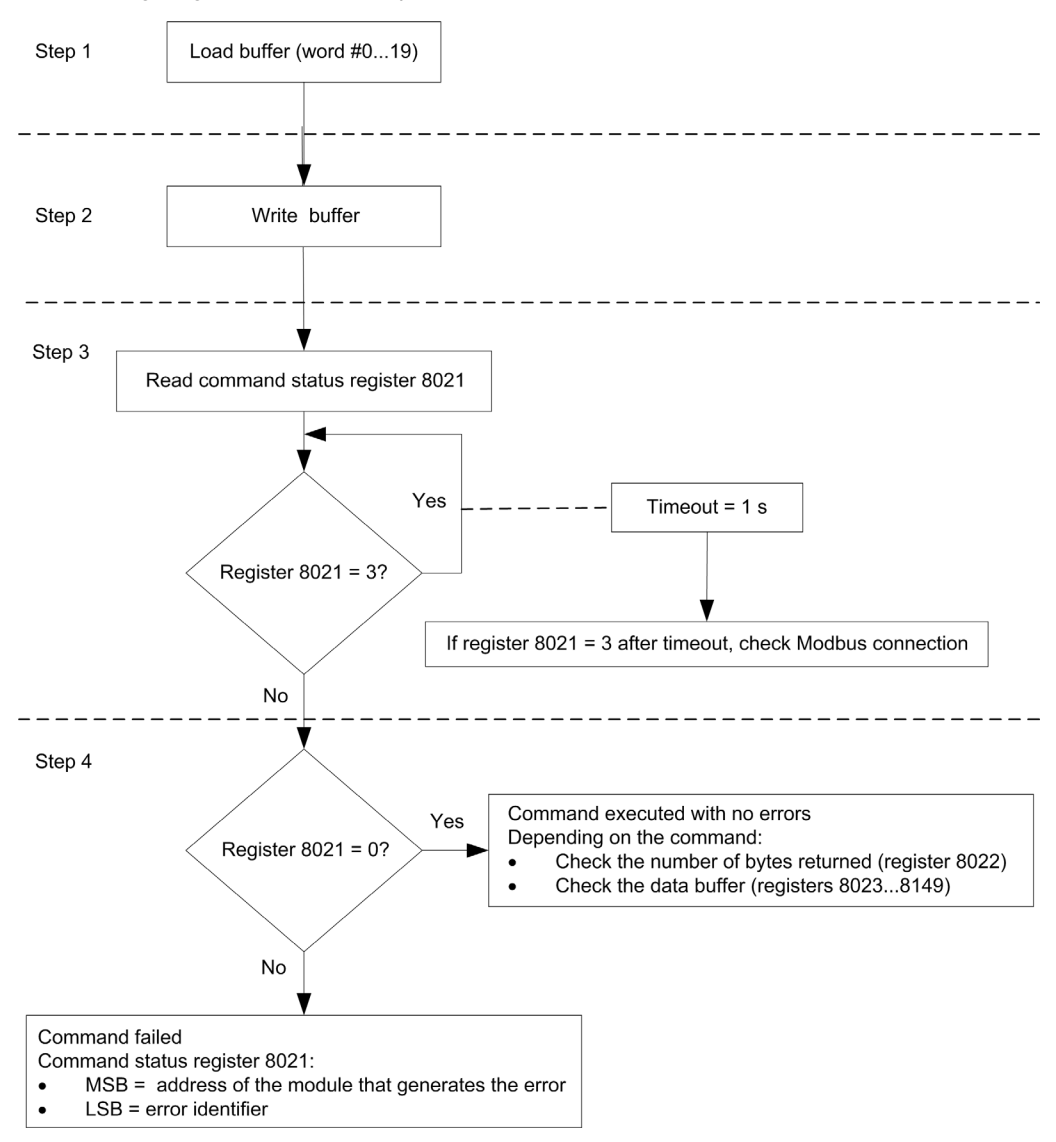

#### **Command Data Structure**

The command data structure is defined as a set of values written in registers from 8000 to 8149.

The 3 main areas are:

- Input parameters: registers 8000 to 8015
- The command specific parameters are in registers 8006 to 8015.
- Command status: register 8021
- Returned values: registers 8022 to 8149

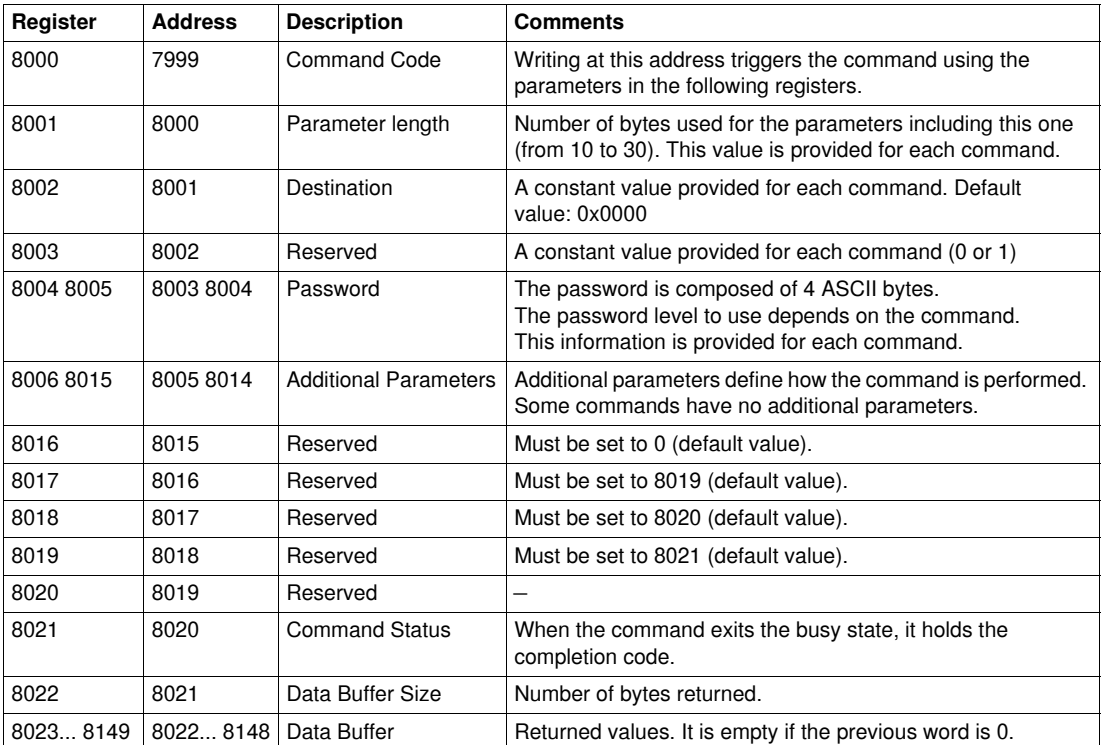

## **Command Status**

When the command terminates, the command status register contains the IMU module's address (which is different from the Modbus address) and the error identifier:

 The MSB gives the address of the IMU module that generates the error. When the command is sent to one IMU module, it is usually the same as the address found in the destination register. When it is sent to all IMU modules, it is the address of the first module returning an error.

The following table lists the addresses of the modules:

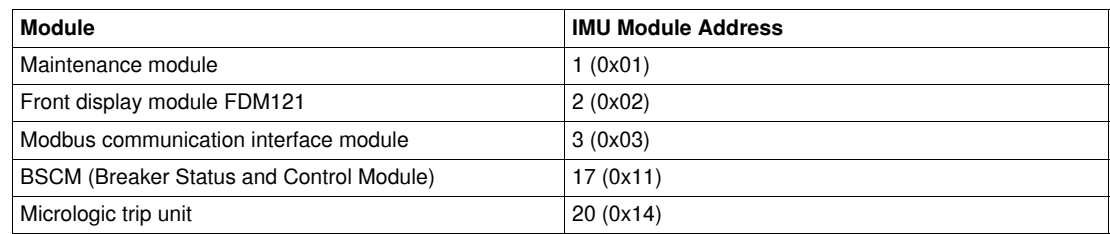

• The LSB gives the error identifier.

The following table lists the error identifiers:

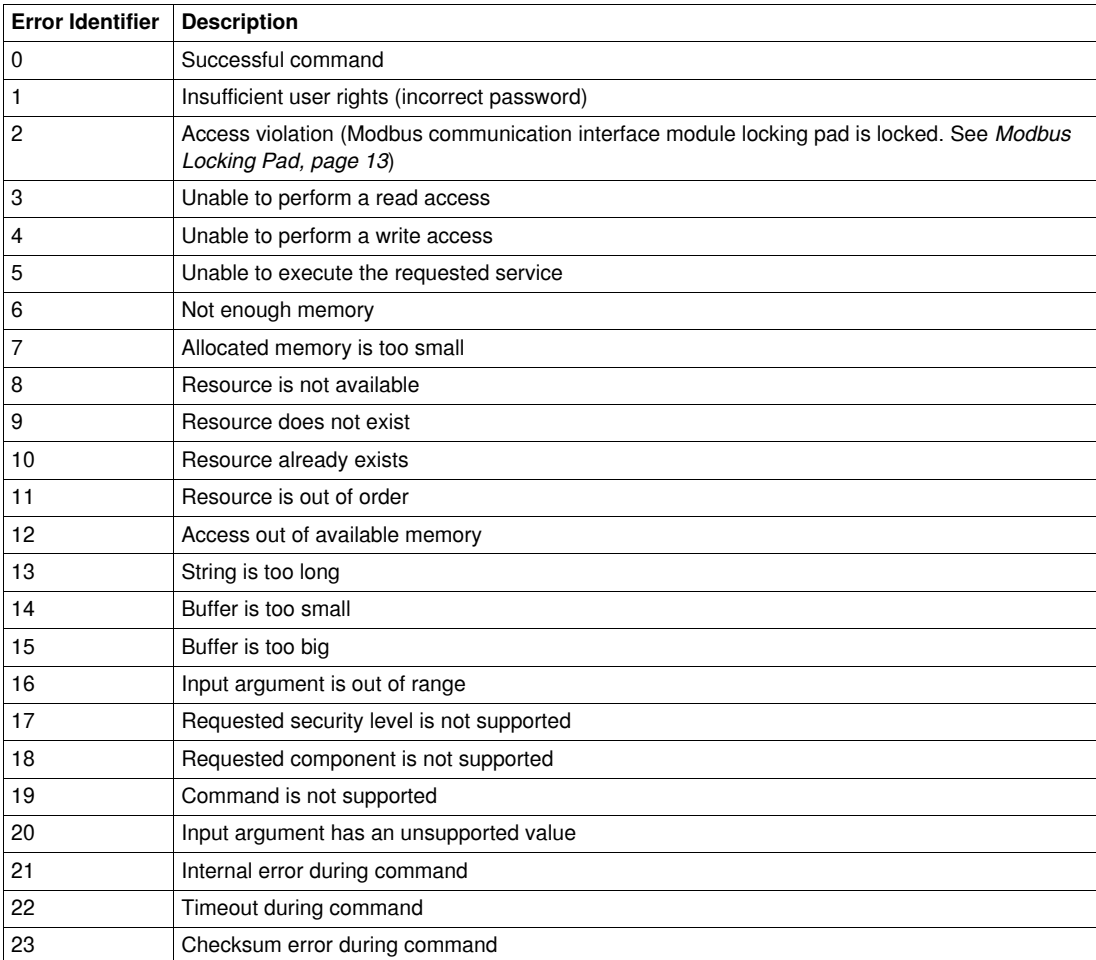

The error identifiers listed in this table are generic. If a module or a command generates specific errors, they will be described after the corresponding command.

# <span id="page-32-1"></span><span id="page-32-0"></span>**Command Examples**

#### **Open Circuit Breaker**

The following table details the steps to perform in the master remote device to send a remote command to open the circuit breaker with the BSCM (see *[Open Circuit Breaker](#page-107-1), page [108](#page-107-1)*). The command itself has no parameters.

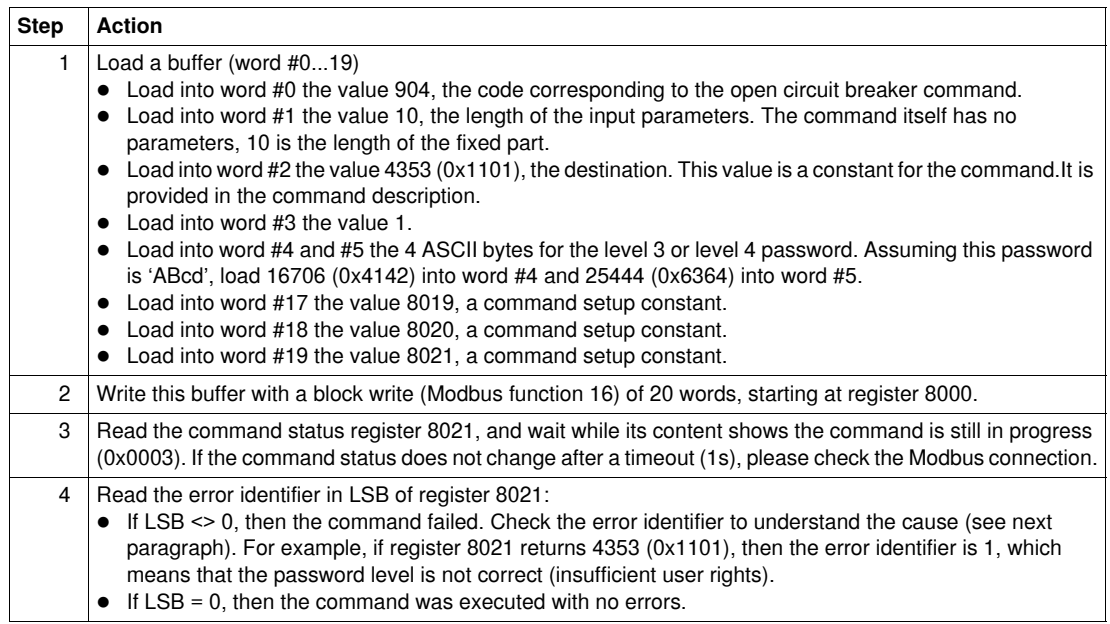

# **Reset Energy Measurements**

The following table details the steps to perform to send a command to reset the minimum/maximum energy measurements (see *[Reset Minimum/Maximum](#page-93-0), page [94](#page-93-0)*). The command itself has one parameter.

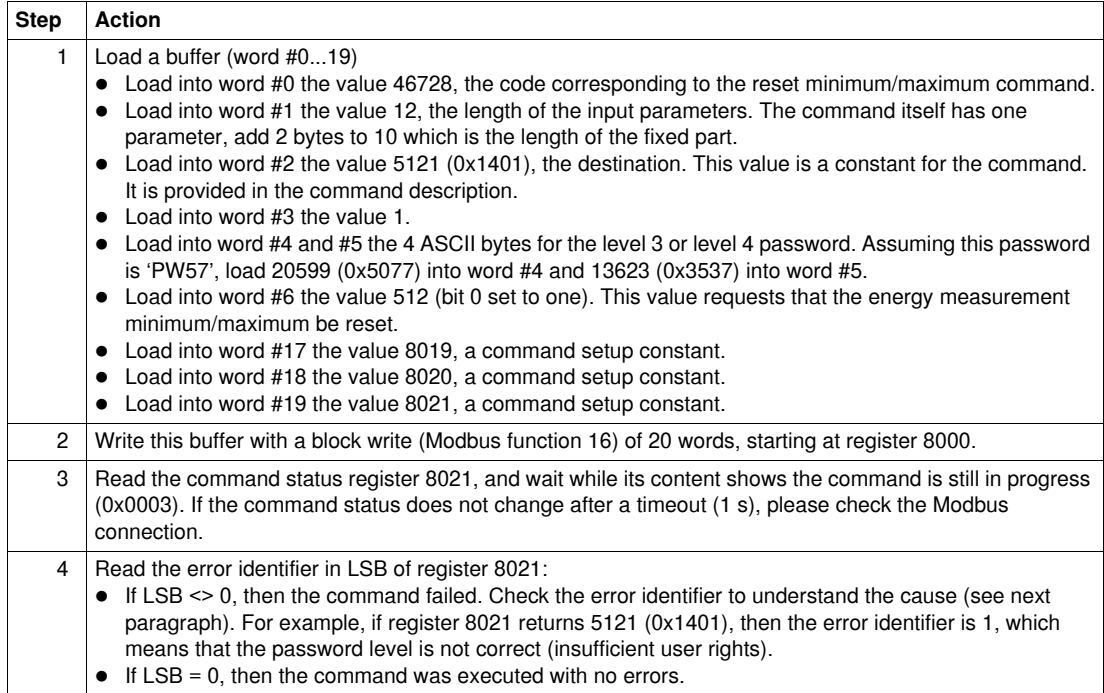

# **Read Date and Time**

The following table details the steps to perform to send a command to read the date and time. The command itself has no parameters.The date and time are returned in a buffer.

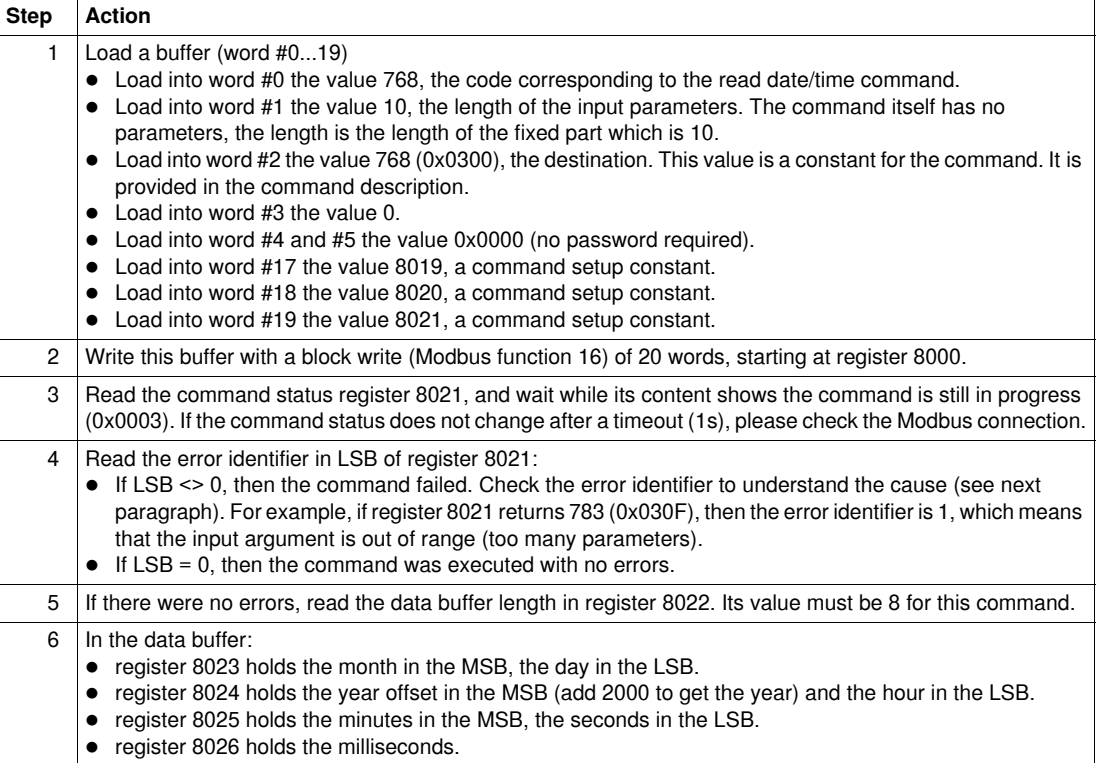

# <span id="page-34-1"></span><span id="page-34-0"></span>**Date Management**

#### **Introduction**

Each module of the IMU (Intelligent Modular Unit) uses its date to time-stamp events and history registers.

The date of the IMU modules is updated in 2 steps:

- **1.** The Modbus master synchronizes the Modbus communication interface module (external synchronization).
- **2.** The Modbus communication interface module synchronizes the IMU modules (internal synchronization).

#### <span id="page-34-2"></span>**Date Format**

The date information is coded on 3 registers:

- Registers 1 and 2 return the date in number of seconds since 01/01/2000:
	- Register 1 returns the MSB of the date.
	- Register 2 returns the LSB of the date.
- Register 3 returns the complement in ms with the quality of the date.

The following table details the date registers:

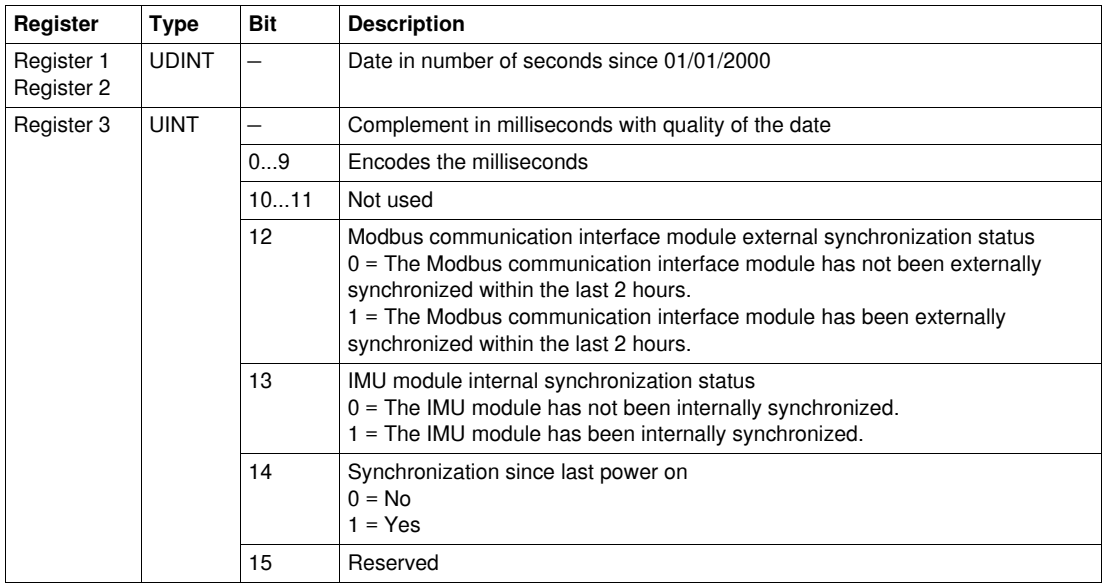

#### **External Synchronization**

The user has 2 ways to externally synchronize the Modbus communication interface module:

- with the RSU (Remote Setting Utility) software
- with a Modbus request to the Modbus communication interface module. The Modbus request is broadcasted to several Modbus communication interface modules to synchronize them or to one specific Modbus communication interface module.

The Modbus communication interface module is considered as externally synchronized if the last synchronization has occured within the last 2 hours (bit  $12 = 1$ ).

#### **Internal Synchronization**

When the Modbus communication interface module recieves the synchronization request, it broadcasts it to all the modules within the IMU (Micrologic trip unit, BSCM, front display module FDM121,...).

An IMU module is considered as internally synchronized (bit  $13 = 1$ ) if the last external synchronization has occured within the last 2 hours (bit  $12 = 1$ ).

#### **Date Counter**

The date is counted in number of seconds since 01/01/2000.

In case of a power loss for an IMU module, the time counter is reset and will restart at 01/01/2000.

If an external synchronization occurs after a power loss, the time counter is updated and converts the synchronization date to the corresponding number of seconds since 01/01/2000.

If a synchronization has never occured since the last power loss, then bit  $14 = 0$ .

If a synchronization has occured since the last power loss, then bit  $14 = 1$ .

#### **Date Conversion Principle**

To convert the date from number of seconds since 01/01/2000 to current date, the following rules apply:

- $\bullet$  1 non-leap year = 365 days
- $\bullet$  1 leap year = 366 days
	- Years 2000, 2004, 2008, 2012,...(multiple of 4) are leap years (except year 2100).
- $\bullet$  1 day = 86400 seconds
- $\bullet$  1 hour = 3600 seconds
- 1 minute = 60 seconds

The following table describes the steps to follow to convert the date from number of seconds since 01/01/2000 to current date:

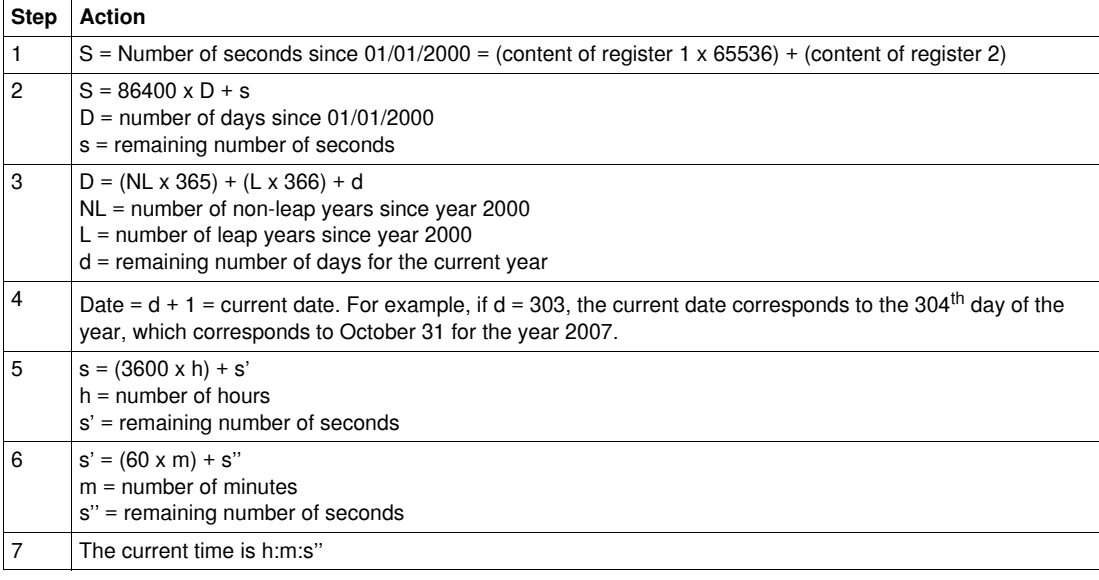

The complement of the date in milliseconds is coded on bits 0...9 of register 3. Bits 10...15 return the quality of the date (see *[Date Format](#page-34-2), page [35](#page-34-2)*).

To retrieve the complement in milliseconds, the user must use the logical AND operation between the register value and 0x03FF.

For example, if register 3 returns 0x15B7, the complement in milliseconds is  $0x15B7$  AND  $0x03FF = 0x01B7 = 439$  ms.
#### **Date Conversion Example**

The following example shows the date conversion of minimum/maximum current reset (see *[Minimum/Maximum Measurements Reset Time,](#page-49-0) page [50](#page-49-0)*). Registers 2900 and 2901 return the date in number of seconds since 01/01/2000. Register 2902 returns the complement in ms with the quality of the date.

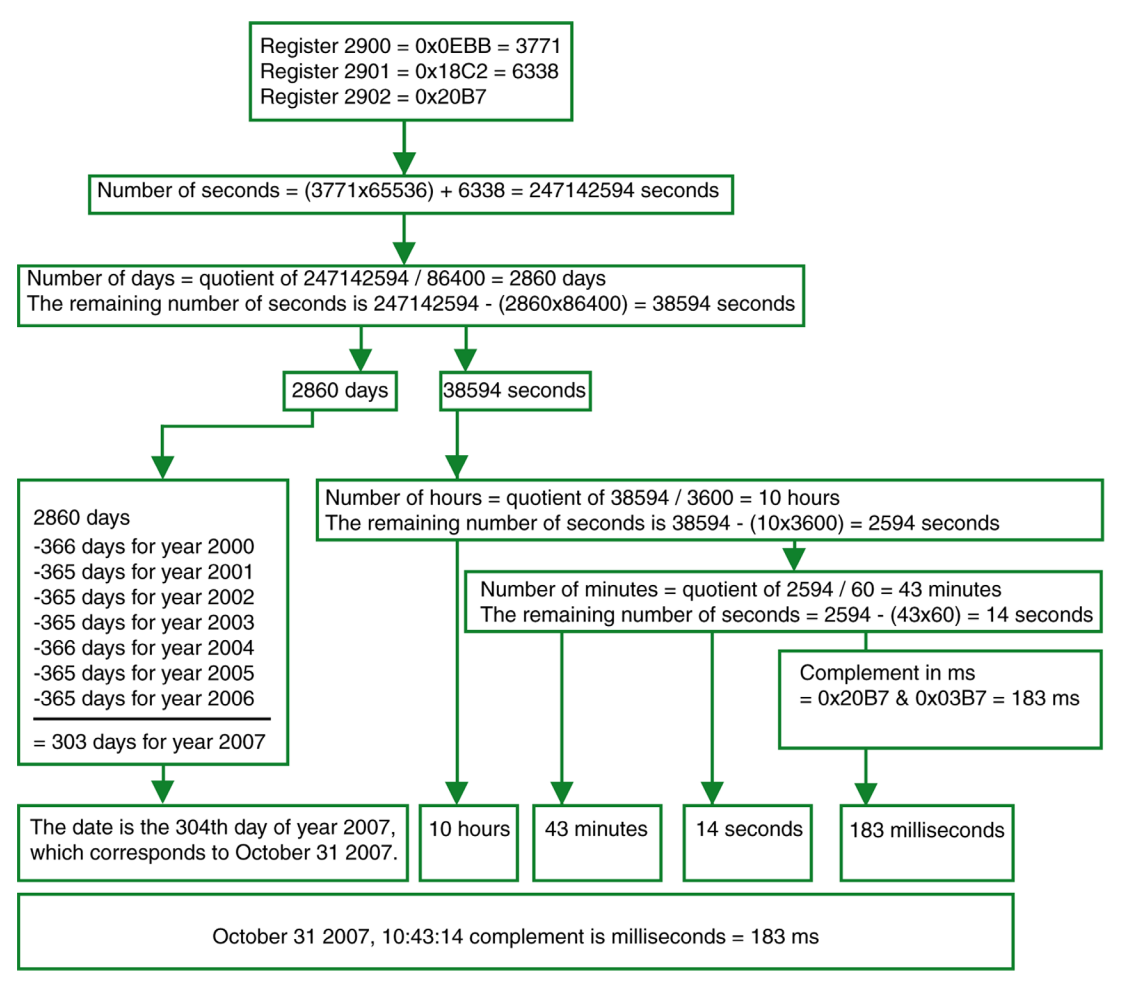

# **History Mechanism**

#### **General Description**

The Modbus history registers enable the user to track the occurrence of specific events and their corresponding dates.

- 4 event history are available:
- Alarm history: the alarm history format corresponds to a series of 10 records. Each record is composed of 5 registers describing one alarm. See *[Alarm History](#page-54-0), page [55](#page-54-0)*.
- Trip history: the trip history format corresponds to a series of 17 records. Each record is composed of 7 registers describing one trip. See *[Trip History,](#page-56-0) page [57](#page-56-0)*.
- Maintenance operation history: the maintenance operation history format corresponds to a series of 10 records. Each record is composed of 5 registers describing one maintenance operation. See *[Maintenance Operation History](#page-58-0), page [59](#page-58-0)*.
- BSCM event history: the BSCM event history format corresponds to a series of 10 records. Each record is composed of 5 registers describing one BSCM event. See *[Event History,](#page-103-0) page [104](#page-103-0)*.

## **History Mechanism**

Each event is time-stamped using the date format described in *[Date Format](#page-34-0), page [35](#page-34-0)*.

When the history is full, the oldest event record is discarded to make room for the most recent event record, which is pushed to the top of the history.

The records are ordered in decreasing occurrence time, the most recent occurrence is in the first record.

The following tables describe the history mechanism for a 10 records history format:

#### Before event E

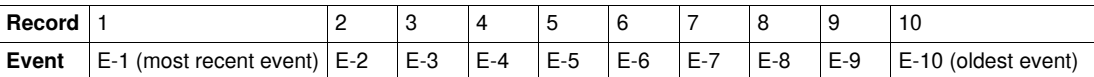

After event E

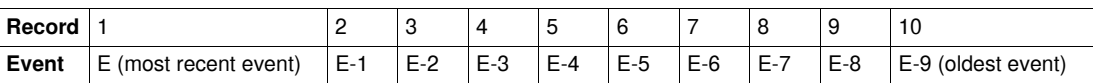

After event E, event E-10 is lost.

#### <span id="page-37-1"></span><span id="page-37-0"></span>**History Reading**

A block read request is necessary to read a history record (see Modbus function read n input words, function code = 4, in *[Read Functions](#page-22-0), page [23](#page-22-0)*). For example, a block read request of 5 registers is necessary to read the most recent alarm record of the alarm history format (see *[Alarm History](#page-54-0), page [55](#page-54-0)*).

Furthermore, to read the last n records of a history format, a block read request of  $(m) \times (n)$  registers is necessary, where m is the number of registers that compose the record. The history reading starts at the beginning of the block read.

For example, a block read request of  $7x3 = 21$  registers is necessary to read the most recent 3 trip records of the trip history format (see *[Trip History](#page-56-0), page [57](#page-56-0)*):

- The first 7 registers describe the first record of the trip history format (most recent trip).
- The next 7 registers describe the second record of the trip history format.
- The last 7 registers describe the third record of the trip history format.

When not used, history registers return 32768 (0x8000).

# **Modbus Registers Tables**

#### **General Description**

The following chapters describe the Modbus registers of the Micrologic trip unit and the Modbus registers of the modules connected to it. These registers provide information that can be read, like electrical measures, protection configuration, and monitoring information. The command interface enables the user to modify these registers in a controlled way.

The presentation rules of the Modbus registers are as follows:

- The registers are grouped according to the module they relate to:
	- Micrologic trip unit: see *[Micrologic Trip Unit Registers,](#page-41-0) page [42](#page-41-0)*.
	- BSCM (Breaker Status and Control Module: see *[BSCM Registers](#page-99-0), page [100](#page-99-0)*.
	- Modbus communication interface module: see *[Modbus Communication Interface Module](#page-111-0)  [Registers,](#page-111-0) page [112](#page-111-0)*.
- For each module, the registers are grouped in tables of logically related information. The tables are presented in increasing address.
- For each module, the commands are described:
	- Micrologic trip unit: see *[Micrologic Trip Unit Commands,](#page-85-0) page [86](#page-85-0)*.
	- Breaker Status and Control Module (BSCM): see *[BSCM Commands](#page-105-0), page [106](#page-105-0)*.
	- Modbus communication interface module: see *[Modbus Communication Interface Module](#page-114-0)  [Commands,](#page-114-0) page [115](#page-114-0)*.

The *[Cross References to Modbus Registers](#page-134-0), page [135](#page-134-0)* provides an ordered list of the registers with a cross reference to the page where these registers are described.

#### **Table Format**

Register tables have the following columns:

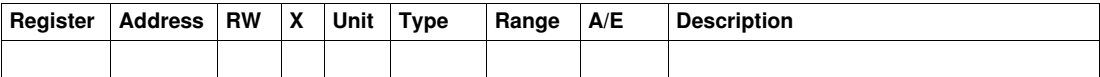

- **Register**: a 16 bit register number in decimal.
- **Address**: a 16 bit register address (one less than the register number).
- **RW**: whether the register is read only (R) or read-write (RW).
- **X**: the scale factor. A scale of 10 means that the register contains the value multiplied by 10. Hence the real value is the value in the register divided by 10.

#### **Example**

Register 1034 contains the active power on phase 1 (see *[Active Power,](#page-43-0) page [44](#page-43-0)*). The unit is kW and the scale factor is 10.

If the register returns 231, this means that the real active power on phase 1 is 231/10 = 23.1 kW = 23100 W.

- **Unit**: the unit the information is expressed in.
- **Type**: the encoding data type.
- **Range**: the permitted values for this variable, usually a subset of what the format allows.
- **A/E**: the metering type of the Micrologic trip unit.
	- type A (Ammeter): current measurements
	- type E (Energy): current, voltage, power and energy measurements
- **Description**: provides information about the register and restrictions that apply.

#### **Data Types**

The following data types are found in the Modbus registers tables:

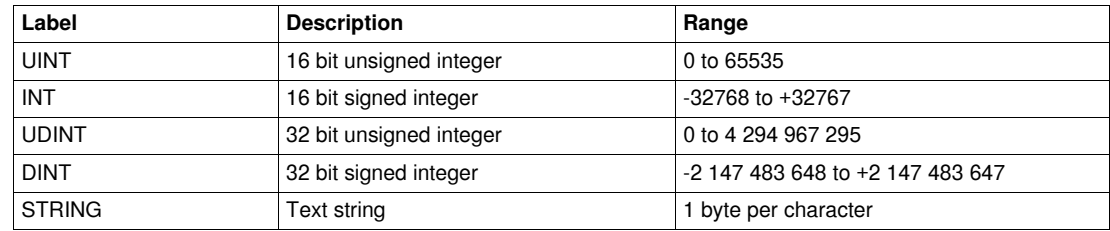

#### **Notes**

- The **Type** column tells how many registers to read to get the variable. For instance UINT requires reading one word, whereas DINT requires reading two words.
- Some variables must be read as a set, like the long time protection variables. The whole set must be read as a block. Reading a partial number results in an error (see *[History Reading,](#page-37-0) page [38](#page-37-0)*).
- Reading from an undocumented address results in a Modbus exception (see *[Modbus Exception](#page-25-0)  [Codes](#page-25-0), page [26](#page-25-0)*).
- Variables stored in 2 words like energy or dates are stored in big-endian format: the most significant word is transmitted first, the least significant second.
- Numerical values are given in decimal. When it is useful to have the corresponding value in hexadecimal, it is shown as a C language type constant: 0xdddd. For example, the decimal value 123 is represented in hexadecimal as: 0x007B.
- Out of order and not applicable values are represented as 32768 (0x8000 or 0x80000000 for 32 bit values).
- Out of range values are represented as 32767 (0x7FFF, for 16 bit values only).
- For measures that depend on the presence of neutral (as identified by register 3314, see *[System Type,](#page-71-0) page [72](#page-71-0)*), reading the value will return 32768 (0x8000) if not applicable. For each table where it occurs, it is explained in a footnote.

# **Micrologic Trip Unit Data**

# **Introduction**

This chapter describes the Micrologic trip unit data.

## **What's in this Chapter?**

This chapter contains the following sections:

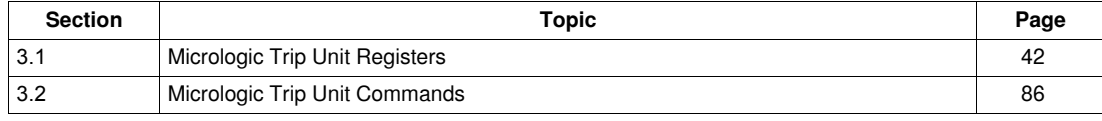

# **3.1 Micrologic Trip Unit Registers**

## **Introduction**

<span id="page-41-1"></span><span id="page-41-0"></span>This section describes the Micrologic trip unit registers.

## **What's in this Section?**

This section contains the following topics:

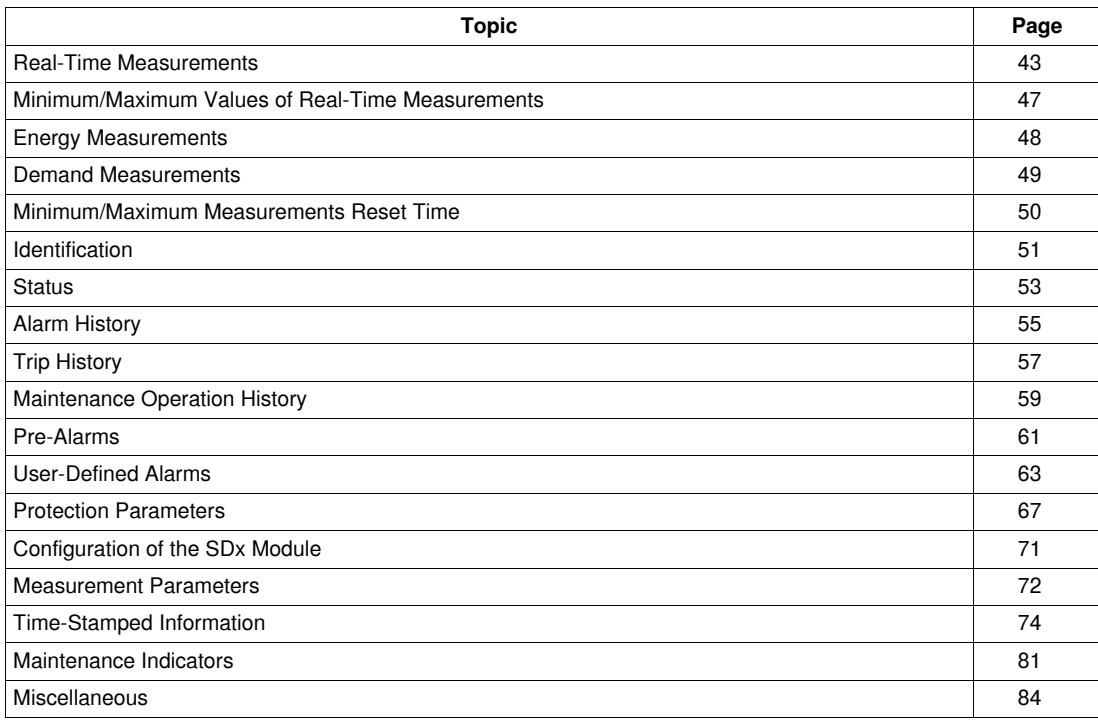

# <span id="page-42-0"></span>**Real-Time Measurements**

## **General Description**

The metering manager refreshes the real-time measurements every second. Real-time measurements include:

- voltage and voltage unbalance
- current and current unbalance
- active, reactive, apparent, and distortion power
- reactive power with harmonic
- power factor and fundamental power factor
- $\bullet$  frequency
- THD (Total Harmonic Distortion)

## **Voltage**

Register =  $0$  if voltage <  $25$  V.

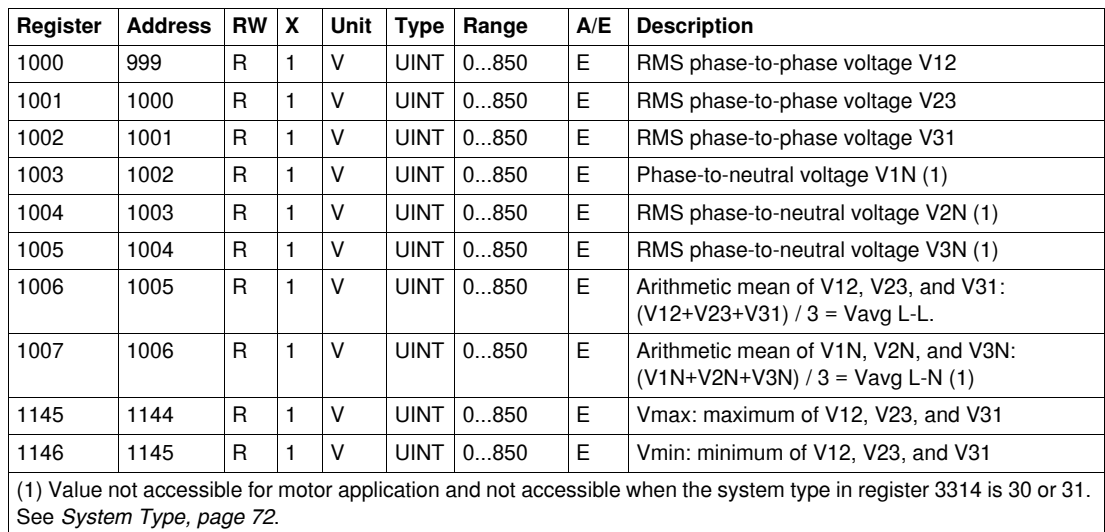

## **Voltage Unbalance**

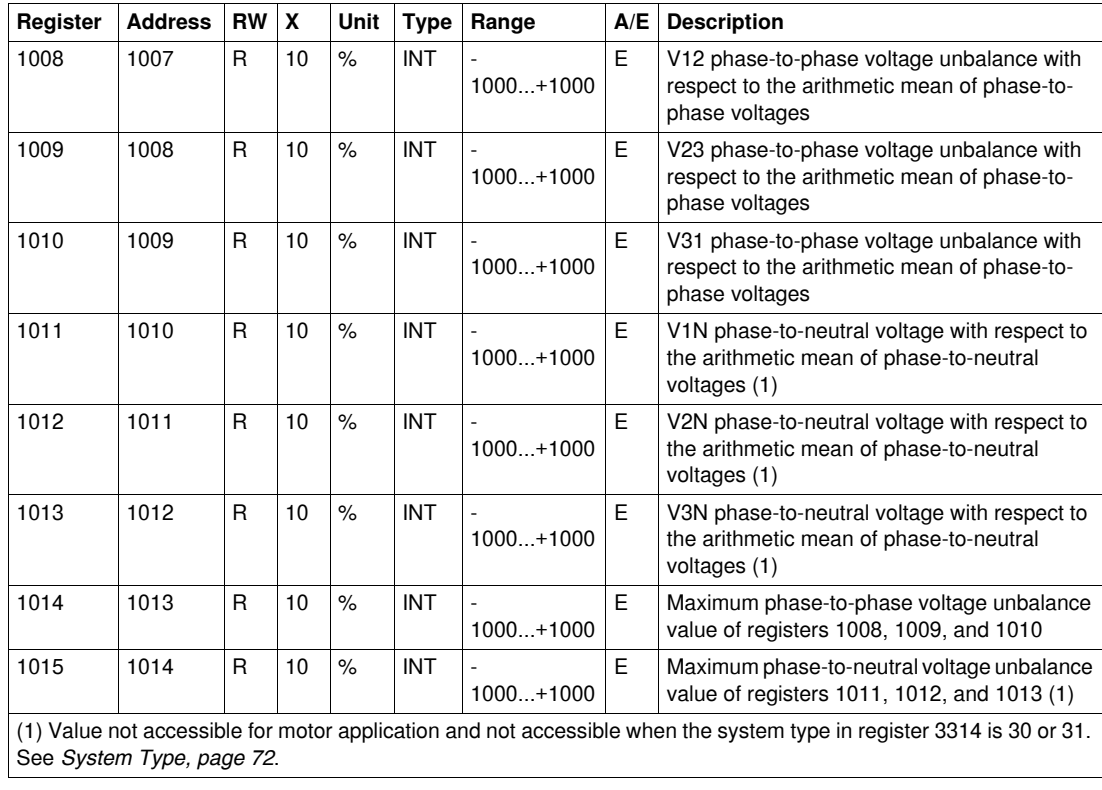

## **Current**

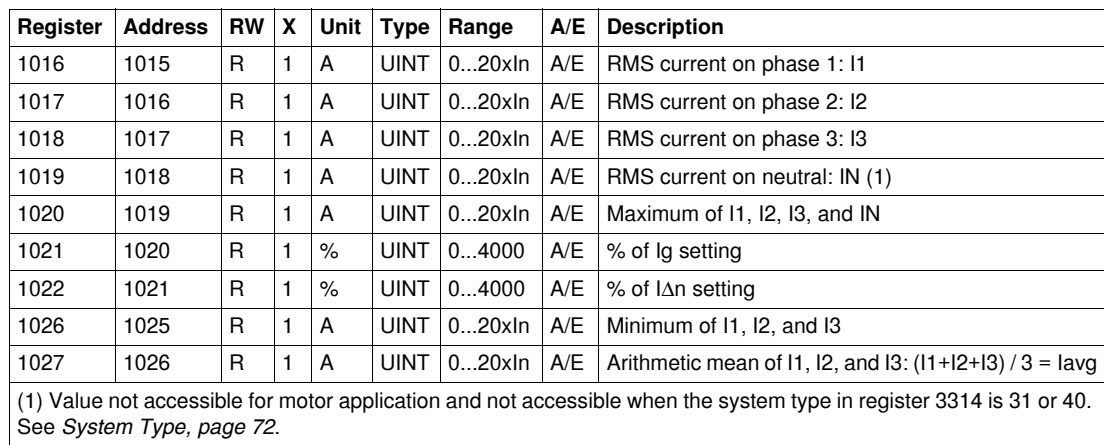

#### **Current Unbalance**

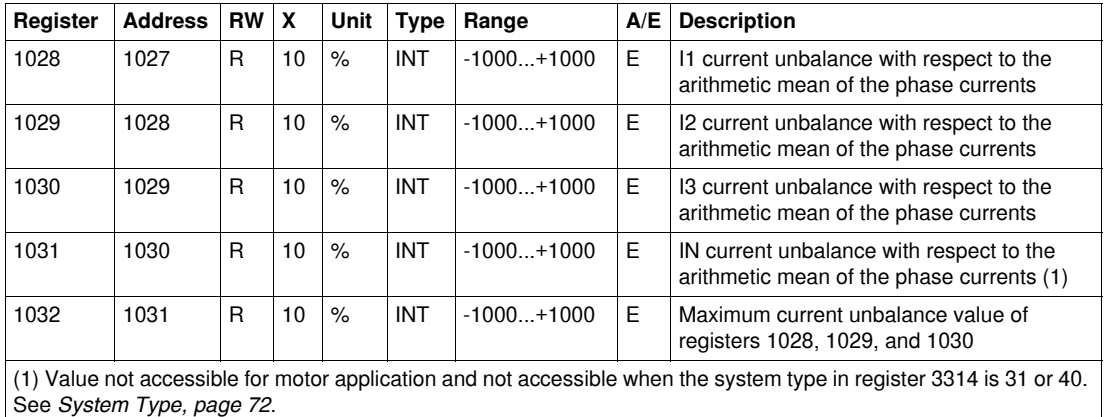

#### <span id="page-43-0"></span>**Active Power**

The sign of the active power depends on the configuration of register 3316. See *[Power Flow Sign,](#page-71-3) page [72](#page-71-3)*.

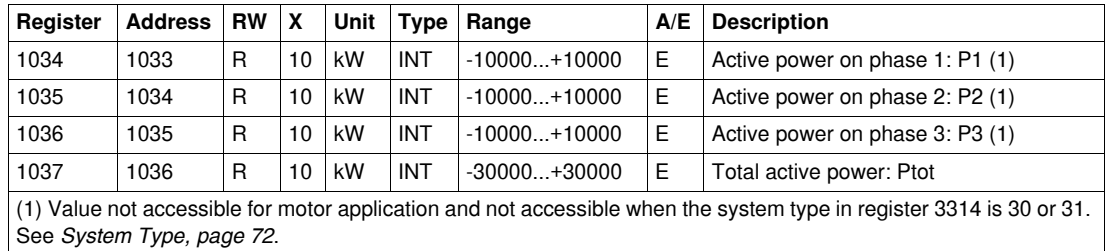

#### **Reactive Power**

The sign of the reactive power depends on the configuration of register 3316. See *[Power Flow Sign,](#page-71-3) page [72](#page-71-3)*.

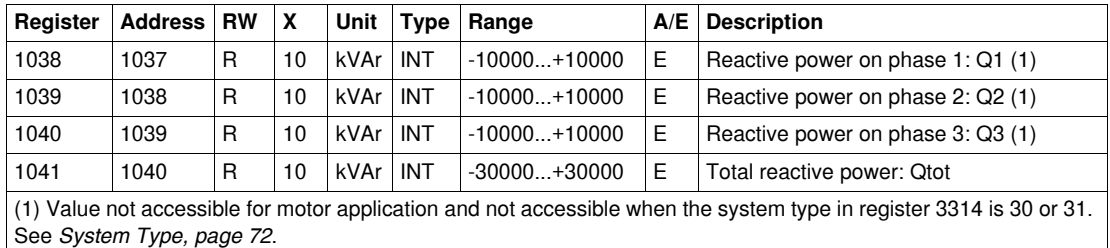

## **Apparent Power**

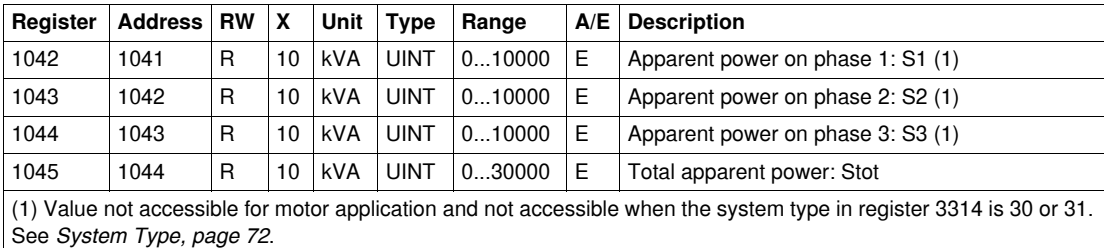

#### **Power Factor**

The sign of the power factor depends on the configuration of register 3318. See *[Power Factor Sign,](#page-71-4) page [72](#page-71-4)*.

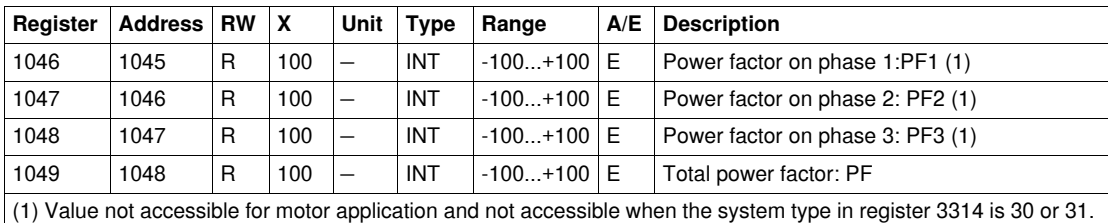

## **Fundamental Power Factor (cos**ϕ**)**

See *[System Type](#page-71-2), page [72](#page-71-2)*.

The sign of the fundamental power factor (cosφ) depends on the configuration of register 3318. See *[Power Factor Sign](#page-71-4), page [72](#page-71-4)*.

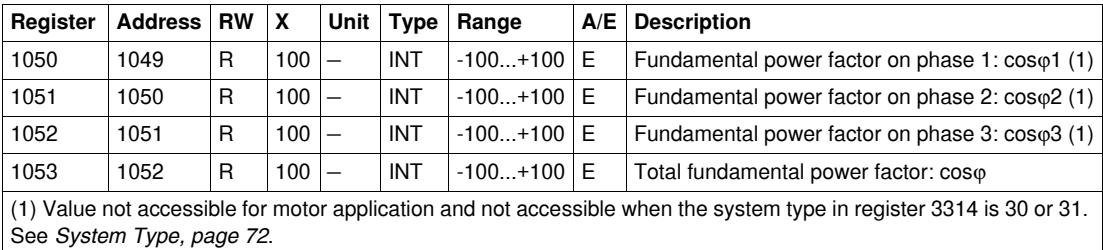

## **Frequency**

When the software cannot calculate the frequency it returns Not Evaluated = 32768 (0x8000).

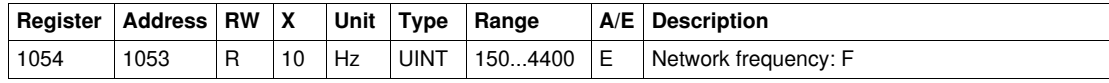

## **Fundamental Reactive Power**

The sign of the reactive power depends on the configuration of register 3316. See *[Power Flow Sign,](#page-71-3) page [72](#page-71-3)*.

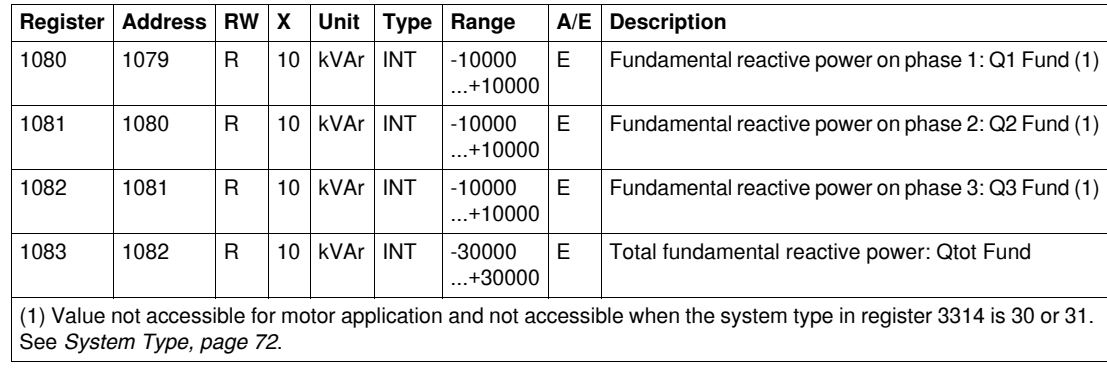

# **Distortion Power**

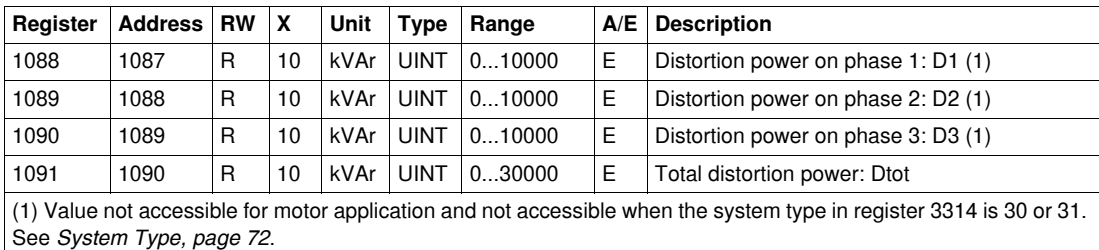

# **Total Harmonic Distortion (THD)**

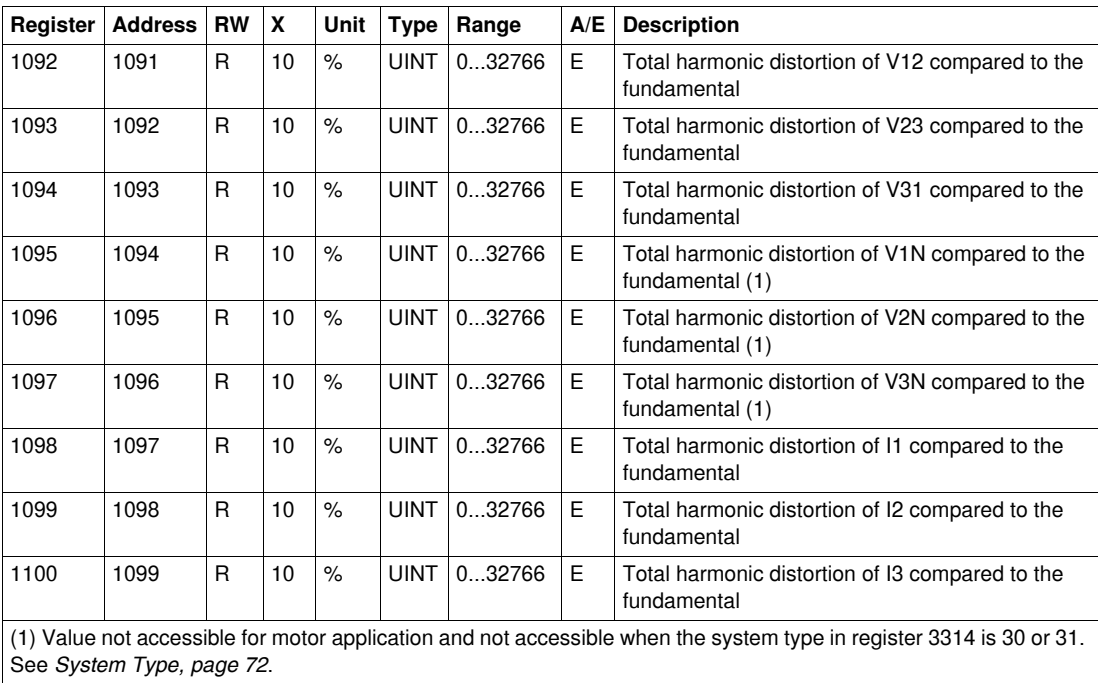

## **Thermal Image of Motor**

The thermal image of motor is available for motor application only.

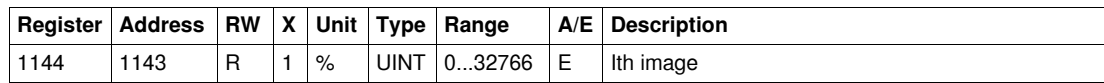

# <span id="page-46-0"></span>**Minimum/Maximum Values of Real-Time Measurements**

#### **Minimum/Maximum Measurements Rule**

Minimum and maximum measurements take into account the absolute value of real-time measurements. Therefore the following rule applies:

0<10<200<-400<600<-3800.

In this case:

- $\bullet$  the minimeter = 0.
- $\bullet$  the maximeter = -3800

**NOTE:** This rule does not apply for the power factor (PF) and for the fundamental power factor (cosϕ):

- PF max (or cosϕ max) is obtained for the smallest positive value of PF (or cosϕ).
- PF min (or cosϕ min) is obtained for the highest negative value of PF (or cosϕ).

The reset minimum/maximum command (command code = 46728) configures the content of the minimum/maximum real-time measurements registers.

#### **Minimum of Real-Time Measurements**

Registers 1300 to 1599 hold the minimum values of real-time metering parameters:

 The address of the minimum value of a real-time metering parameter is equal to the address of the real-time metering parameter plus 300.

#### **Examples**

Register 1300 holds the minimum value of the phase-to-phase voltage V12 (register 1000). Register 1316 holds the minimum value of the current on phase 1 (register 1016).

- The order of the registers is the same as that of the real-time metering variables.
- The scale factors of the minimum values are the same as those of the real-time metering parameters.
- The minimum values of unbalance current and unbalance voltage are not available.
- The minimum values of Imin (register 1026), Vmax (register 1145), and Vmin (register 1146) are not available.

#### **Maximum of Real-Time Measurements**

Registers 1600 to 1899 hold the maximum values of real-time metering parameters:

 The addresses of the maximum value of a real-time metering parameter is equal to the addresses of the real-time metering parameter plus 600.

#### **Examples**

Register 1600 holds the maximum value of the phase-to-phase voltage V12 (register 1000). Register 1616 holds the maximum value of the current on phase 1 (register 1016).

- The order of the registers is the same as that of the real-time metering variables.
- The scale factors of the maximum values are the same as those of the real-time metering parameters.
- The maximum values of Imin (register 1026), Vmax (register 1145), and Vmin (register 1146) are not available.

# <span id="page-47-0"></span>**Energy Measurements**

#### **General Description**

The metering manager refreshes energy measurements every 1 second. Energy measurements are saved every 1 hour in the non volatile memory of the Micrologic trip unit.

Energy measurements include:

- active energy Ep
- reactive energy Eq
- apparent energy Es
- active energy counted positively (EpIn) or negatively (EpOut), according to the configuration of register 3316. See *[Power Flow Sign](#page-71-3), page [72](#page-71-3)*.
- reactive energy counted positively (EqIn) or negatively (EqOut), according to the configuration of register 3316. See *[Power Flow Sign,](#page-71-3) page [72](#page-71-3)*.
- active energy and reactive energy are accumulated according to the configuration of register 3324 (absolute mode by default). See *[Energy Accumulation Mode,](#page-72-0) page [73](#page-72-0)*.

#### **Examples**

If  $Ep = 7589$  kWh, then:

- register  $2000 = 0$  (0x0000)
- register  $2001 = 7589$  (0x1DA5)

If Ep = 4589625 kWh, then:

- register  $2000 = 70 (0x0046)$
- register  $2001 = 2105 (0x0839)$

4589625 = 70x65536 + 2105

Energies are stored in big-endian format: the most significant word is transmitted first, the least significant second.

The reset minimum/maximum command (command code = 46728) configures the content of the energy registers.

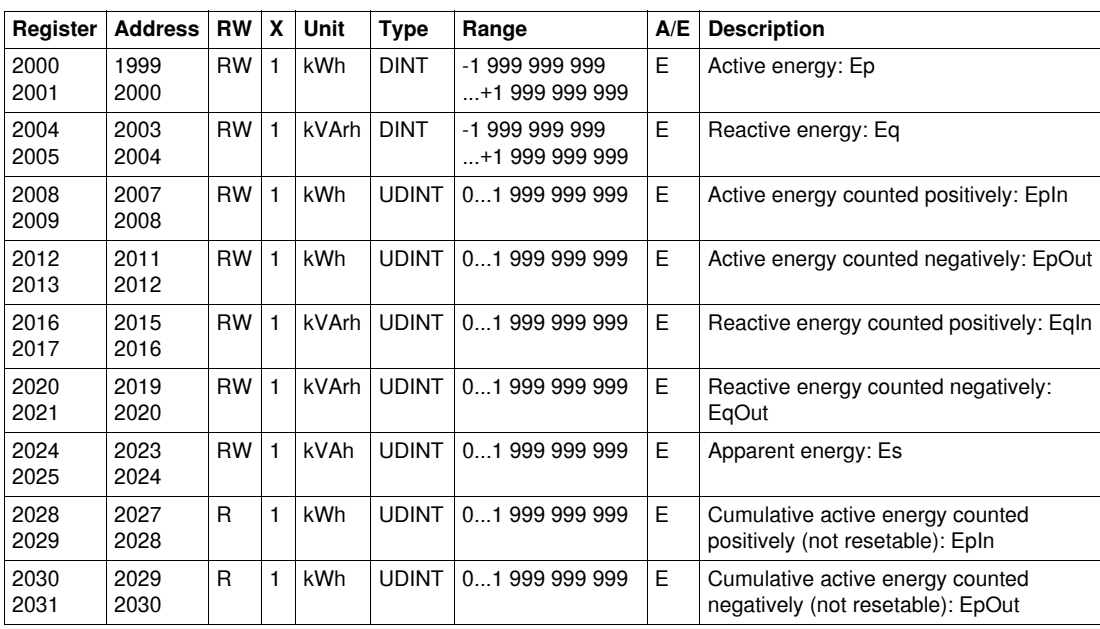

# <span id="page-48-0"></span>**Demand Measurements**

## **General Description**

Demand registers include:

- current demand
- active, reactive, and apparent power demand

The window duration of current demand depends on the configuration of register 3352. See *[Demand](#page-72-1)  [Time](#page-72-1), page [73](#page-72-1)*.

The window duration and the window type of power demand depend on the configuration of registers 3354 and 3355. See *[Demand Time](#page-72-1), page [73](#page-72-1)*.

The metering manager refreshes the demand measurements every 1 minute with the sliding window type.

The metering manager refreshes the demand measurements at the end of the window interval with the block window type.

## **Current Demand**

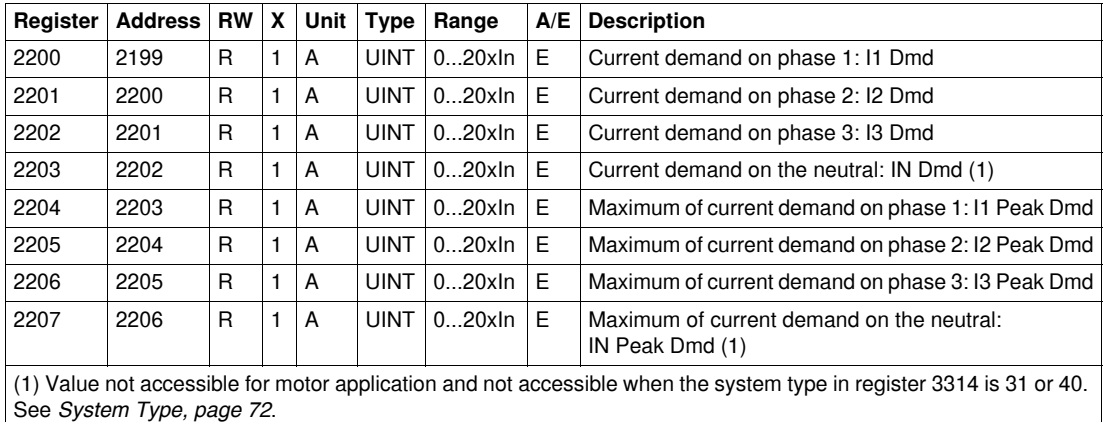

## **Active Power Demand**

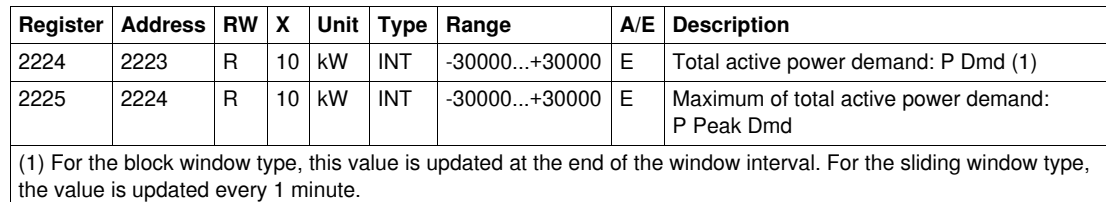

## **Reactive Power Demand**

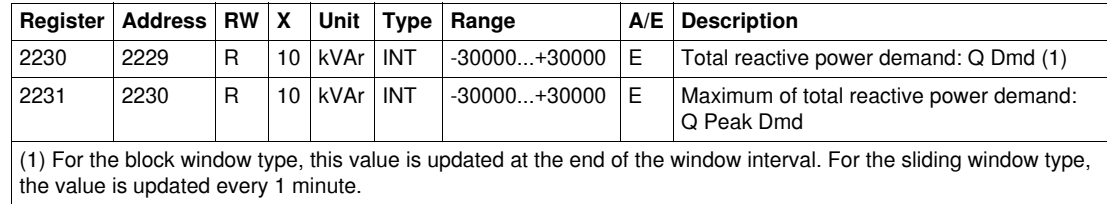

#### **Apparent Power Demand**

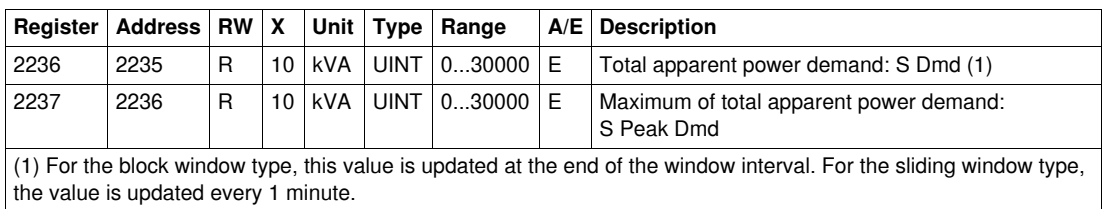

# <span id="page-49-1"></span>**Minimum/Maximum Measurements Reset Time**

## <span id="page-49-0"></span>**Minimum/Maximum Measurements Reset Time**

The minimum/maximum measurements reset time registers enable the user to know all the dates relative to the last reset minimum/maximum command.

The reset minimum/maximum command (command code 46728) configures the content of the reset minimum/maximum registers.

A block read request of 30 registers is necessary to read the minimum/maximum measurements reset time (see *[History Reading](#page-37-1), page [38](#page-37-1)*).

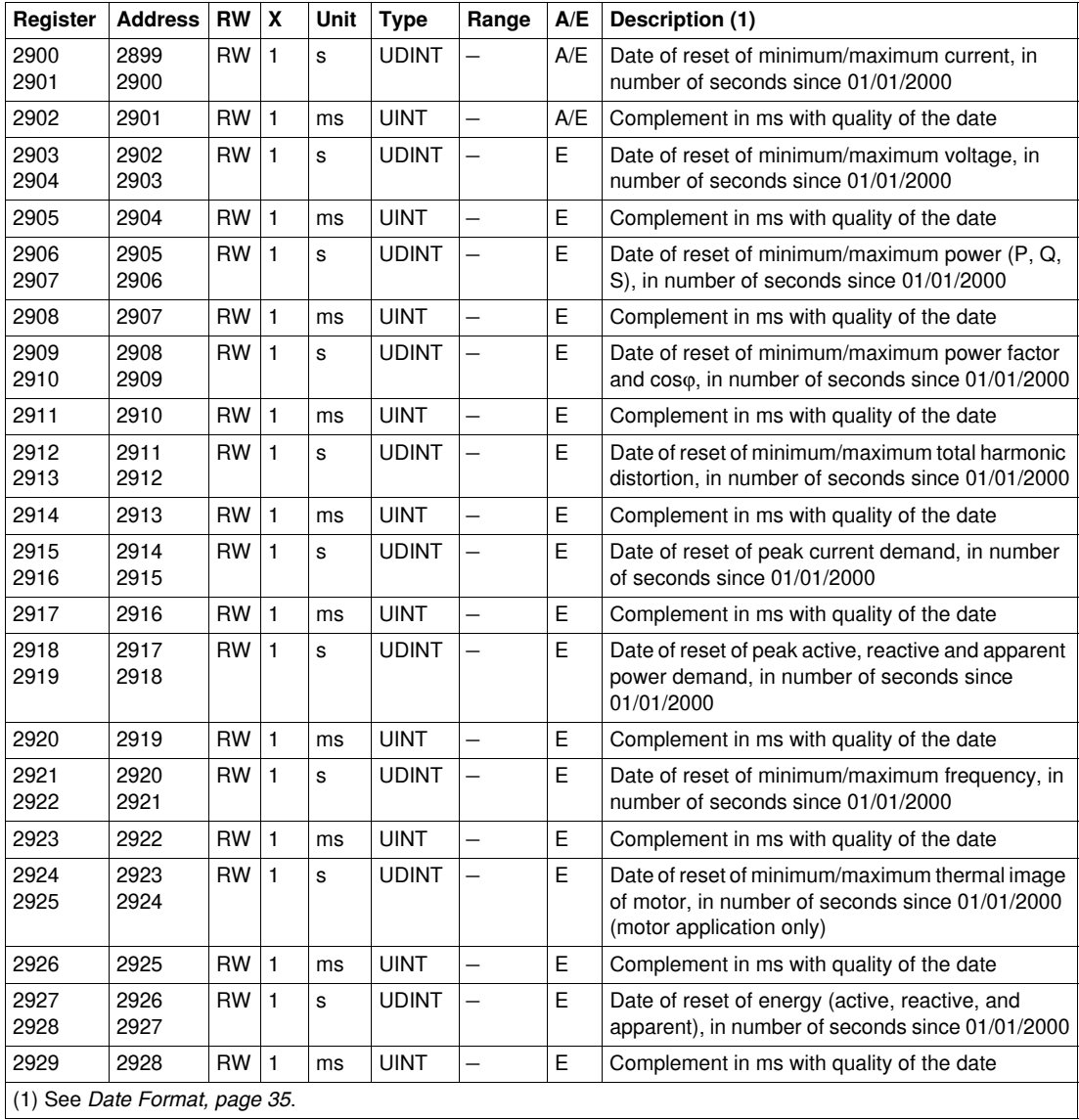

# <span id="page-50-0"></span>**Identification**

## **Serial Number**

The Micrologic trip unit serial number is composed of a maximum of 11 alphanumeric characters with the following format: PPYYWWDnnnn.

- $\bullet$  PP = plant code
- $YY = year$  of fabrication (05...99)
- $\bullet$  WW = week of fabrication (01...53)
- $\bullet$  D = day of fabrication (1...7)
- $\bullet$  nnnn = sequence number (0001...9999)

A block read request of 6 registers is necessary to read the Micrologic trip unit serial number (see *[History](#page-37-1)  [Reading,](#page-37-1) page [38](#page-37-1)*).

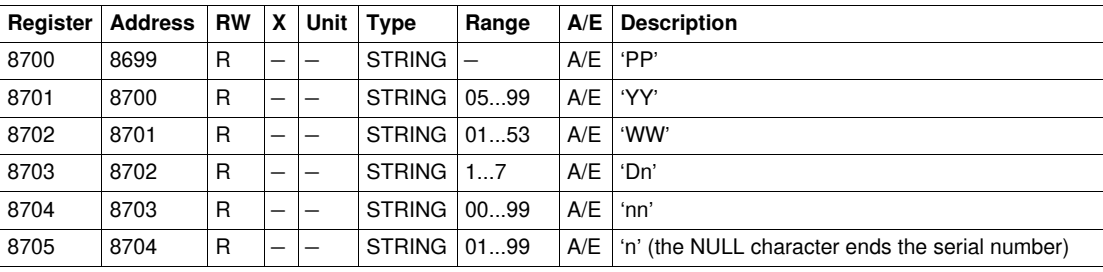

## **Hardware Version**

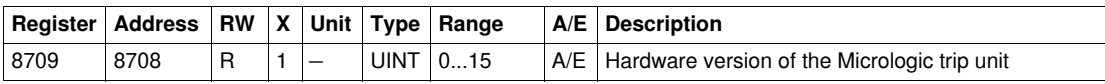

#### **Square D Identification**

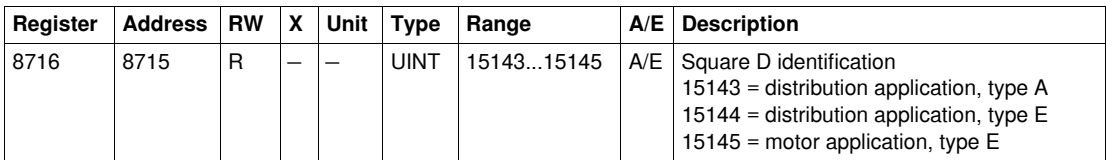

## **Protection Type**

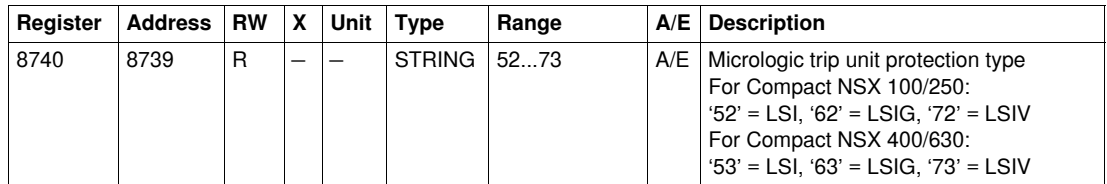

#### **Metering Type**

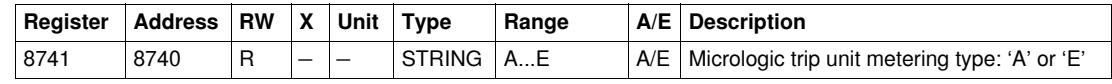

# **Application**

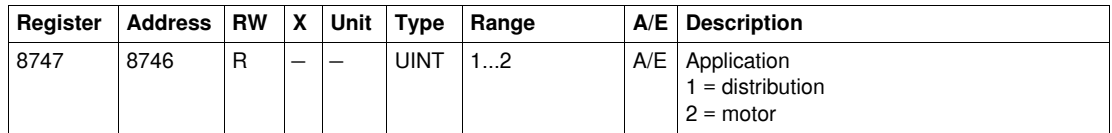

## **Standard**

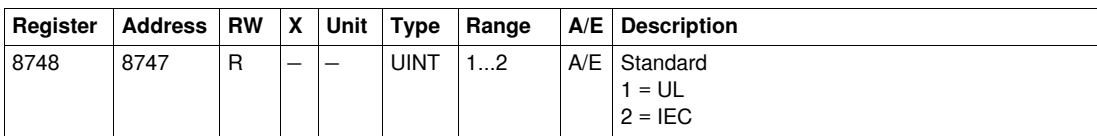

## **Nominal Current**

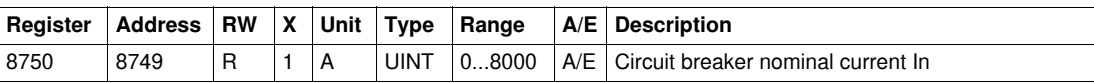

## **Pole**

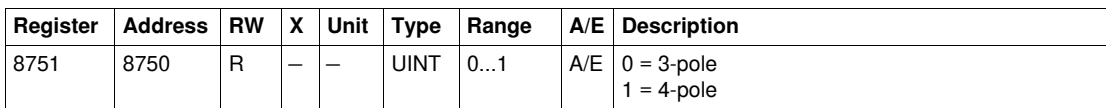

## **16 Hz 2/3**

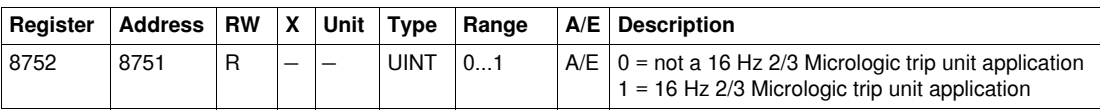

## **Firmware Version**

A block read request of 5 registers is necessary to read the Micrologic trip unit firmware version (see *[History Reading,](#page-37-1) page [38](#page-37-1)*).

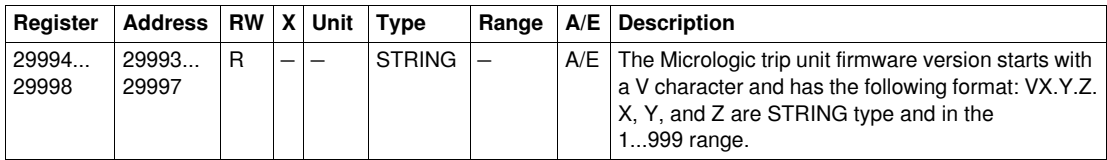

## **Part Number**

The part number starts with LV4 characters and has the following format: LV4XYZTW.

A block read request of 4 registers is necessary to read the Micrologic trip unit part number (see *[History](#page-37-1)  [Reading](#page-37-1), page [38](#page-37-1)*).

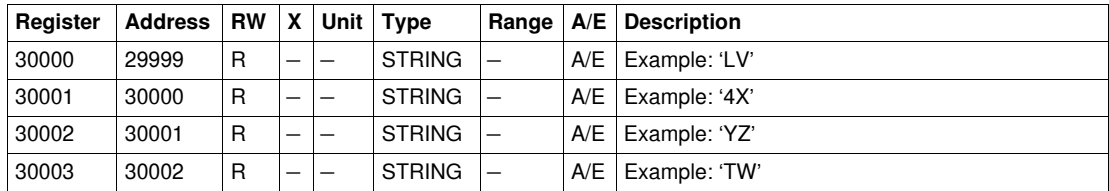

# <span id="page-52-0"></span>**Status**

#### **Alarms Status**

The alarms status register tracks the current status of the alarms.

- $\bullet$  If the alarm bit is set to 0, then the alarm is not active.
- $\bullet$  If the alarm bit is set to 1, then the alarm is active.

The following table details the physical values for each bit of the alarms status register:

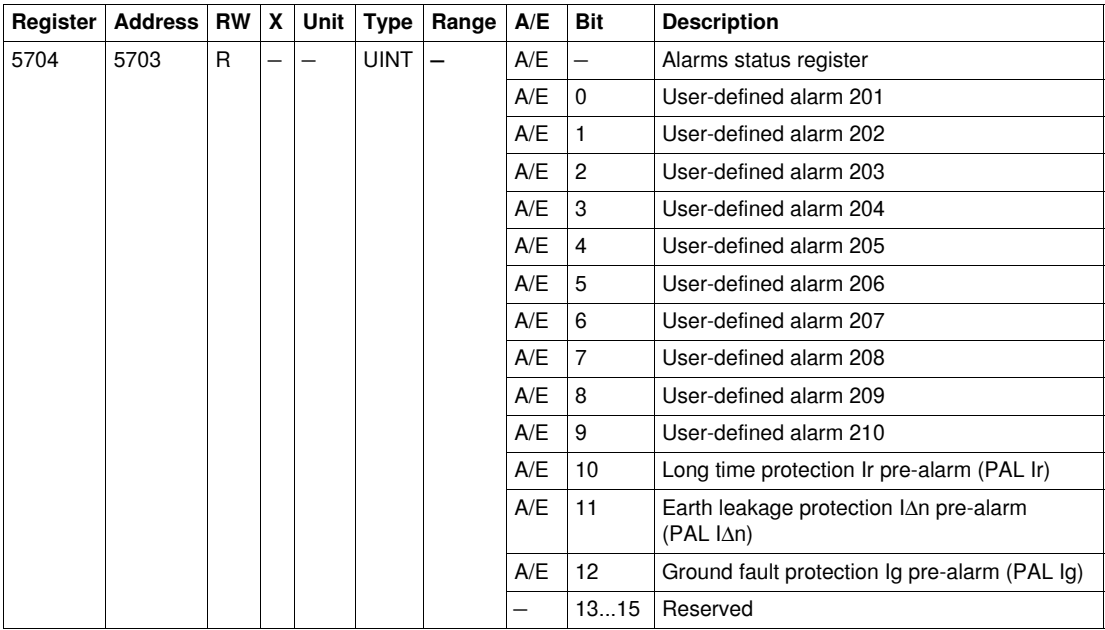

## <span id="page-52-1"></span>**SDx Module Status**

The SDx module status register tracks the status and the validity of the SDx outputs (2 outputs maximum).

- $\bullet$  If the status bit is set to 0, then the output is open.
- $\bullet$  If the status bit is set to 1, then the output is closed.
- $\bullet$  If the validity bit is set to 0, then the output status is unknown.
- $\bullet$  If the validity bit is set to 1, then the output status is known.

The following table details the physical values for each bit of the SDx module status register:

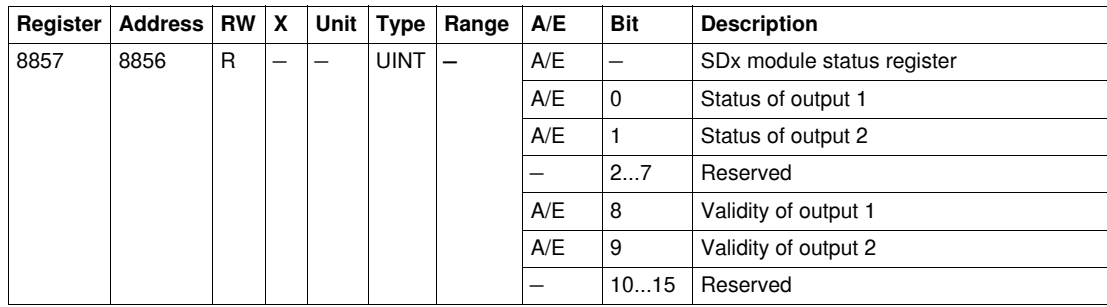

## **Trip Status**

The trip status register tracks the current status of the trip.

- $\bullet$  If the trip bit is set to 0, then the trip is not active.
- $\bullet$  If the trip bit is set to 1, then the trip is active.

The following table details the physical values for each bit of the trip status register:

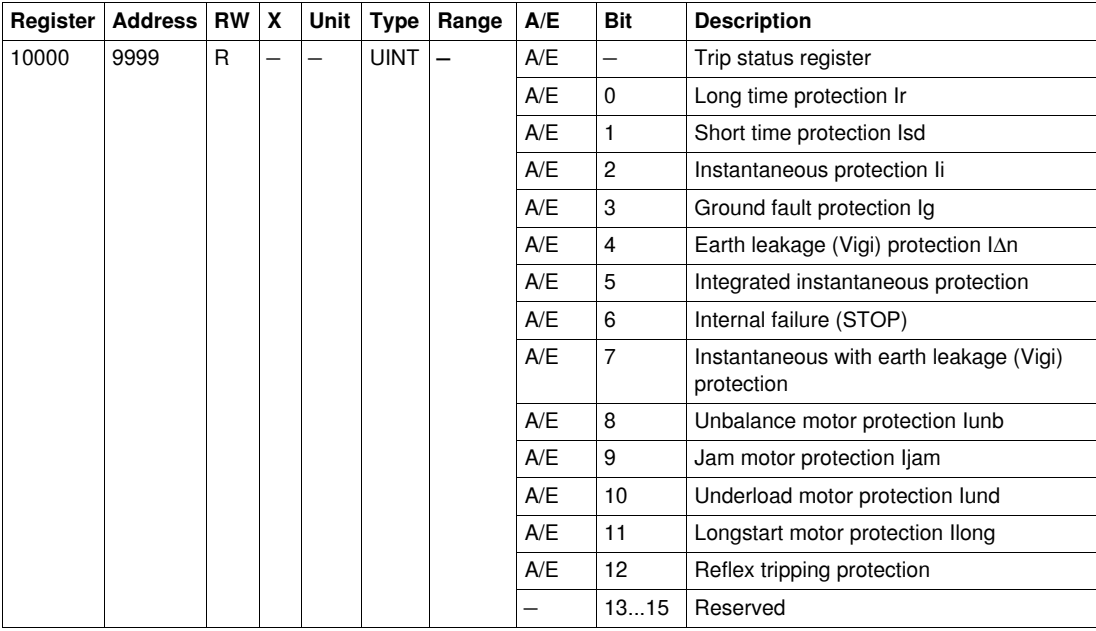

# <span id="page-54-1"></span><span id="page-54-0"></span>**Alarm History**

#### **General Description**

The alarm history registers describe the last 10 encountered alarms. The alarm history format corresponds to a series of 10 records. Each record is composed of 5 registers describing one alarm.

A block read request of 5x(n) registers is necessary to read the last n trip records, where 5 is the number of registers for each trip record. The reading starts at the beginning of the block read (see *[History](#page-37-1)  [Reading,](#page-37-1) page [38](#page-37-1)*).

For example, a block read request of 5x3 = 15 registers is necessary to read the last 3 alarm records of the alarm history:

- The first 5 registers describe the first alarm record (most recent alarm).
- The next 5 registers describe the second alarm record.
- The last 5 registers describe the third alarm record.

When not used, alarm history registers return 32768 (0x8000).

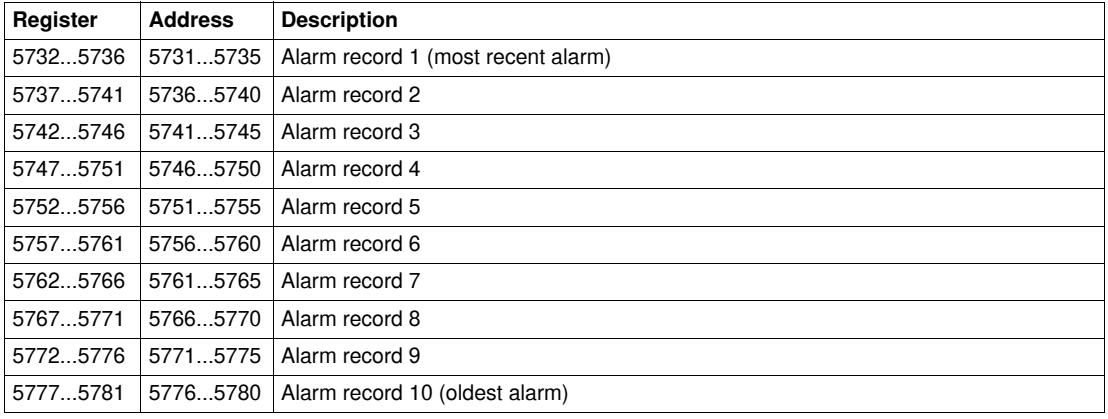

## **Alarm Record**

A block read request of 5 registers is necessary to read an alarm record.

The order and the description of the alarms records registers are the same as that of alarm record 1:

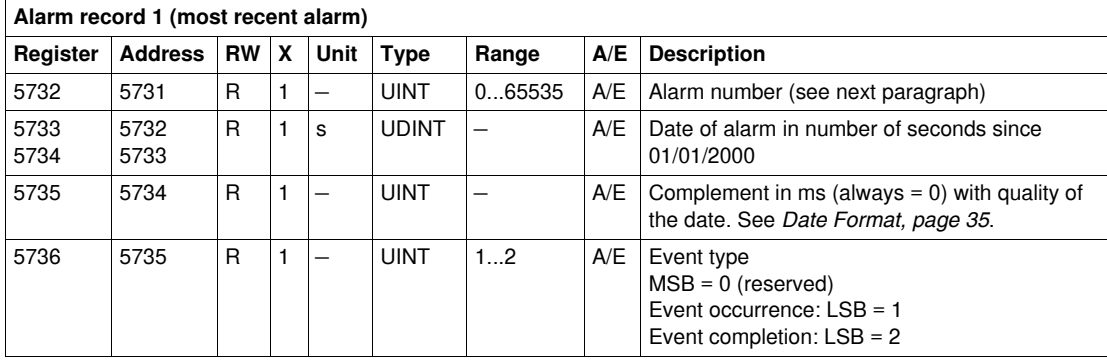

## **Alarm Number**

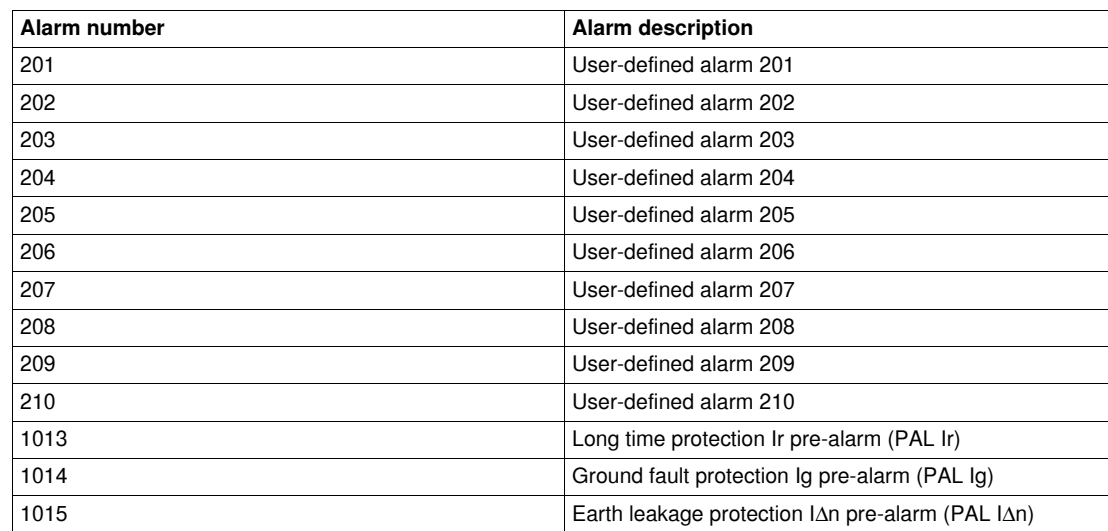

The list of the pre-defined alarms from which the user can chose the 10 user-defined alarms is available at *[User-Defined Alarms](#page-62-0), page [63](#page-62-0)*.

# <span id="page-56-1"></span><span id="page-56-0"></span>**Trip History**

## **General Description**

The trip history registers describe the last 17 encountered trip events. The trip history format corresponds to a series of 17 records. Each record is composed of 7 registers describing one trip.

A block read request of 7x(n) registers is necessary to read the last n trip records, where 7 is the number of registers for each trip record. The reading starts at the beginning of the block read (see *[History](#page-37-1)  [Reading,](#page-37-1) page [38](#page-37-1)*).

For example, a block read request of  $7x4 = 28$  registers is necessary to read the last 4 trip records of the trip history:

- The first 7 registers describe the first trip record (most recent trip).
- The next 7 registers describe the second trip record.
- The next 7 registers describe the third trip record.
- The last 7 registers describe the fourth trip record.

When not used, trip history registers return 32768 (0x8000).

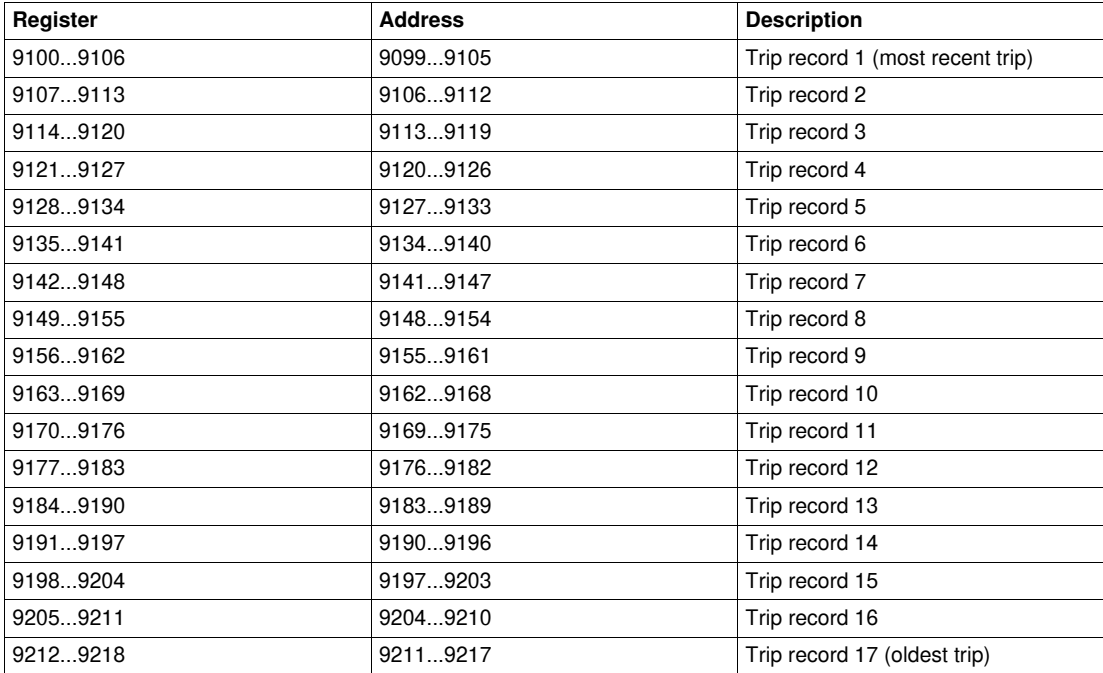

# **Trip Record**

A block read request of 7 registers is necessary to read a trip record.

The order and the description of the trips records registers are the same as that of trip record 1:

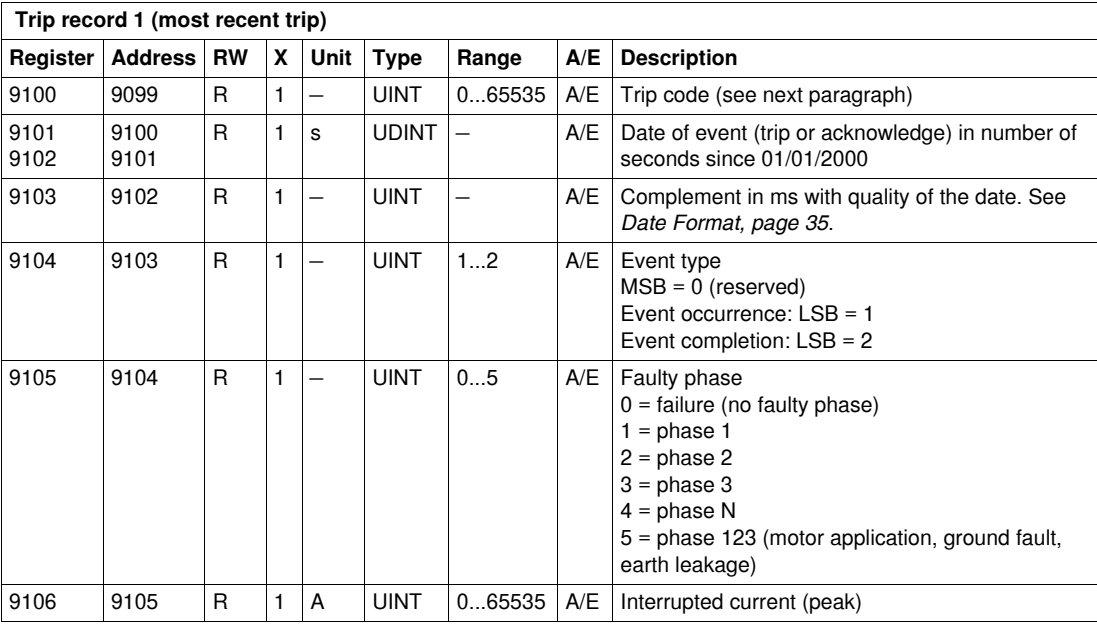

# **Trip Code**

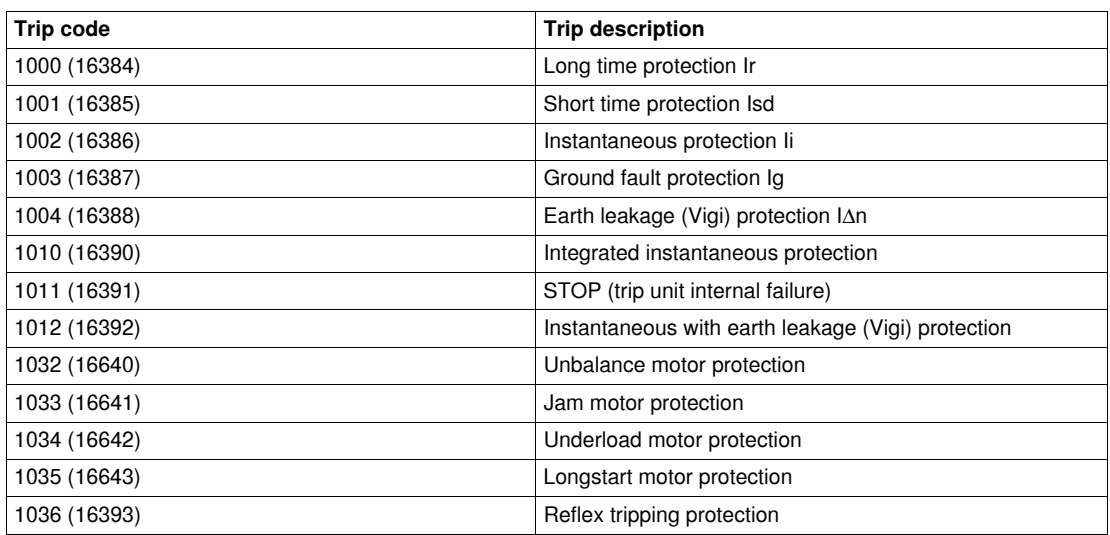

# <span id="page-58-1"></span><span id="page-58-0"></span>**Maintenance Operation History**

#### **General Description**

The maintenance operation history registers describe the last 10 maintenance operations. The maintenance operation history format corresponds to a series of 10 records. Each record is composed of 5 registers describing one maintenance operation.

A block read request of 5x(n) registers is necessary to read the last n maintenance operation records, where 5 is the number of registers for each maintenance operation record. The reading starts at the beginning of the block read (see *[History Reading,](#page-37-1) page [38](#page-37-1)*).

For example, a block read request of 5x2 = 10 registers is necessary to read the last 2 maintenance operation records of the maintenance operation history:

- The first 5 registers describe the first maintenance operation record (most recent maintenance operation).
- The last 5 registers describe the second maintenance record.

When not used, maintenance operation history registers return 32768 (0x8000).

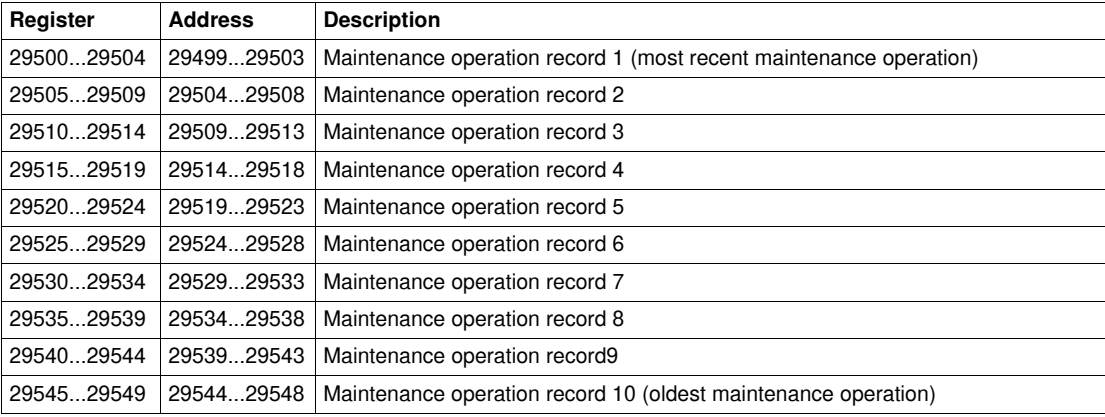

#### **Maintenance Operation Record**

A block read request of 5 registers is necessary to read a maintenance operation record.

The order and the description of the maintenance operations records registers are the same as that of maintenance operation record 1:

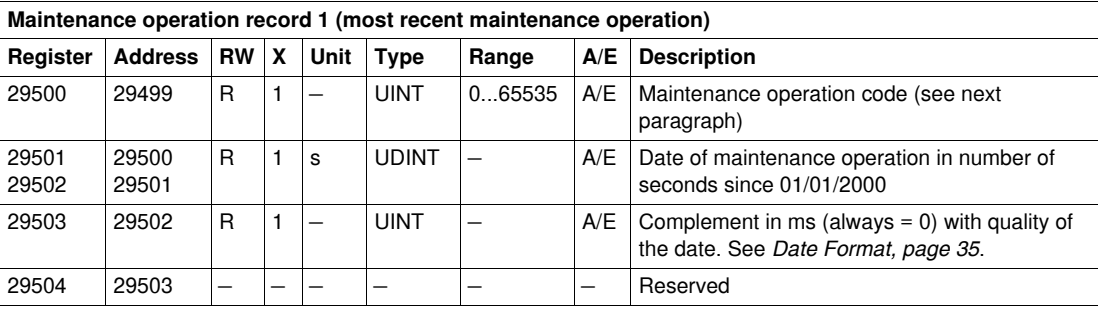

# **Maintenance Operation Code**

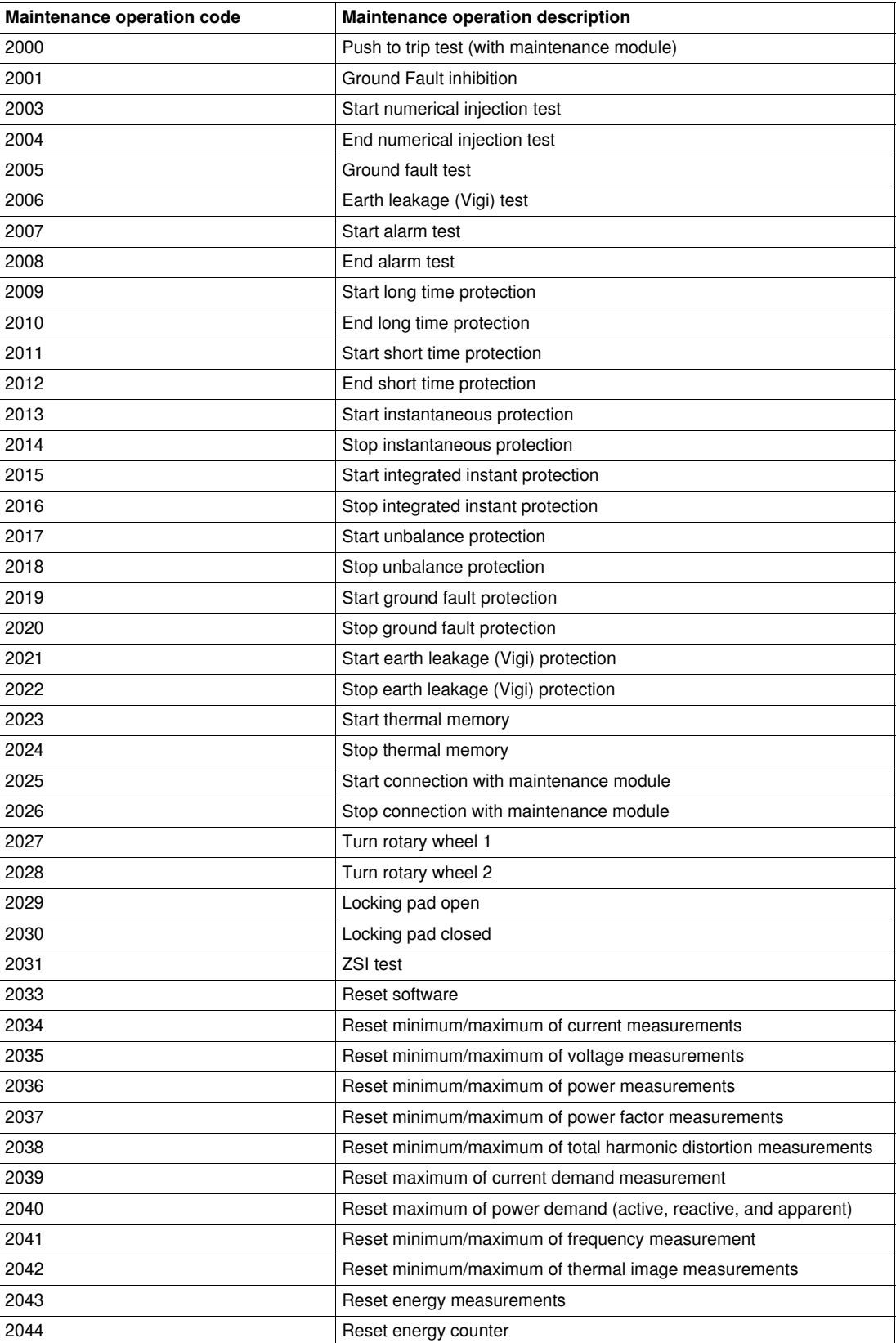

# <span id="page-60-0"></span>**Pre-Alarms**

#### **General Description**

The RSU software enables the configuration of the following 3 pre-alarms:

- long time protection pre-alarm (PAL Ir),
- ground fault protection pre-alarm (PAL Ig), and
- earth leakage (Vigi) protection pre-alarm (PAL IΔn).

See the *RSU Online Help* for more information regarding the configuration of the pre-alarms.

Each alarm has a corresponding alarm code:

- $\bullet$  PAL Ir = 1013
- $\bullet$  PAL  $lg = 1014$
- $\bullet$  PAL  $\Delta n = 1015$

Each alarm has a priority level that manages the alarm display on the front display module FDM121:

- $\bullet$  no priority = N/A (not affected)
- $\bullet$  low priority = 1. No alarm display on the front display module FDM121.
- medium priority = 2. The front display module FDM121 LED is steady ON.
- $\bullet$  high priority = 3. The front display module FDM121 LED blinks and a pop-up screen informs the user that the alarm is active.

See the *Micrologic 5 and 6 Trip Units User manual* for more information regarding the relationship between alarm priority and front display module FDM121.

The pre-alarms registers describe the settings of the pre-alarms:

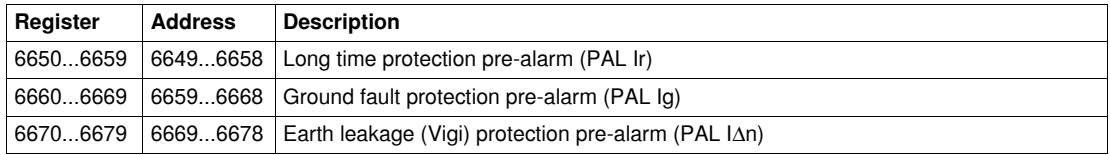

#### **Long Time Protection Pre-Alarm (PAL Ir)**

A block read request of 10 registers is necessary to read the long time protection pre-alarm parameters (see *[History Reading](#page-37-1), page [38](#page-37-1)*).

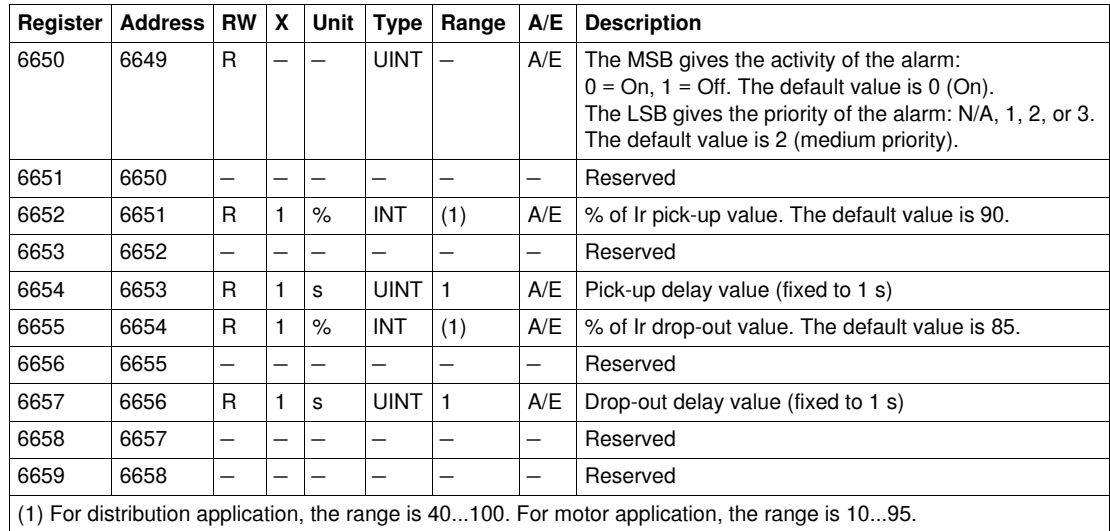

## **Ground Fault Protection Pre-Alarm (PAL Ig)**

A block read request of 10 registers is necessary to read the ground fault protection pre-alarm parameters (see *[History Reading,](#page-37-1) page [38](#page-37-1)*).

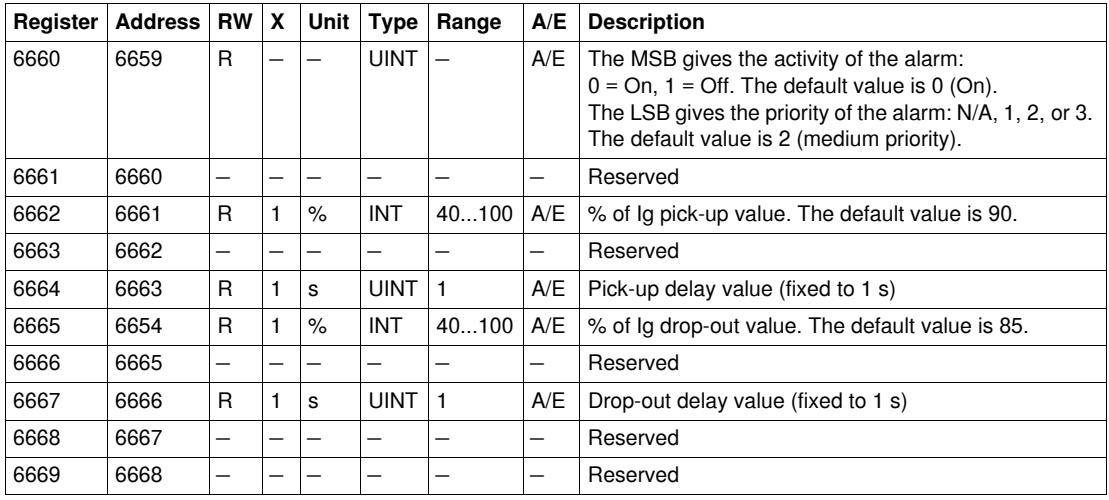

## **Earth Leakage (Vigi) Protection Pre-Alarm (PAL I**Δ**n)**

A block read request of 10 registers is necessary to read the earth leakage (Vigi) protection pre-alarm parameters (see *[History Reading,](#page-37-1) page [38](#page-37-1)*).

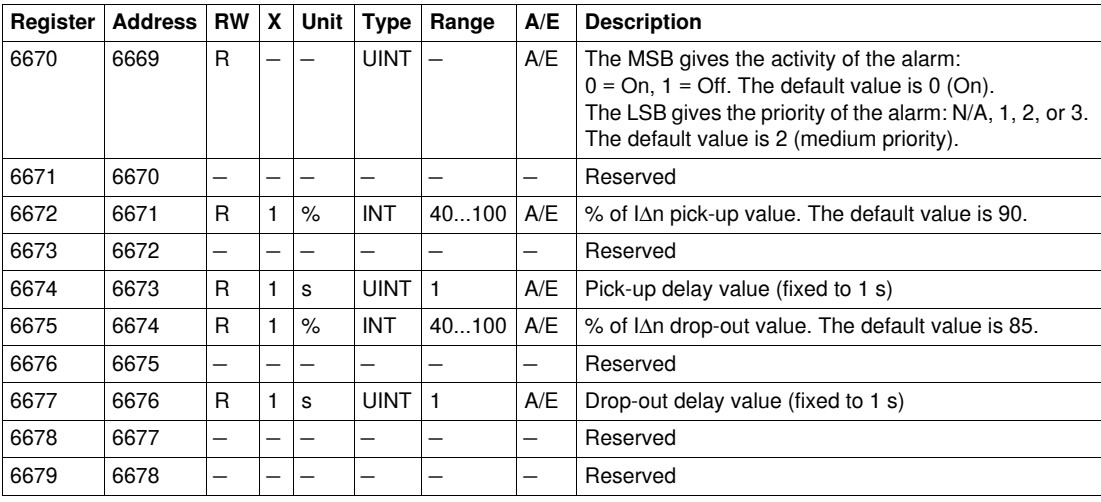

# <span id="page-62-0"></span>**User-Defined Alarms**

#### **General Description**

The RSU software enables the configuration of 10 user-defined alarms that can be chosen from a list of 150 pre-defined alarms.

See the *RSU Online Help* for more information regarding the configuration of the user-defined alarms.

Each user-defined alarm has a corresponding user-defined alarm number (201...210) and a corresponding alarm code (see next paragraph).

Each alarm has a priority level that manages the alarm display on the front display module FDM121:

- no priority =  $N/A$  (not affected)
- $\bullet$  low priority = 1. No alarm display on the front display module FDM121.
- medium priority = 2. The front display module FDM121 LED is steady ON.
- high priority = 3. The front display module FDM121 LED blinks and a pop-up screen informs the user the alarm is active.

See the *Micrologic 5 and 6 Trip Units User manual* for more information regarding the relationship between alarm priority and front display module FDM121.

The settings of the 10 user-defined alarms are in the user-defined alarms registers:

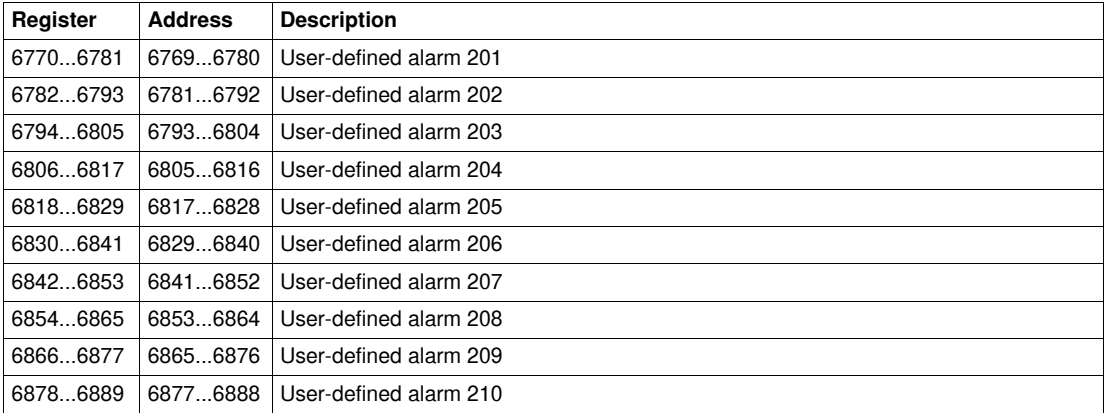

## **User-Defined Alarm Record**

A block read request of 12 registers is necessary to read a user defined alarm record (see *[History](#page-37-1)  [Reading](#page-37-1), page [38](#page-37-1)*).

The order and the description of the user-defined alarms records are the same as that of user-defined alarm record 1:

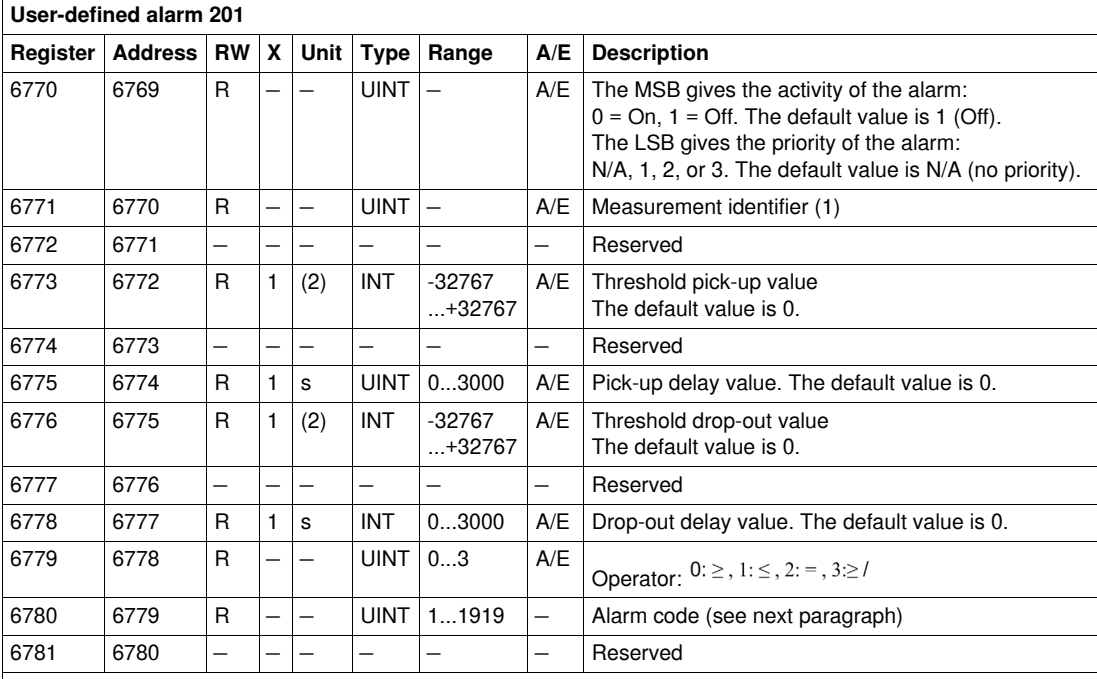

(1) The value of the measurement identifier is the register number of the measurement. For example, the

measurement identifier of current on phase 1 (I1) is 1016.

(2) The unit of the threshold depends on the measurement identifier. For example, if the measurement identifier is  $\overrightarrow{11}$ , then the unit is A.

## **Pre-Defined Alarms Codes**

The following table describes the list of pre-defined alarms and corresponding codes from which the user can chose the 10 user-defined alarms and configure them with RSU:

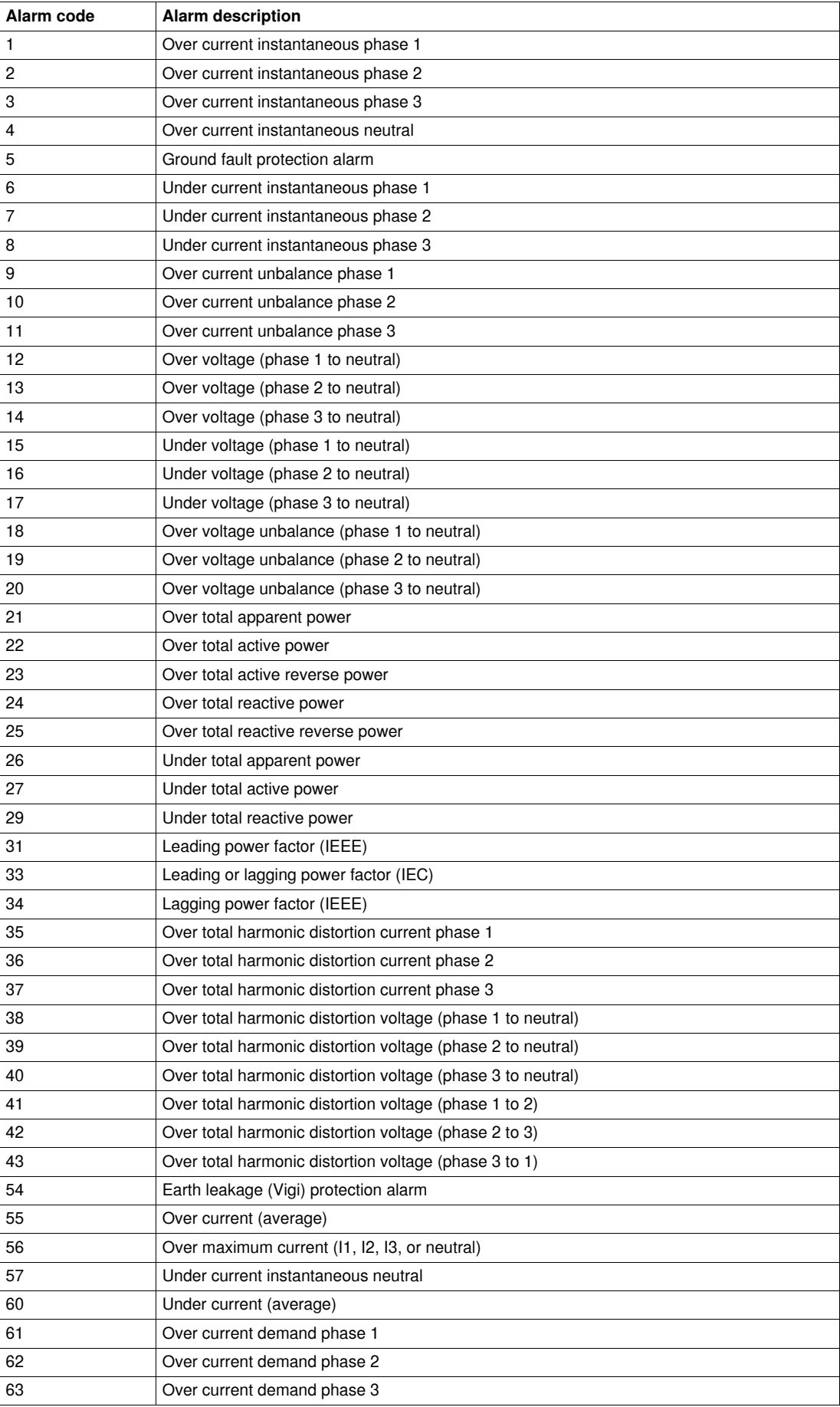

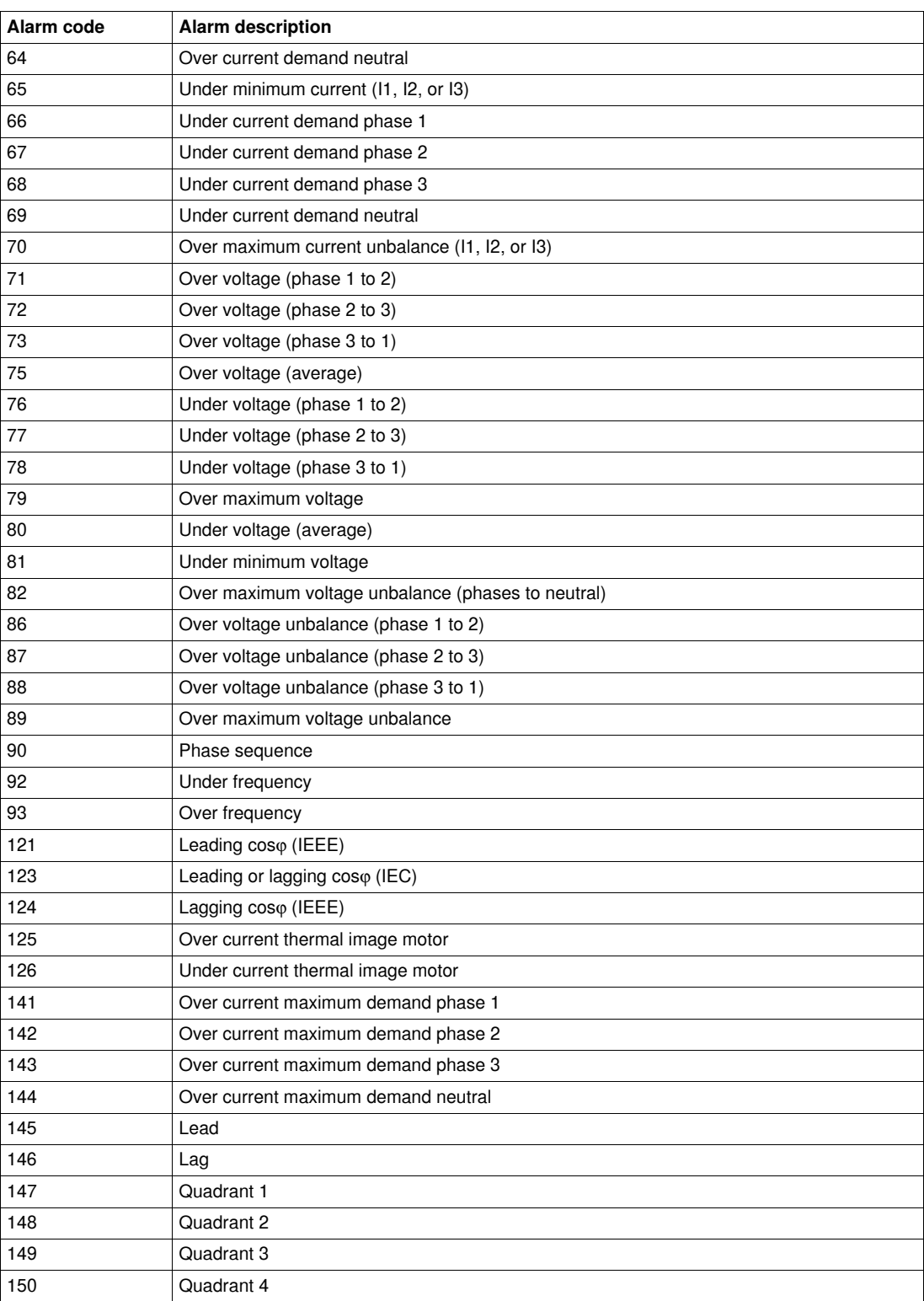

# <span id="page-66-0"></span>**Protection Parameters**

## **Long Time Protection Parameters**

A block read request of 10 registers is necessary to read the long time protection parameters (see *[History](#page-37-1)  [Reading,](#page-37-1) page [38](#page-37-1)*).

The long time protection command (command code = 45192) configures the content of the long time protection registers.

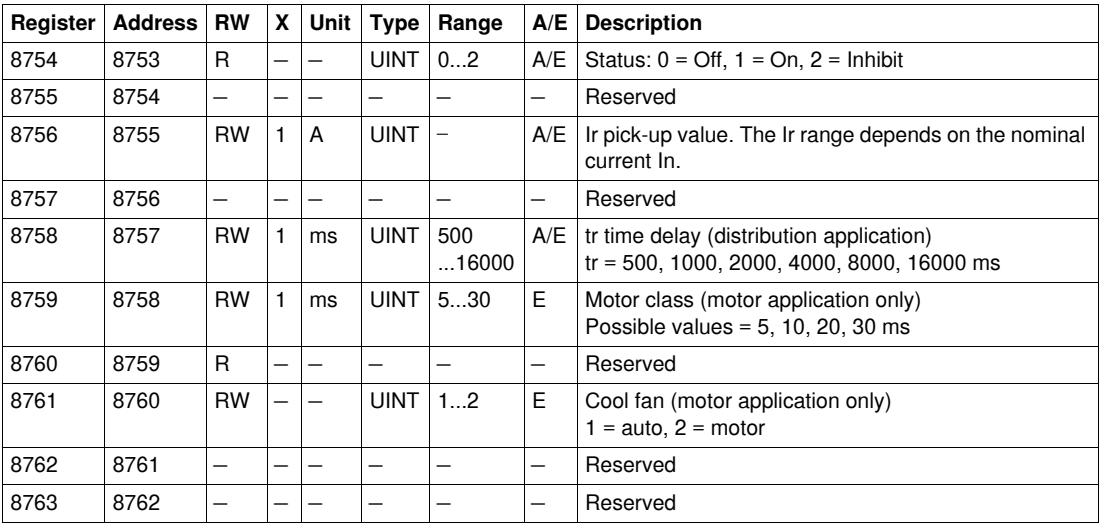

## **Short Time Protection Parameters**

A block read request of 10 registers is necessary to read the short time protection parameters (see *[History Reading](#page-37-1), page [38](#page-37-1)*).

The short time protection command (command code = 45193) configures the content of the short time protection registers.

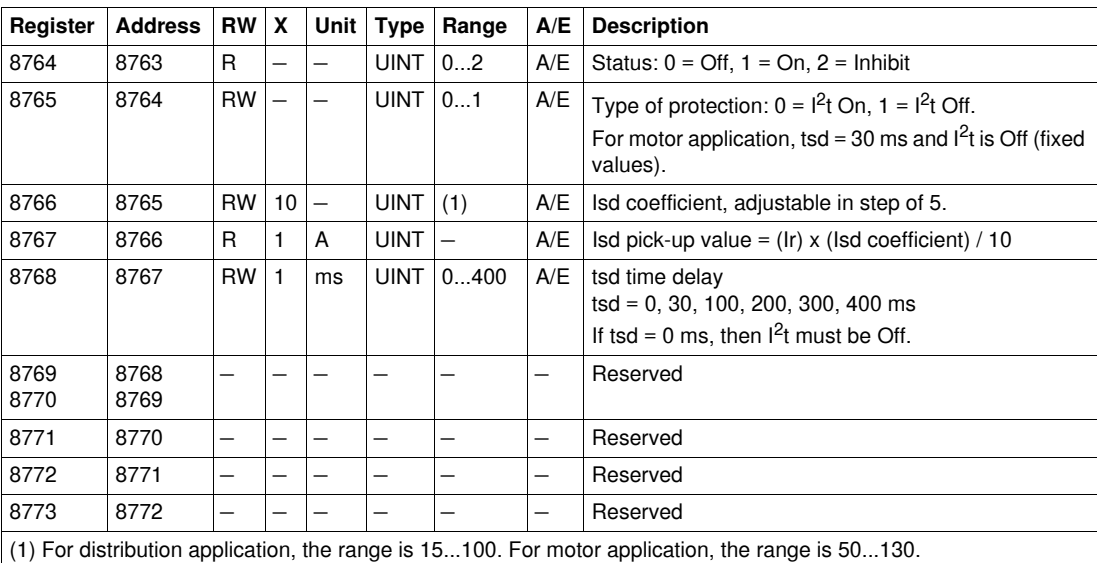

## **Instantaneous Protection Parameters**

A block read request of 10 registers is necessary to read the instantaneous protection parameters (see *[History Reading,](#page-37-1) page [38](#page-37-1)*).

The instantaneous protection command (command code = 45194) configures the content of the instantaneous protection registers.

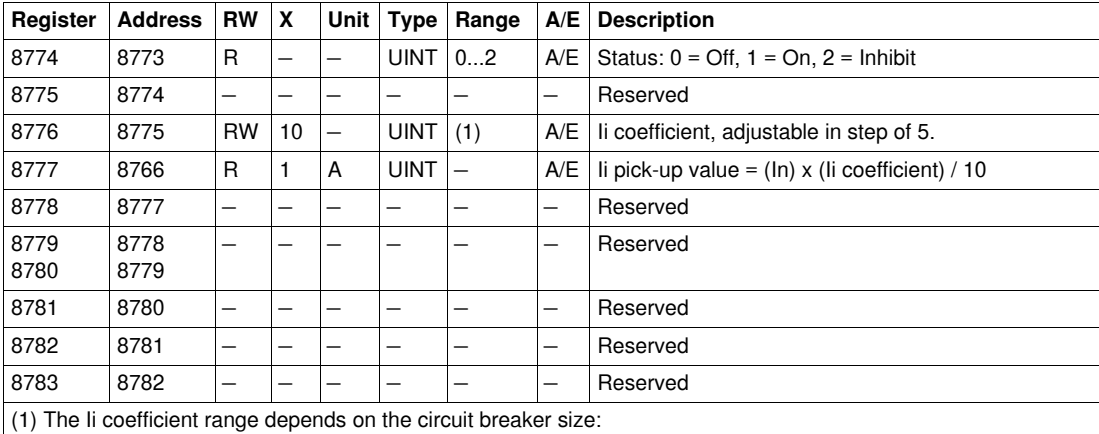

● For Compact NSX 100/160, the range is 15...150.

● For Compact NSX 250/400, the range is 15...120.

• For Compact NSX 630, the range is 15...110.

#### **Ground Fault Protection Parameters**

A block read request of 10 registers is necessary to read the ground fault protection parameters (see *[History Reading,](#page-37-1) page [38](#page-37-1)*).

The ground fault protection command (command code = 45195) configures the content of the ground fault protection registers.

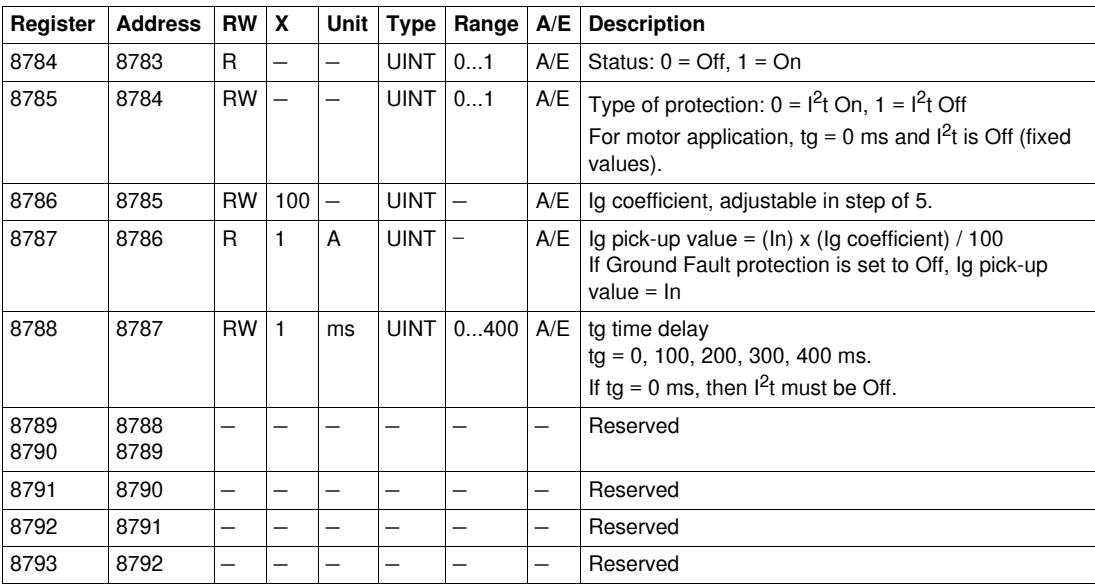

#### **Earth Leakage (Vigi) Protection Parameters**

A block read request of 10 registers is necessary to read the earth leakage (Vigi) protection parameters (see *[History Reading](#page-37-1), page [38](#page-37-1)*).

The earth leakage (Vigi) protection command (command code = 45196) configures the content of the earth leakage (Vigi) protection registers.

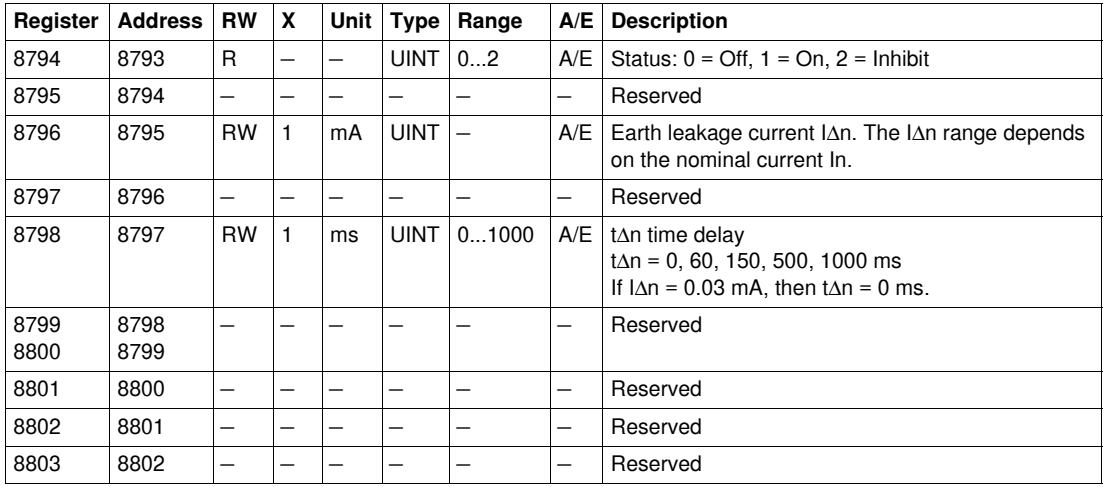

#### **Jam Protection Parameters**

A block read request of 4 registers is necessary to read the jam protection parameters (see *[History](#page-37-1)  [Reading,](#page-37-1) page [38](#page-37-1)*).

The jam protection is available for motor application only. The jam protection command (command code = 45448) configures the content of the jam protection registers.

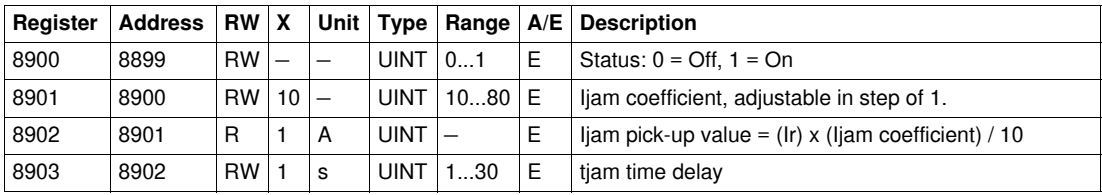

#### **Unbalance Protection Parameters**

A block read request of 4 registers is necessary to read the unbalance protection parameters (see *[History](#page-37-1)  [Reading,](#page-37-1) page [38](#page-37-1)*).

The unbalance protection is available for motor application only. The unbalance protection command (command code = 45450) configures the content of the unbalance protection registers.

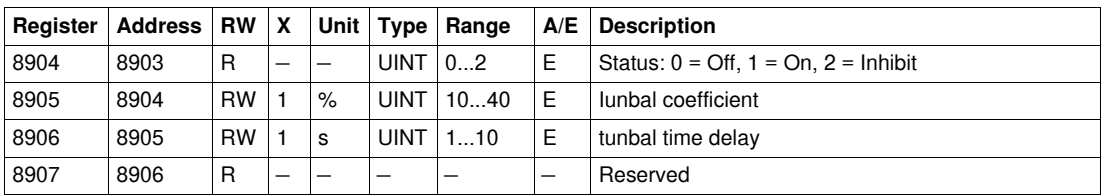

#### **Underload Protection Parameters**

A block read request of 4 registers is necessary to read the underload protection parameters (see *[History](#page-37-1)  [Reading,](#page-37-1) page [38](#page-37-1)*).

The underload protection is available for motor application only. The underload protection command (command code = 45449) configures the content of the underload protection registers.

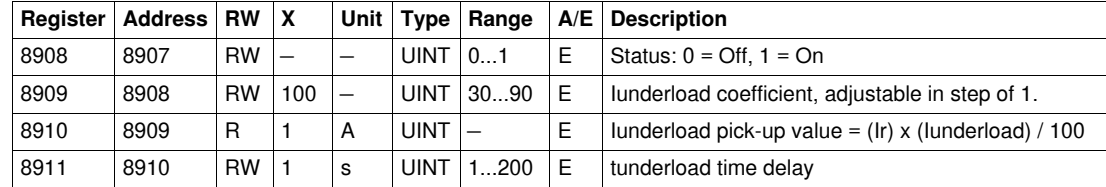

## **Longstart Protection Parameters**

A block read request of 4 registers is necessary to read the longstart protection parameters (see *[History](#page-37-1)  [Reading](#page-37-1), page [38](#page-37-1)*).

The longstart protection is available for motor application only. The longstart protection command (command code = 45451) configures the content of the longstart protection registers.

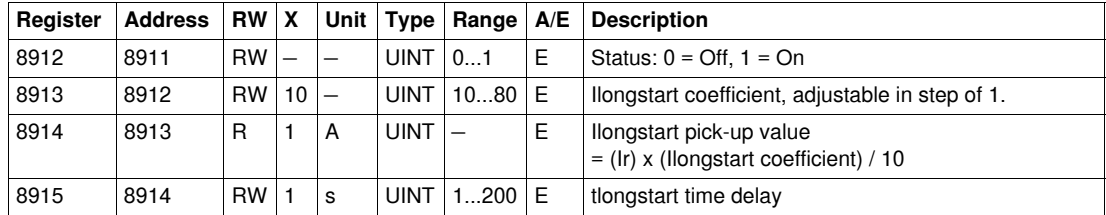

#### **Neutral Protection Parameters**

The neutral protection is only available when system type in register 3314 is 30 or 41. See *[System Type](#page-71-2), page [72](#page-71-2)*.

A block read request of 4 registers is necessary to read the neutral protection parameters (see *[History](#page-37-1)  [Reading](#page-37-1), page [38](#page-37-1)*).

The neutral protection command (command code = 45197) configures the content of the neutral protection registers.

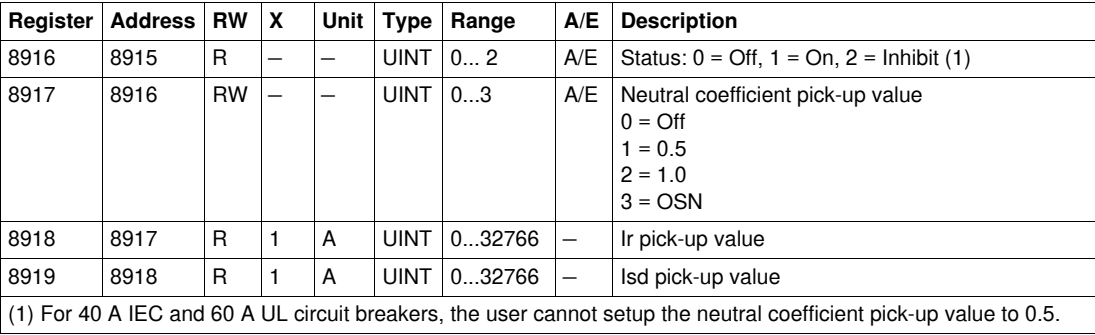

## **Thermal Memory Inhibit Parameter**

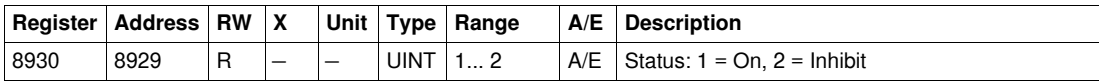

# <span id="page-70-0"></span>**Configuration of the SDx Module**

## **Output 1**

A block read request of 3 registers is necessary to read the output 1 parameters (see *[History Reading](#page-37-1), page [38](#page-37-1)*).

The user can check the status and the validity of output 1 at register 8857 (see *[SDx Module Status](#page-52-1), page [53](#page-52-1)*).

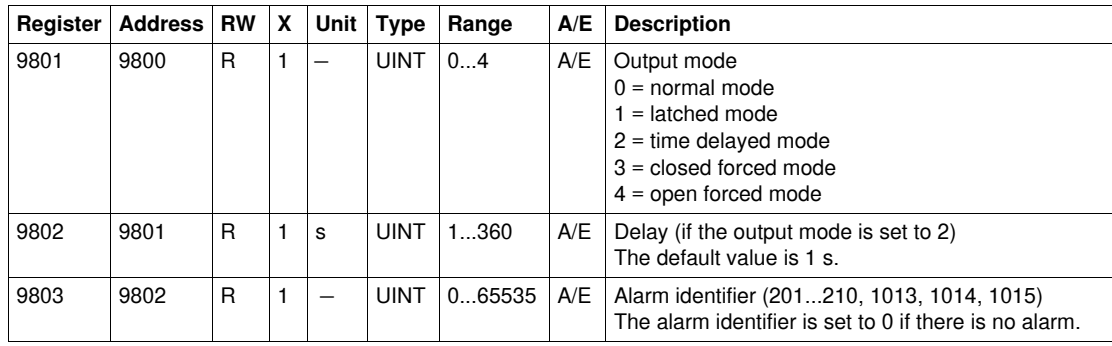

**Output 2**

A block read request of 3 registers is necessary to read the output 2 parameters (see *[History Reading](#page-37-1), page [38](#page-37-1)*).

The user can check the status and the validity of output 2 at register 8857 (see *[SDx Module Status](#page-52-1), page [53](#page-52-1)*).

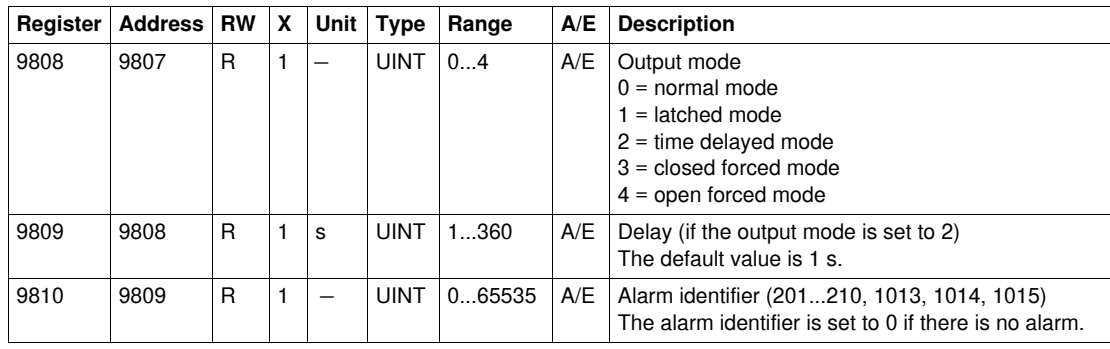

# <span id="page-71-1"></span>**Measurement Parameters**

## <span id="page-71-2"></span><span id="page-71-0"></span>**System Type**

The set up ENVT (External Neutral Voltage Tap) presence command (command code = 46472) configures the content of the system type register.

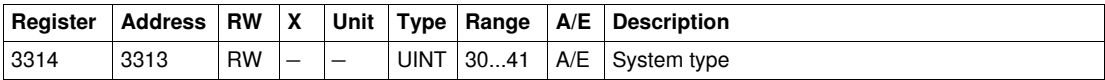

Determining system type:

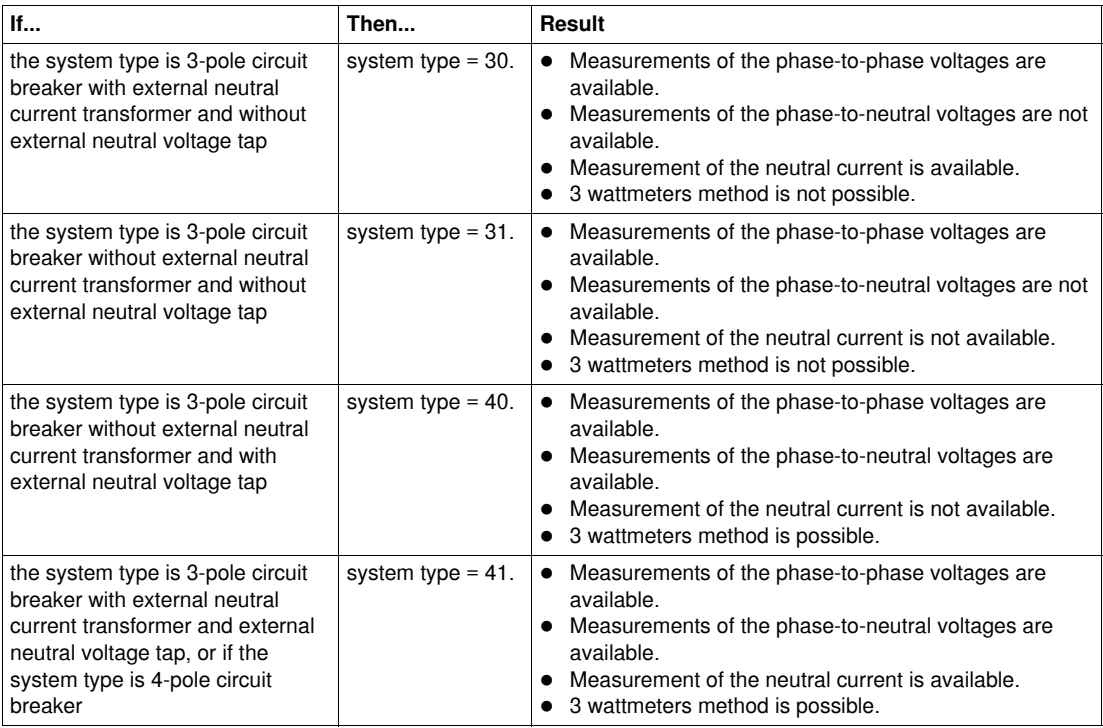

# **Quadrant Total**

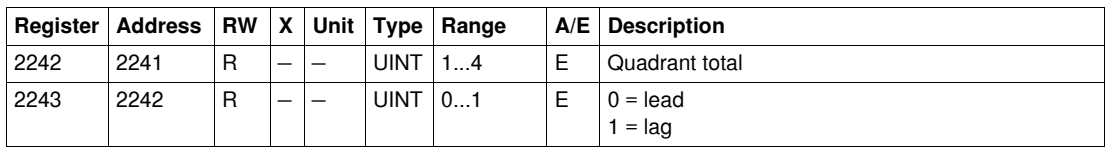

## <span id="page-71-3"></span>**Power Flow Sign**

The power flow sign command (command code = 47240) configures the content of the power flow sign register.

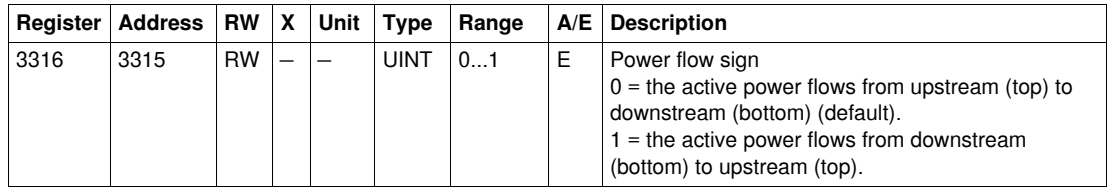

#### <span id="page-71-4"></span>**Power Factor Sign**

The power factor sign configuration command (command code = 47241) configures the content of the power factor sign register.

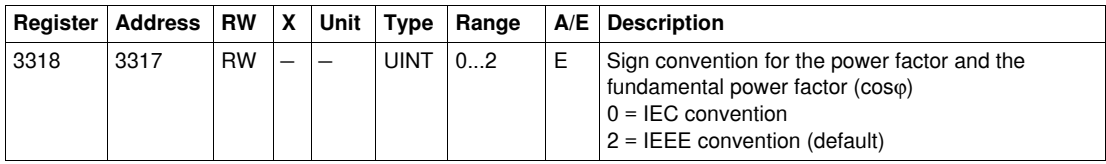
#### <span id="page-72-0"></span>**Energy Accumulation Mode**

The energy accumulation mode configuration command (command code = 47242) configures the content of the energy accumulation mode register.

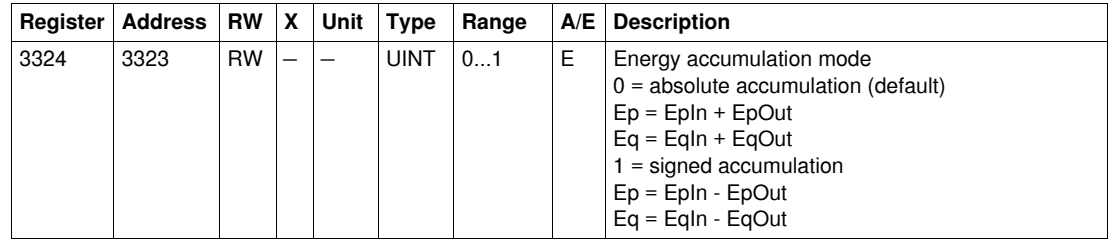

#### <span id="page-72-1"></span>**Demand Time**

The current demand configuration command (command code 47243) configures the content of register 3352.

The power demand configuration command (command code 47244) configures the content of registers 3354 and 3355.

See the *Micrologic 5 and 6 Trip Units User manual* for more information regarding the demand calculation method.

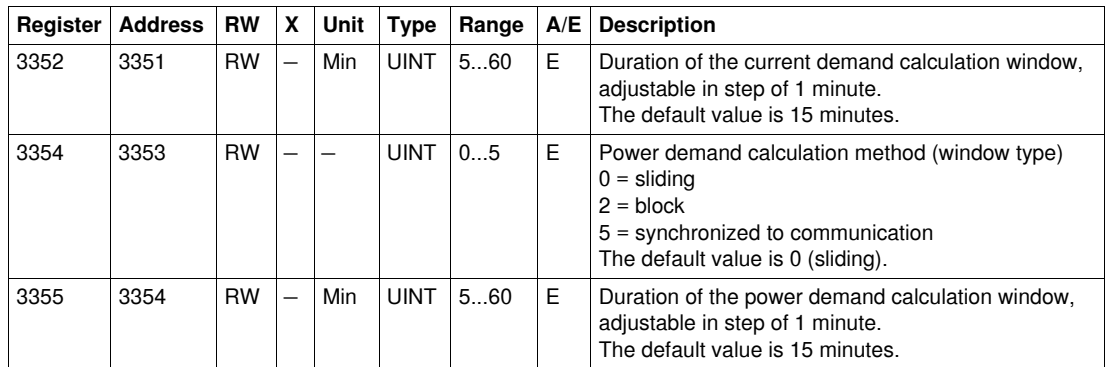

#### <span id="page-72-2"></span>**Nominal Voltage**

The set up nominal voltage Vn display command (command code = 47245) configures the content of the nominal voltage register.

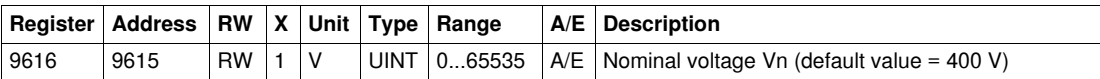

# **Time-Stamped Information**

#### **General Description**

The time-stamped information enables the user to know all the dates relative to important information like previous protection settings and minimum/maximum values of currents, voltages, and network frequency.

The time-stamped information table describes:

- the previous protection setup parameters and corresponding dates
- the minimum and maximum values of voltage measurements and corresponding dates
- the maximum values of current measurements and corresponding dates
- the minimum and maximum network frequencies and corresponding dates
- the peak demand of current and power and corresponding dates

A block read request of 100 registers is necessary to read the previous protection registers (29600...29699). The reading starts at the beginning of the block read (see *[History Reading,](#page-37-0) page [38](#page-37-0)*).

### **Previous Long Time Protection Setup**

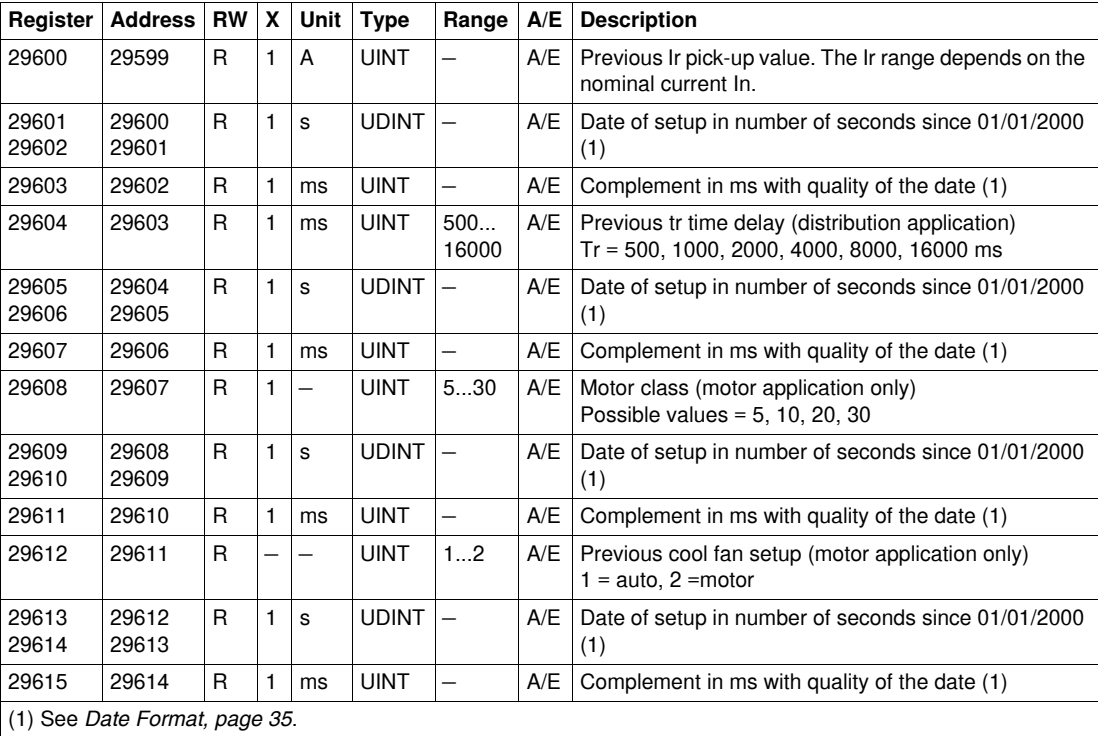

### **Previous Short Time Protection Setup**

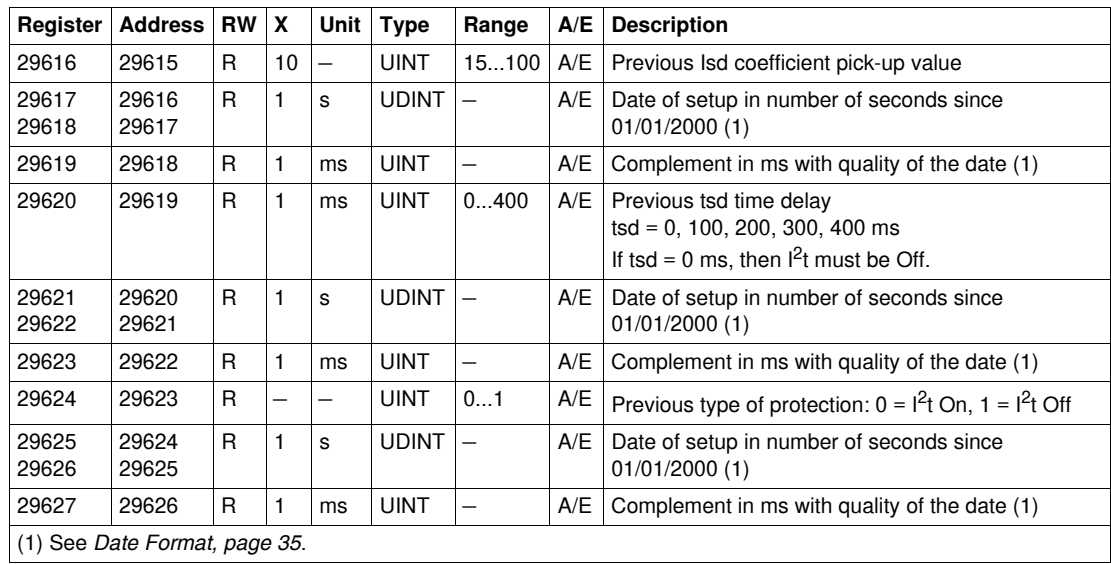

#### **Previous Instantaneous Protection Setup**

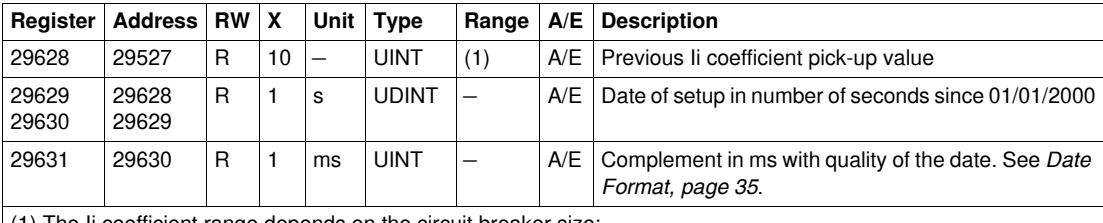

(1) The Ii coefficient range depends on the circuit breaker size:

For Compact NSX 100/160, the range is 15...150.<br>For Compact NSX 250/400, the range is 15...120.

• For Compact NSX 250/400, the range is  $15...120$ .<br>• For Compact NSX 630, the range is  $15 \quad 110$ 

For Compact NSX 630, the range is 15...110.

# **Previous Ground Fault Protection Setup**

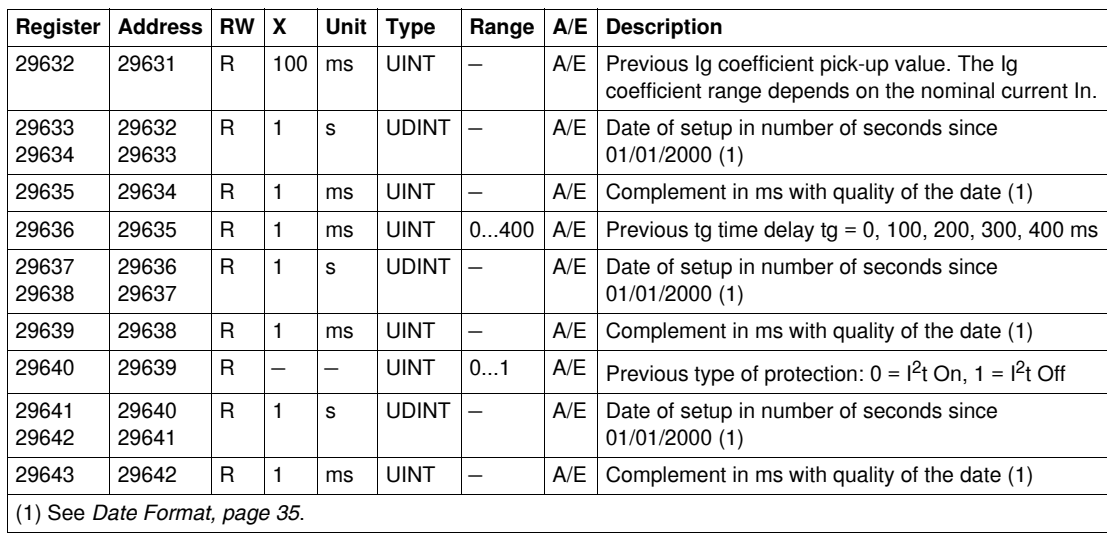

## **Previous Earth Leakage (Vigi) Protection Setup**

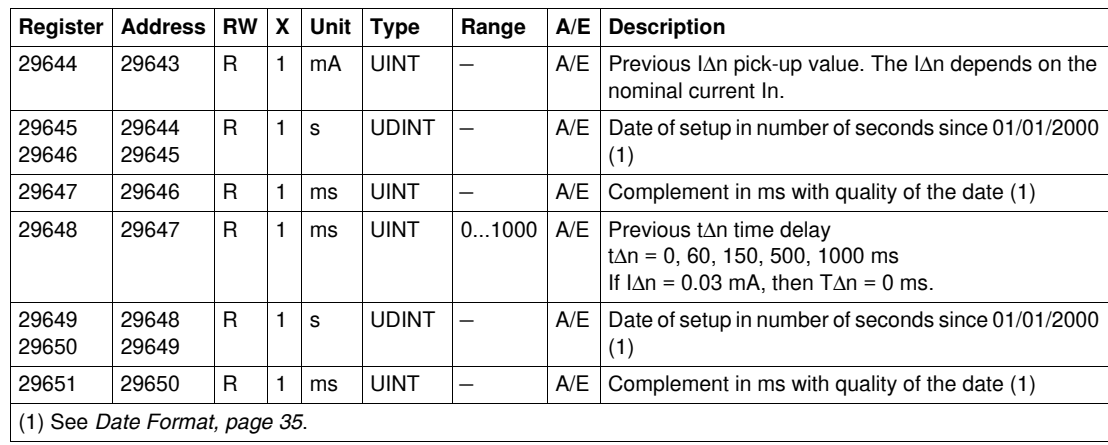

### **Previous Jam Protection Setup**

The jam protection is available for motor application only.

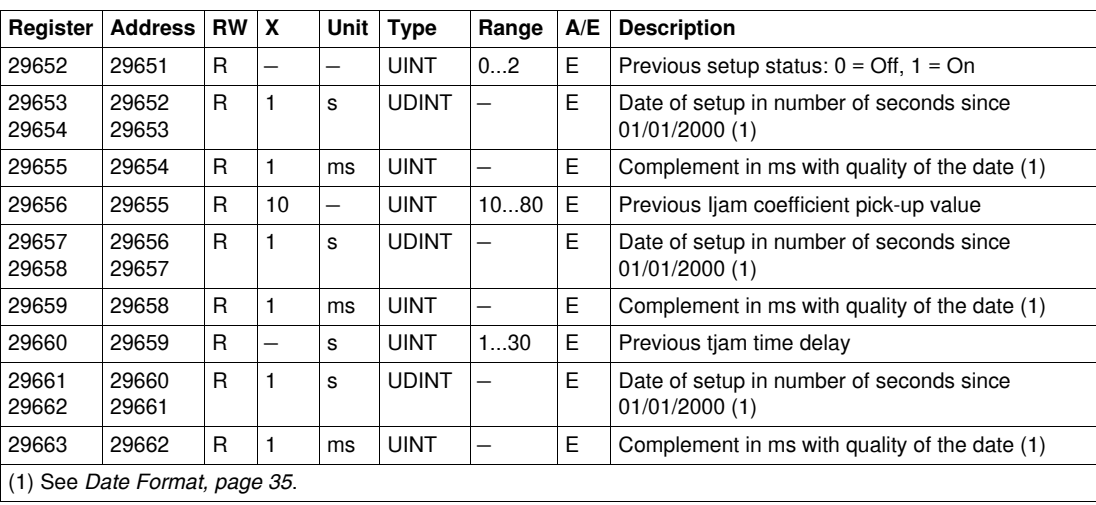

## **Previous Unbalance Protection Setup**

The unbalance protection is available for motor application only.

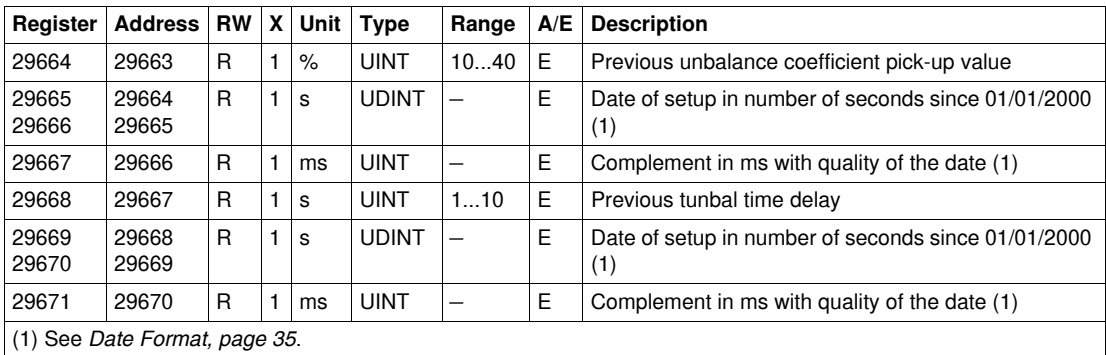

## **Previous Underload Protection Setup**

The underload protection is available for motor application only.

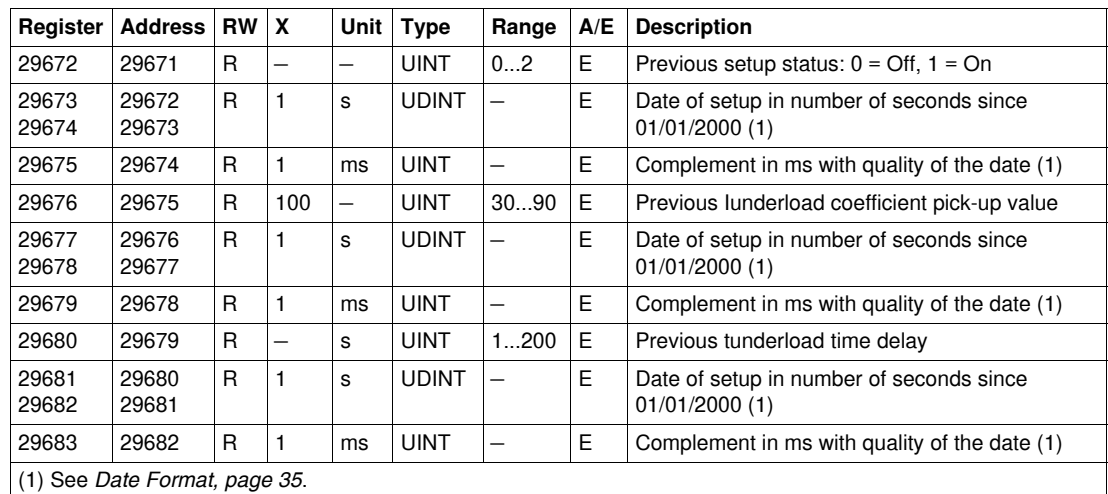

#### **Previous Longstart Protection Setup**

The longstart protection is available for motor application only.

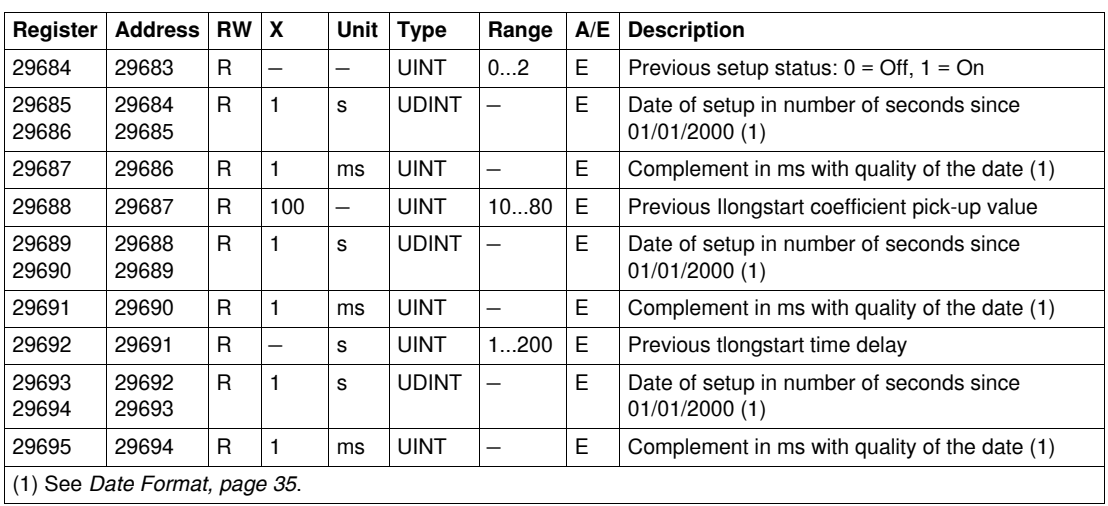

#### **Previous Neutral Protection Setup**

The neutral protection is only available when system type in register 3314 is 30 or 41. See *[System Type,](#page-71-0) page [72](#page-71-0)*.

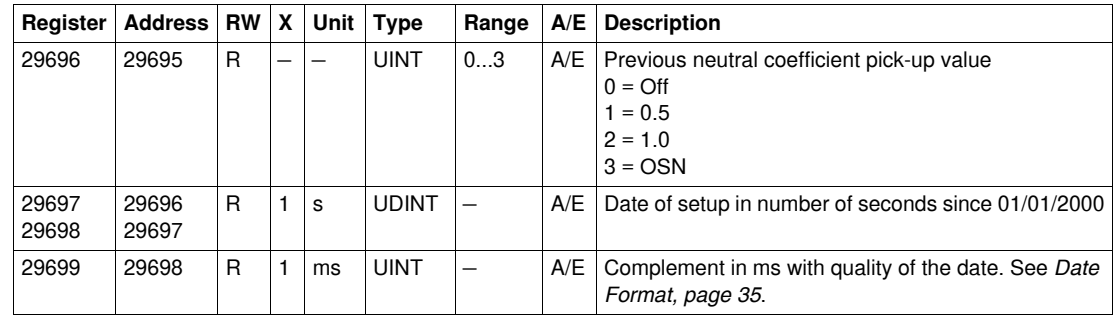

#### <span id="page-76-0"></span>**Minimum/Maximum V12 Voltage Measurements**

A block read request of 48 registers is necessary to read the minimum/maximum values of voltage, current, and frequency registers (29780...29827). The reading starts at the beginning of the block read (see *[History Reading](#page-37-0), page [38](#page-37-0)*).

Register =  $0$  if voltage <  $25$  V.

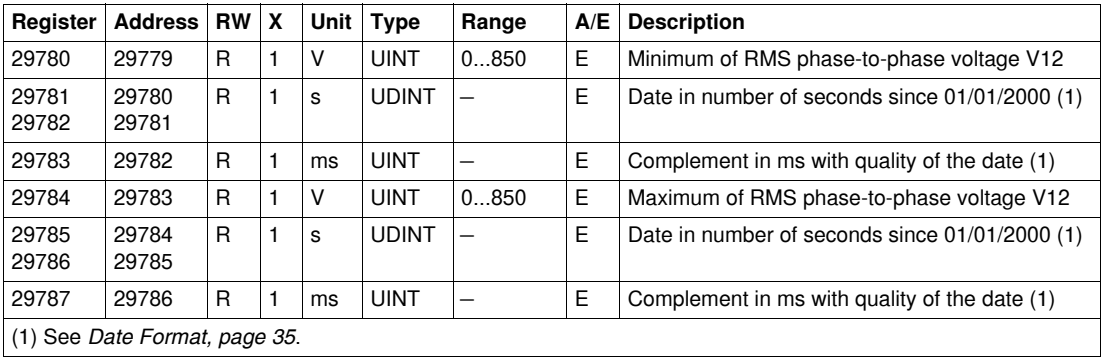

# **Minimum/Maximum V23 Voltage Measurements**

Register =  $0$  if voltage <  $25$  V.

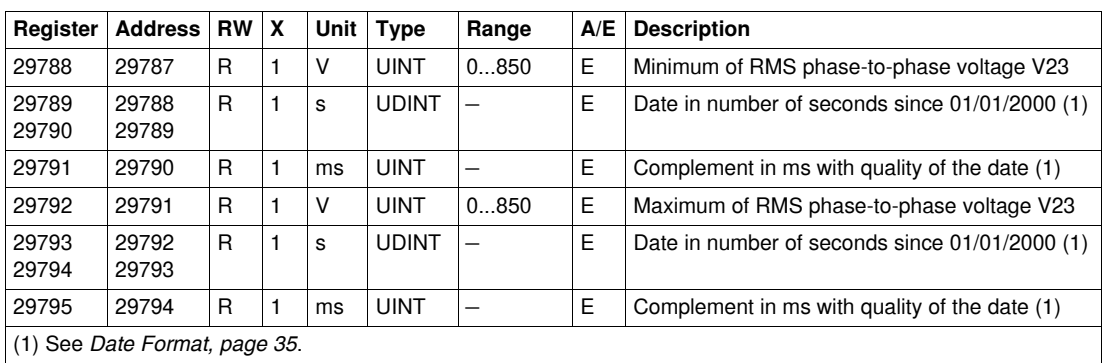

# **Minimum/Maximum V31 Voltage Measurements**

Register =  $0$  if voltage <  $25$  V.

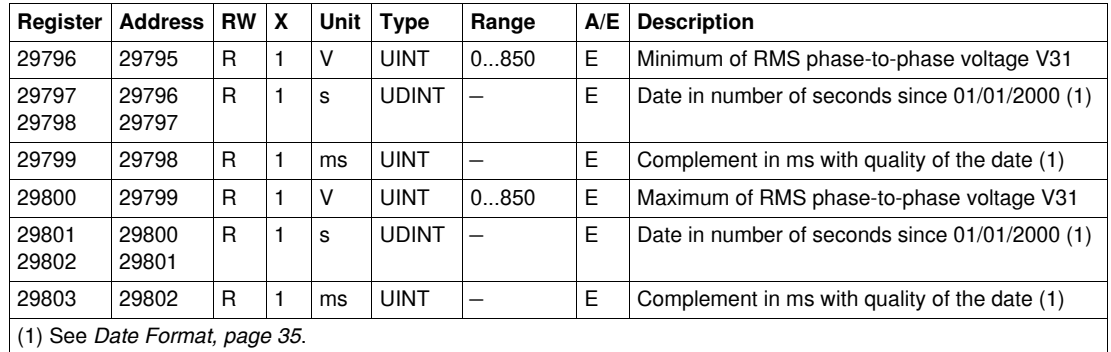

# **Maximum I1 Current Measurement**

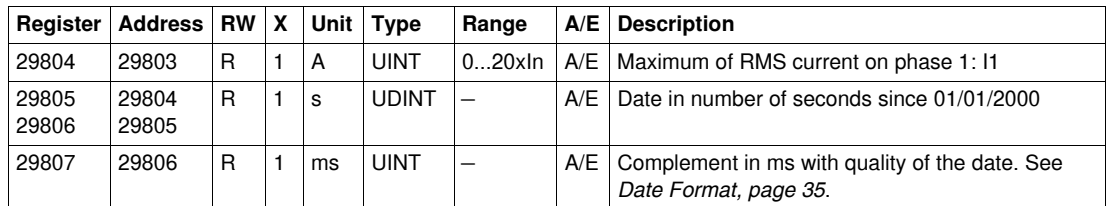

## **Maximum I2 Current Measurement**

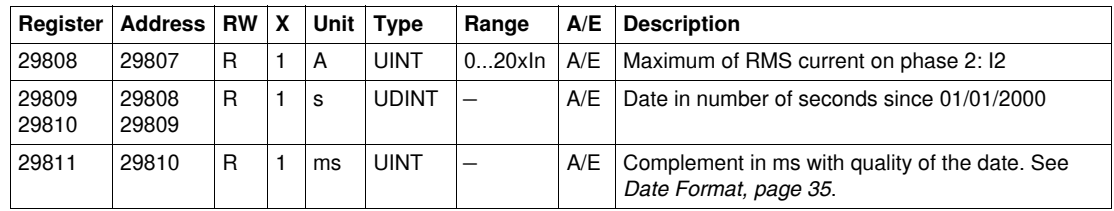

#### **Maximum I3 Current Measurement**

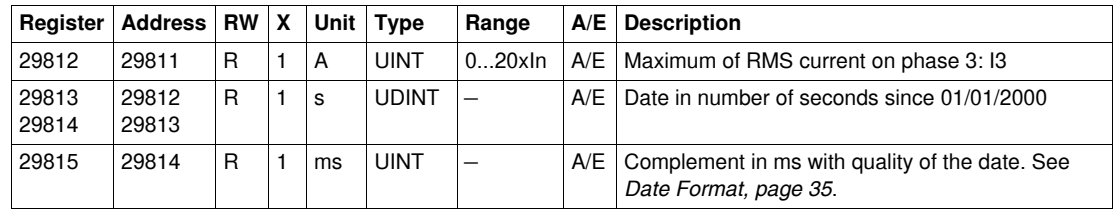

### **Maximum IN Current Measurement**

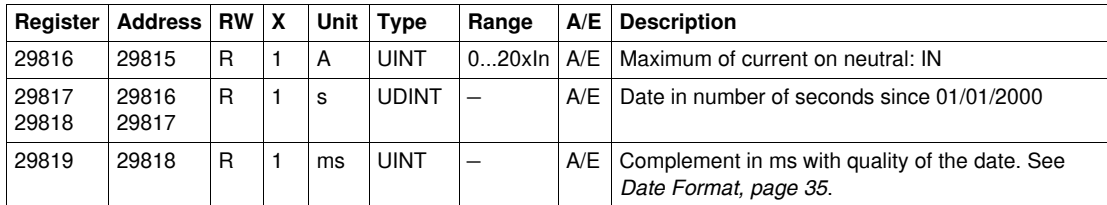

#### **Minimum Network Frequency**

When the software cannot calculate the frequency it returns Not Evaluated = 32768 (0x8000).

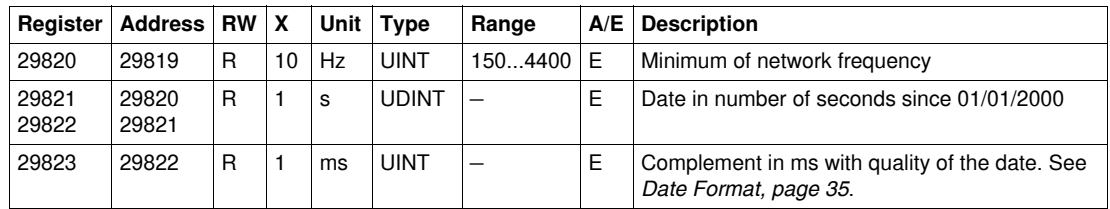

#### **Maximum Network Frequency**

When the software cannot calculate the frequency it returns Not Evaluated = 32768 (0x8000).

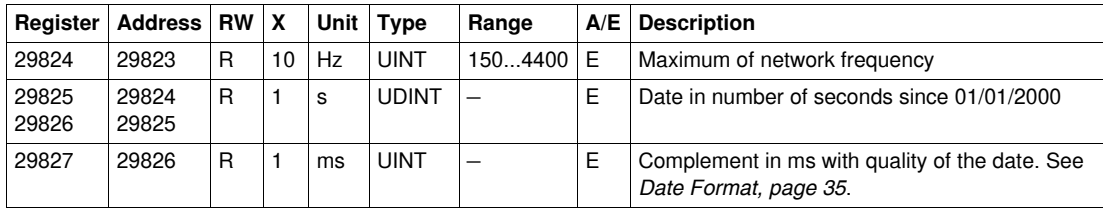

#### **I1 Peak Demand Measurement**

A block read request of 20 registers is necessary to read the peak demand of current and power (29828...29847). The reading starts at the beginning of the block read (see *[History Reading](#page-37-0), page [38](#page-37-0)*).

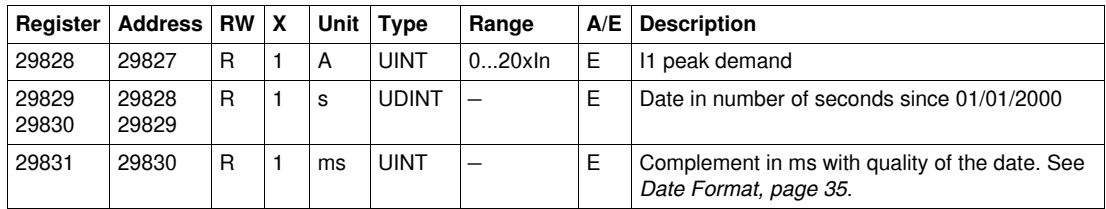

#### **I2 Peak Demand Measurement**

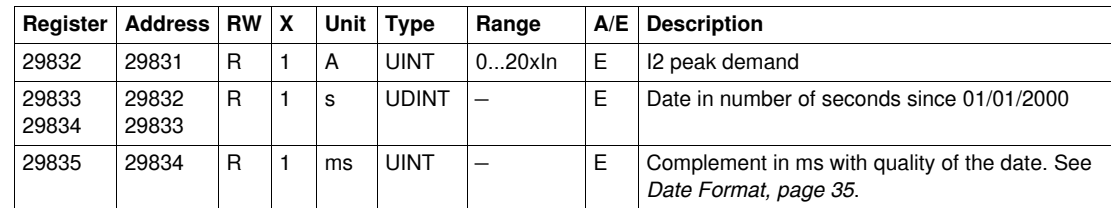

#### **I3 Peak Demand Measurement**

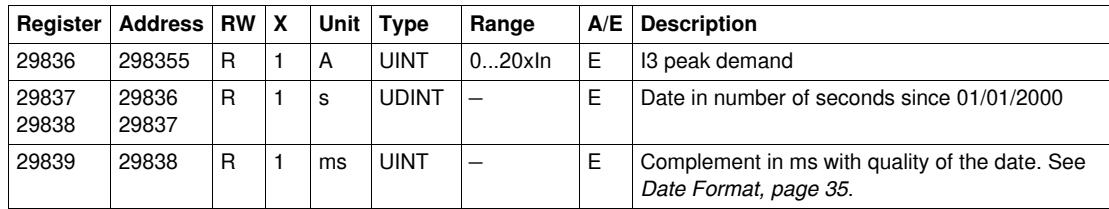

#### **IN Peak Demand Measurement**

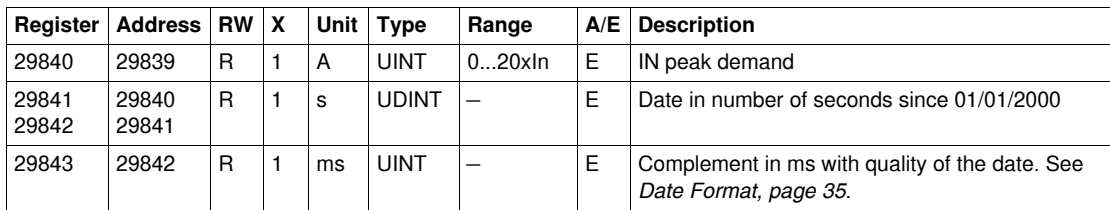

## **P Peak Demand Measurement**

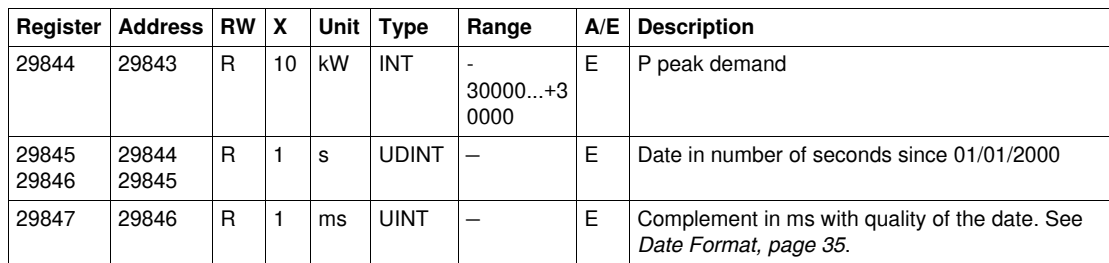

# **Maintenance Indicators**

#### **Time of Use Counter**

The time of use counter reports the time of use of the circuit breaker. The time of use is written in the EEPROM every 1 hour. If the time of use counter reaches the maximum value 4 294 967 295 and a new time of use event occurs, then the counter is reset to 0.

A block read request of 2 registers is necessary to read the time of use counter (see *[History Reading](#page-37-0), page [38](#page-37-0)*).

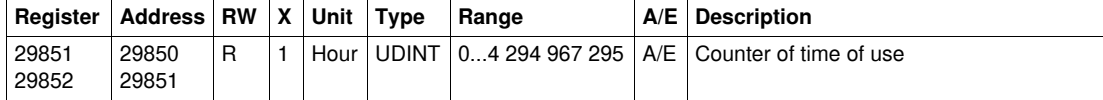

#### **Rate of Wear Counter**

The rate of wear counter reports the percentage of the circuit breaker contact use.

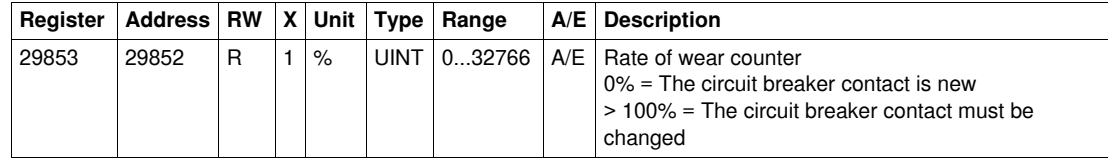

#### **Boot Counter**

The boot counter reports the number of cold starts (power-up) and the number of warm starts (software reset of the Micrologic trip unit).

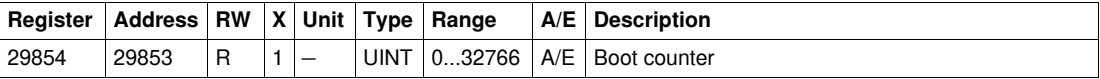

#### **EEPROM Writing Counter**

The EEPROM writing counter reports the number of storage of the energy measurement in the EEPROM. The energy measurement is written in the EEPROM every 1 hour. If the EEPROM writing counter reaches the maximum value 4 294 967 295 and a new EEPROM writing event occurs, then the EEPROM writing counter is reset to 0.

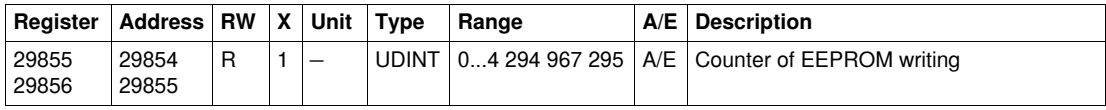

#### **Load Profile Counters**

The load profile counters report the number of hours for each range of current in the Micrologic trip unit. If the load profile counters reach the maximum value 4 294 967 295 and a new load profile event occurs, then the load profile counters are reset to 0.

A block read request of 8 registers is necessary to read the load profile counters (see *[History Reading](#page-37-0), page [38](#page-37-0)*).

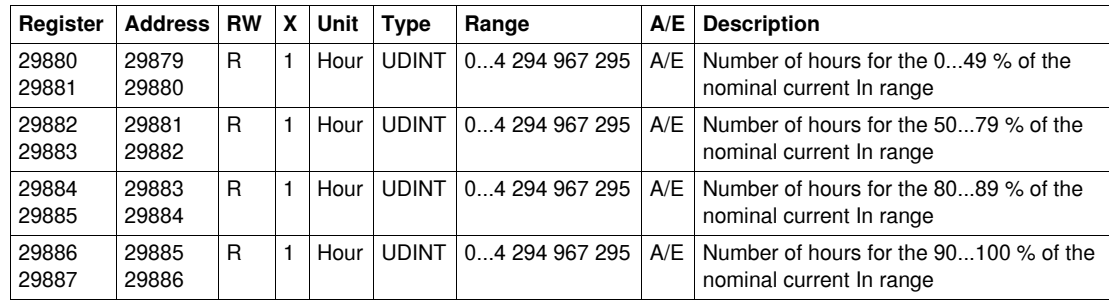

#### **Temperature Profile Counters**

The temperature profile counters report the number of hours for each range of temperature in the Micrologic trip unit. If the temperature profile counters reach the maximum value 4 294 967 295 and a new temperature profile event occurs, then the temperature profile counters are reset to 0.

A block read request of 12 registers is necessary to read the temperature profile counters (see *[History](#page-37-0)  [Reading](#page-37-0), page [38](#page-37-0)*).

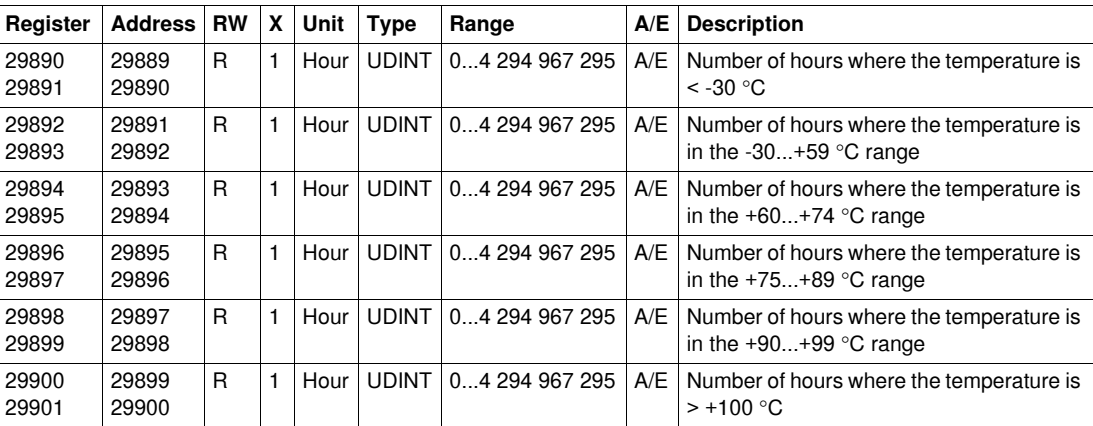

#### **Protection Trips Counters**

The protection trips counters report the number of protection trips for each type of protection: long time, short time, instantaneous, ground fault, earth leakage (Vigi), jam, unbalance, longstart, and underload protections. The protection trips counters stop incrementing when they reach the maximum value 10000.

A block read request of 9 registers is necessary to read the protection trips counters (see *[History](#page-37-0)  [Reading](#page-37-0), page [38](#page-37-0)*).

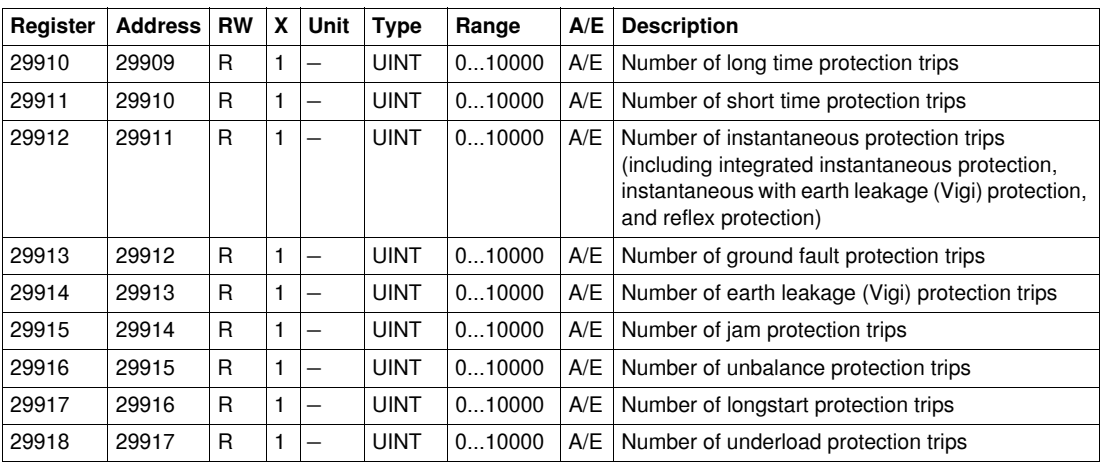

#### **Alarms Counters**

The alarms counters report the number of occurrences of the alarms. When an alarm is configured, the associated counter is set to 0. The alarm counters stop incrementing when they reach the maximum value 10000.

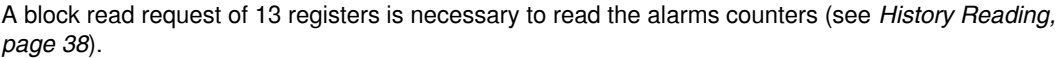

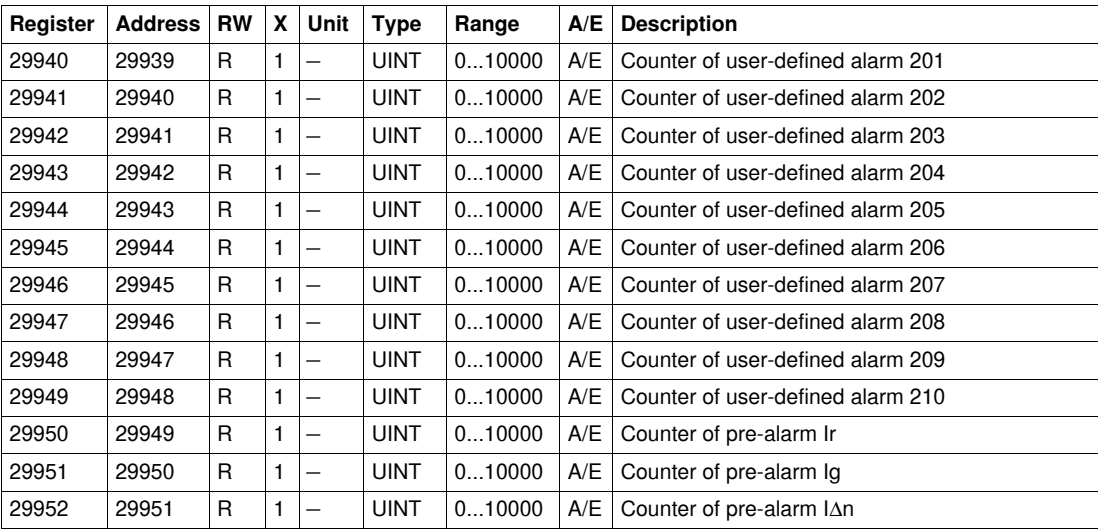

#### **Maintenance Operations Counters**

The maintenance operations counters report the number of some maintenance operations. The maintenance operations counters stop incrementing when they reach the maximum value 10000.

A block read request of 7 registers is necessary to read the maintenance operations counters (see *[History](#page-37-0)  [Reading,](#page-37-0) page [38](#page-37-0)*).

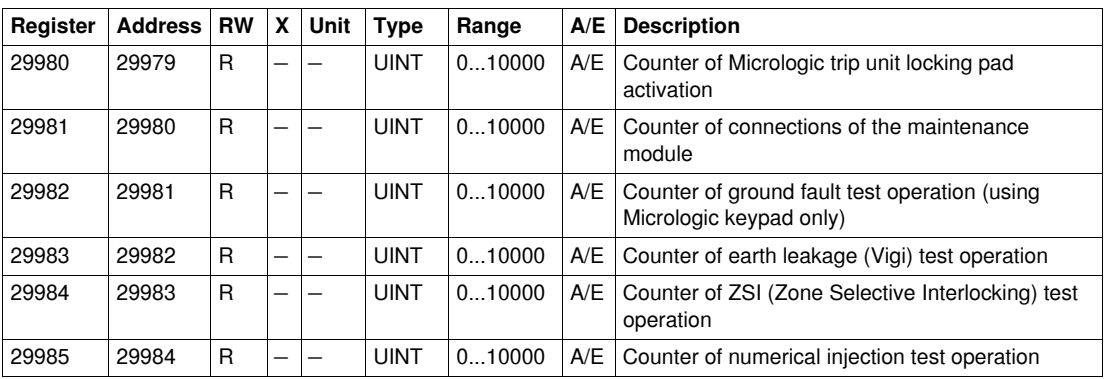

# **Miscellaneous**

#### **Current Date**

A block read request of 3 registers is necessary to read the current date (see *[History Reading](#page-37-0), page [38](#page-37-0)*). The set absolute time command (command code 769) configures the content of the current date registers.

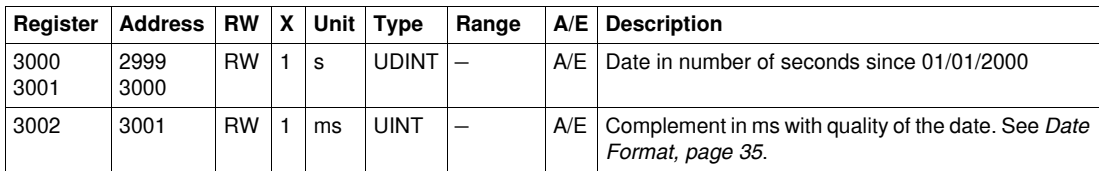

#### **Temperature**

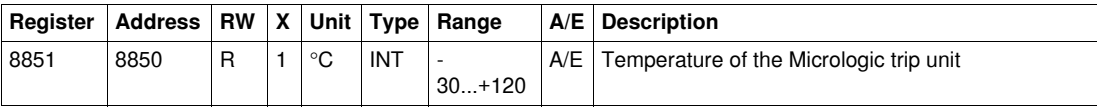

## **Time Remaining Until Long Time Tripping**

Time remaining until long time tripping is evaluated every second. If another protection is tripped, then time remaining until long time tripping continues to be evaluated.

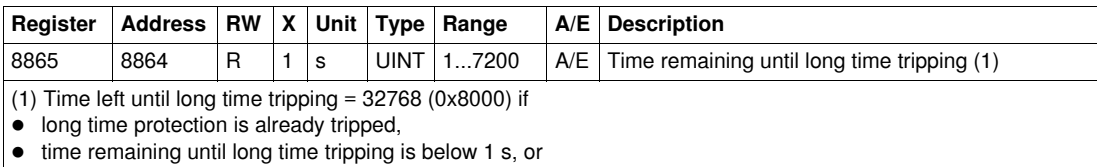

no default is detected by long time protection.

If time remaining until long time tripping is > 7200 s, then time remaining until long time tripping = 7200 s.

#### **Phase Rotation**

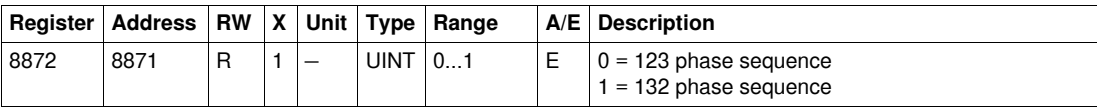

#### **Failure Status**

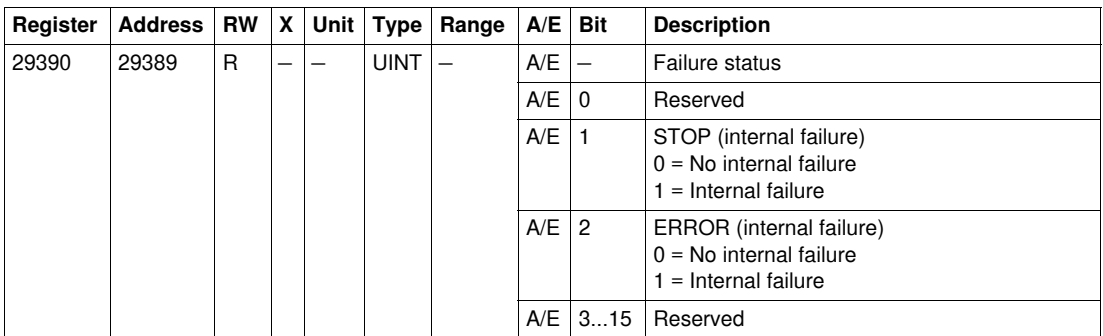

**NOTE:** In the case of a STOP event, it is mandatory to replace the Micrologic trip unit. In the case of an ERROR event, it is advised to replace the Micrologic trip unit (the core protection functions still work but it is preferable to replace the Micrologic trip unit).

# **Micrologic Trip Unit Rotary Switches**

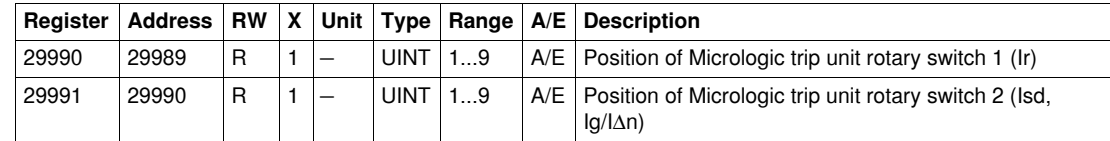

# **Micrologic Trip Unit Locking Pad Status**

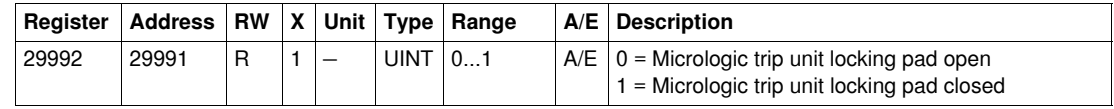

# **Auxiliary 24 V Power Supply**

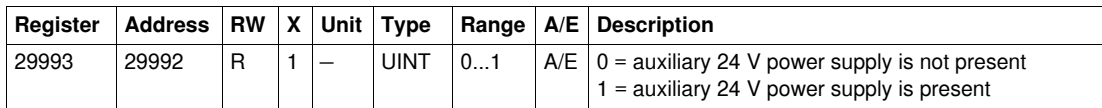

# **Micrologic Trip Unit LED**

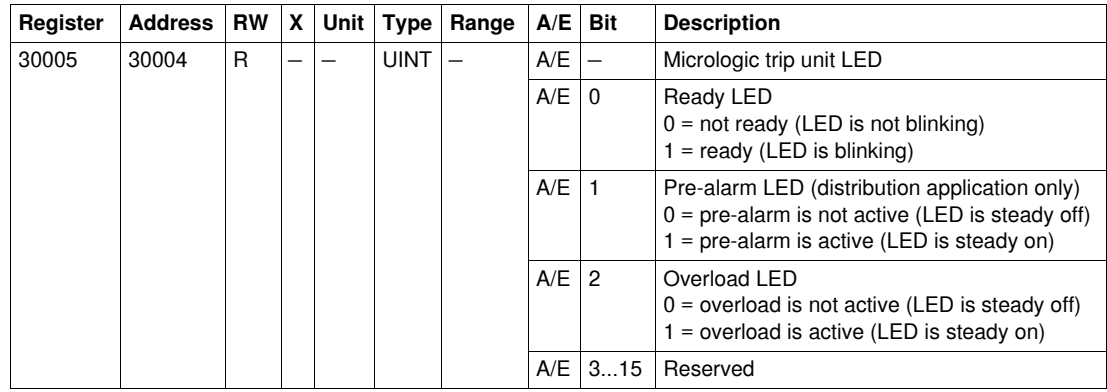

# **3.2 Micrologic Trip Unit Commands**

# **Introduction**

This section describes the Micrologic trip unit commands.

### **What's in this Section?**

This section contains the following topics:

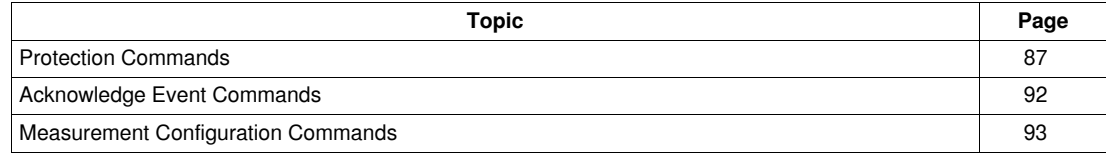

# <span id="page-86-0"></span>**Protection Commands**

#### **General Description**

The Modbus protection commands are described the following way:

- location of the registers where the user reads the corresponding parameters of the protection command
- description of the registers where the user sets the parameters of the protection command

#### **List of Protection Commands**

The following table lists the available protection commands, their corresponding command codes and password levels. Refer to *[Executing a Command](#page-28-0), page [29](#page-28-0)* for the procedure to follow in order to write a command.

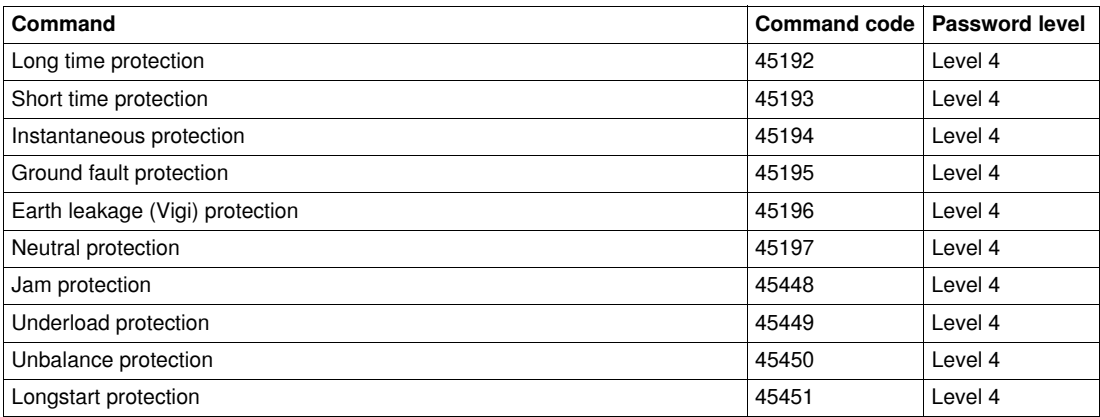

#### **Long Time Protection**

The user can read the long time protection parameters from register 8754 to 8763. See *[Long Time](#page-66-0)  [Protection Parameters,](#page-66-0) page [67](#page-66-0)*.

To set the long time protection parameters, the user must set up the command registers the following way:

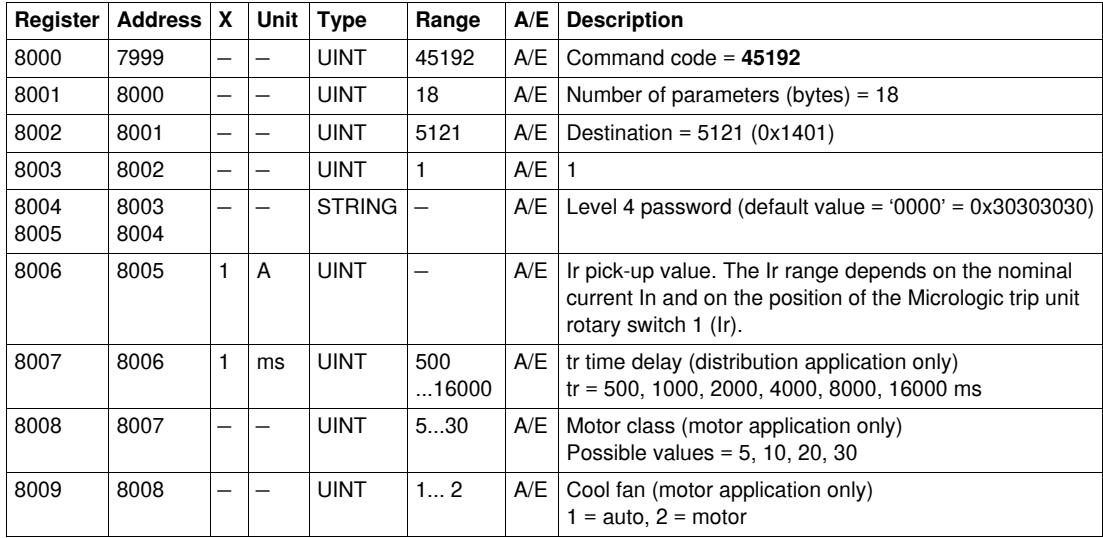

#### **Short Time Protection**

The user can read the short time protection parameters from register 8764 to 8773. See *[Short Time](#page-66-1)  [Protection Parameters](#page-66-1), page [67](#page-66-1)*.

To set the short time protection parameters, the user must set up the command registers the following way:

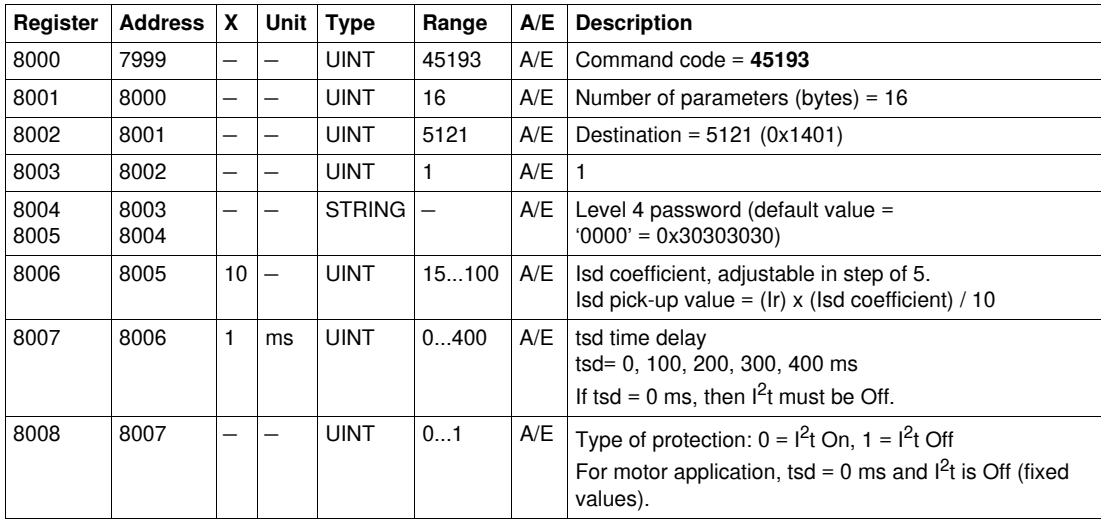

#### **Instantaneous Protection**

The user can read the instantaneous protection parameters from register 8774 to 8783. See *[Instantaneous Protection Parameters](#page-67-0), page [68](#page-67-0)*.

To set the instantaneous protection parameters, the user must set up the command registers the following way:

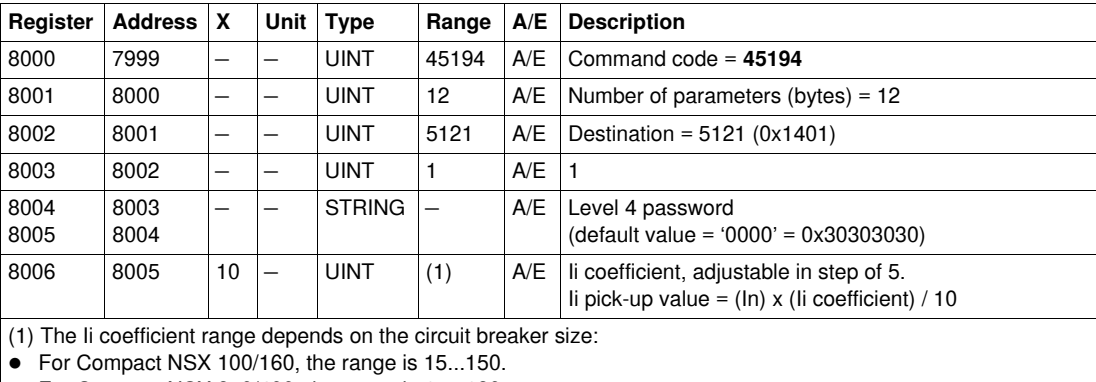

For Compact NSX 250/400, the range is 15...120.

• For Compact NSX 630, the range is 15...110.

#### **Ground Fault Protection**

The user can read the ground fault protection parameters from register 8784 to 8793. See *[Ground Fault](#page-67-1)  [Protection Parameters,](#page-67-1) page [68](#page-67-1)*.

To set the ground fault protection parameters, the user must set up the command registers the following way:

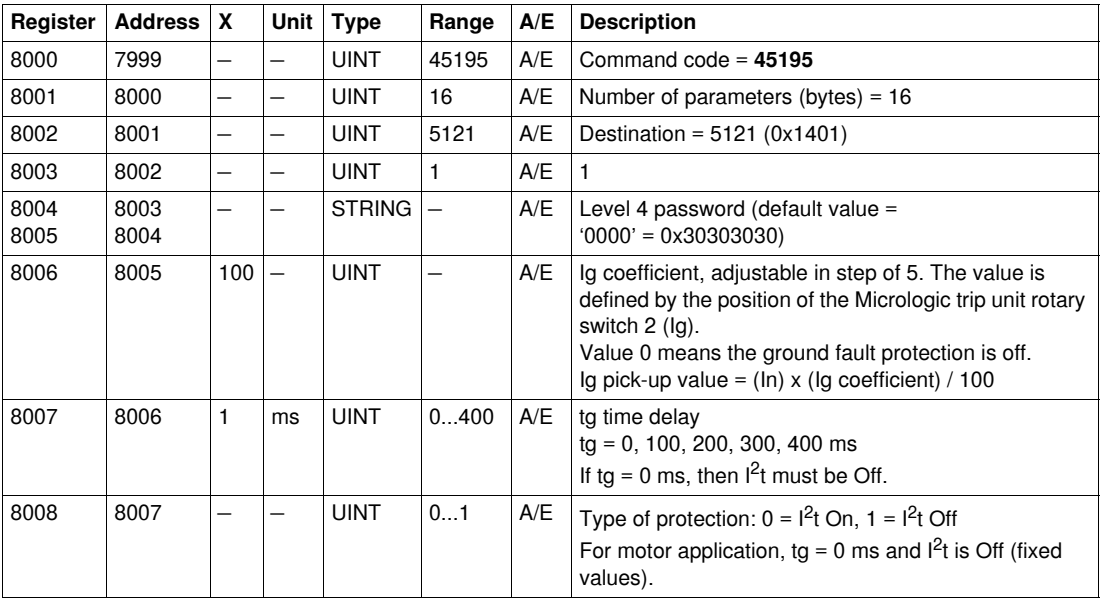

## **Earth leakage (Vigi) Protection**

The user can read the earth leakage (Vigi) protection parameters from register 8794 to 8803. See *[Earth](#page-68-0)  [Leakage \(Vigi\) Protection Parameters](#page-68-0), page [69](#page-68-0)*.

To set the earth leakage (Vigi) protection parameters, the user must set up the command registers the following way:

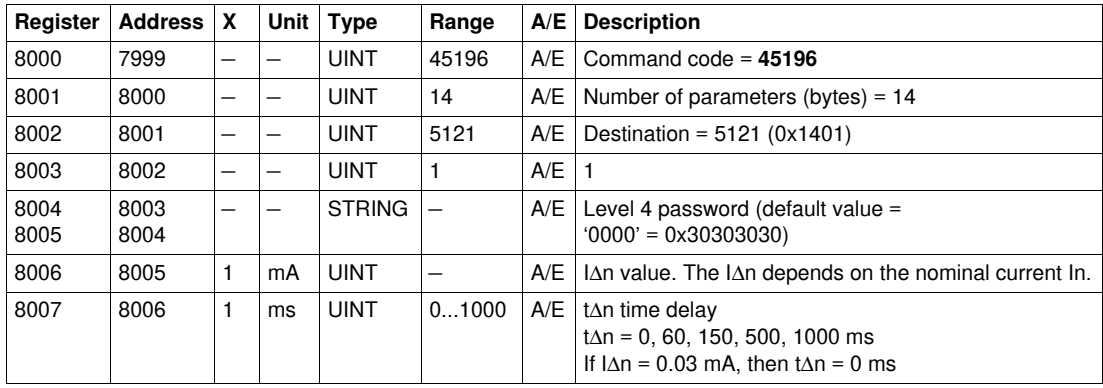

#### **Neutral Protection**

The neutral protection is only available when system type in register 3314 is 30 or 41. See *[System Type](#page-71-0), page [72](#page-71-0)*.

The user can read the neutral protection parameters from register 8916 to 8919. See *[Neutral Protection](#page-69-0)  [Parameters](#page-69-0), page [70](#page-69-0)*.

To set the neutral protection registers, the user must set up the command registers the following way:

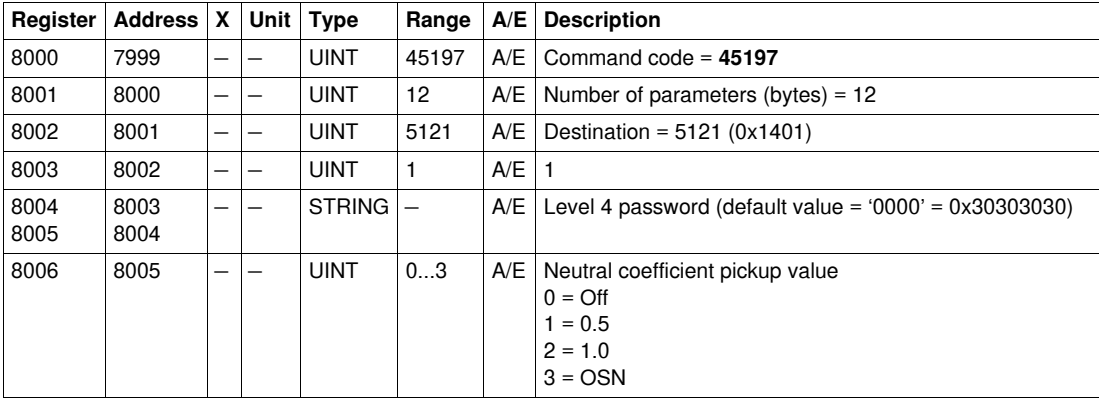

#### **Jam Protection**

The jam protection is available for motor application only.

The user can read the jam protection parameters from registers 8900 to 8903. See *[Jam Protection](#page-68-1)  [Parameters](#page-68-1), page [69](#page-68-1)*.

To set the jam protection parameters, the user must set up the command registers the following way:

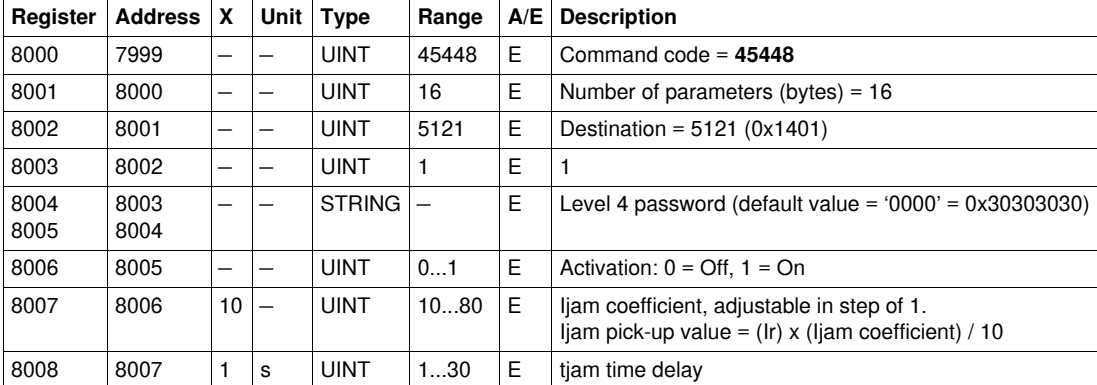

#### **Underload Protection**

The underload protection is available for motor application only.

The user can read the underload protection parameters from register 8908 to 8911. See *[Underload](#page-68-2)  [Protection Parameters](#page-68-2), page [69](#page-68-2)*.

To set the underload protection parameters, the user must set up the command registers the following way:

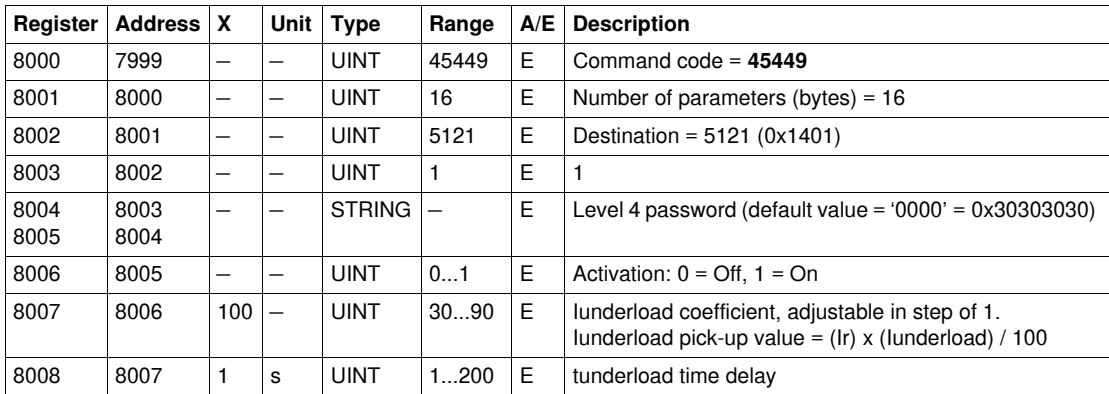

#### **Unbalance Protection**

The unbalance protection is available for motor application only.

The user can read the unbalance protection parameters from register 8904 to 8907. See *[Unbalance](#page-68-3)  [Protection Parameters,](#page-68-3) page [69](#page-68-3)*.

To set the unbalance protection parameters, the user must set up the command registers the following way:

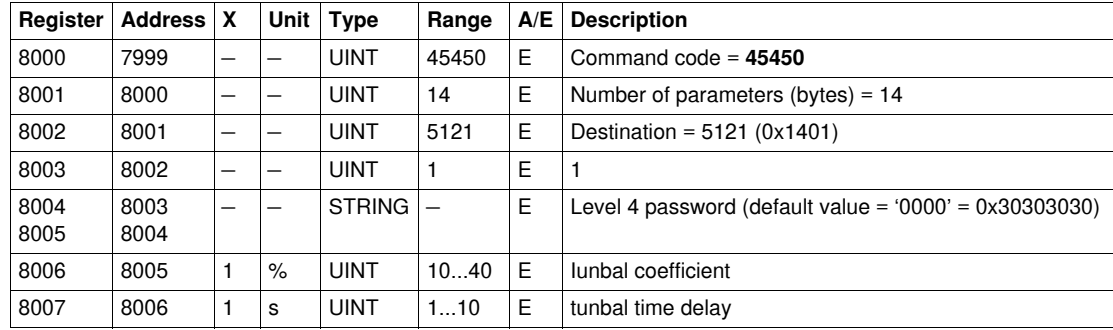

#### **Longstart Protection**

The longstart protection is available for motor application only.

The user can read the underload protection parameters from register 8912 to 8915. See *[Longstart](#page-69-1)  [Protection Parameters,](#page-69-1) page [70](#page-69-1)*.

To set the longstart protection parameters, the user must set up the command registers the following way:

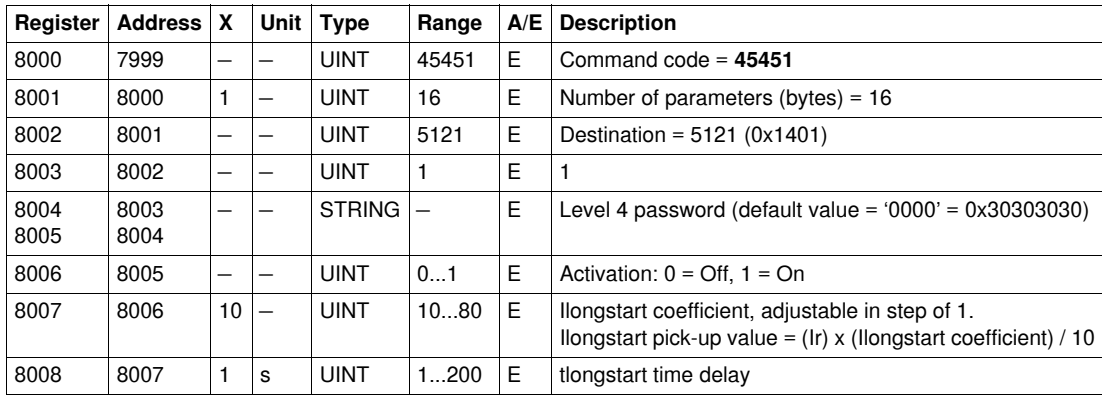

# <span id="page-91-0"></span>**Acknowledge Event Commands**

#### **List of Acknowledge Event Commands**

The following table lists the available acknowledge event commands, their command codes and password levels:

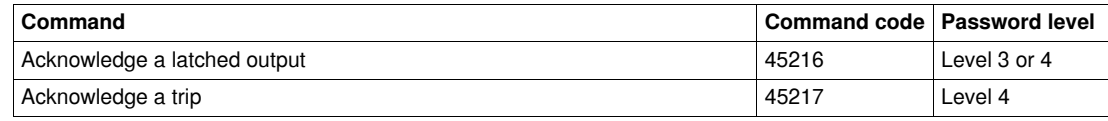

#### **Acknowledge a Latched Output**

The user can read the SDx module outputs parameters from register 9801 to 9810. See *[Configuration of](#page-70-0)  [the SDx Module,](#page-70-0) page [71](#page-70-0)*.

To acknowledge a latched output, the user must set up the command registers the following way:

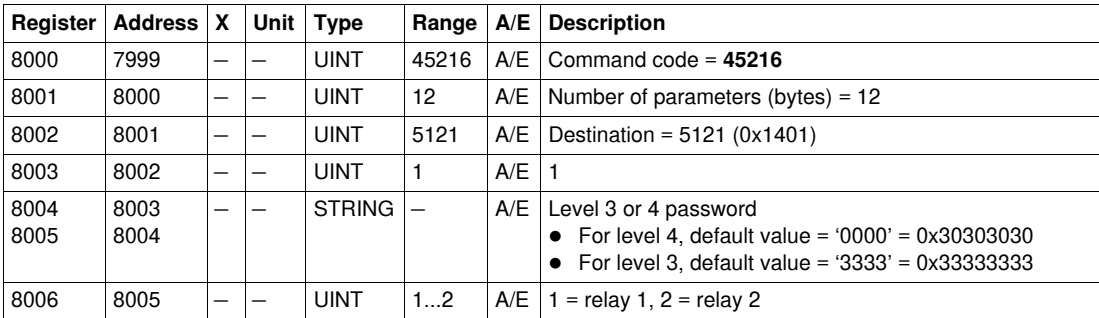

#### **Acknowledge a Trip**

To acknowledge a trip, the user must set up the command registers the following way:

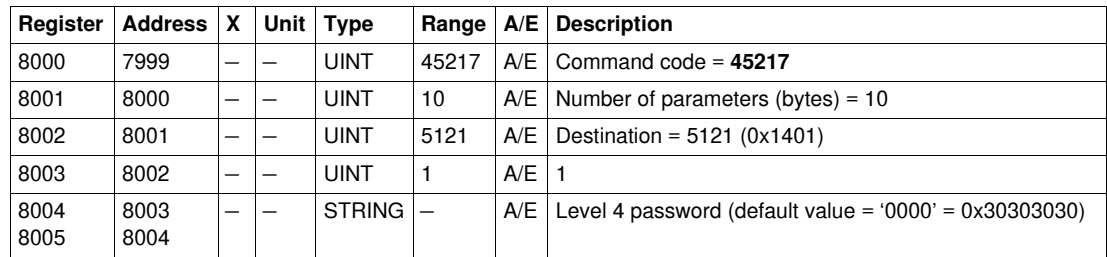

# <span id="page-92-0"></span>**Measurement Configuration Commands**

#### **List of Measurement Configuration Commands**

The following table lists the available measurement configuration commands, their corresponding command codes and password levels:

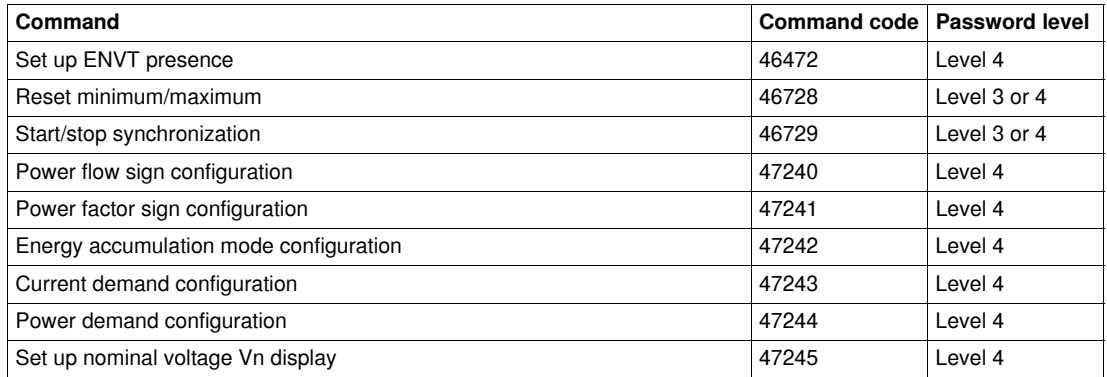

### **Set up ENVT presence**

The user can read the ENVT (External Neutral Voltage Tap) presence parameters at register 3314. See *[System Type,](#page-71-0) page [72](#page-71-0)*.

To set up ENVT presence, the user must set up the command registers the following way:

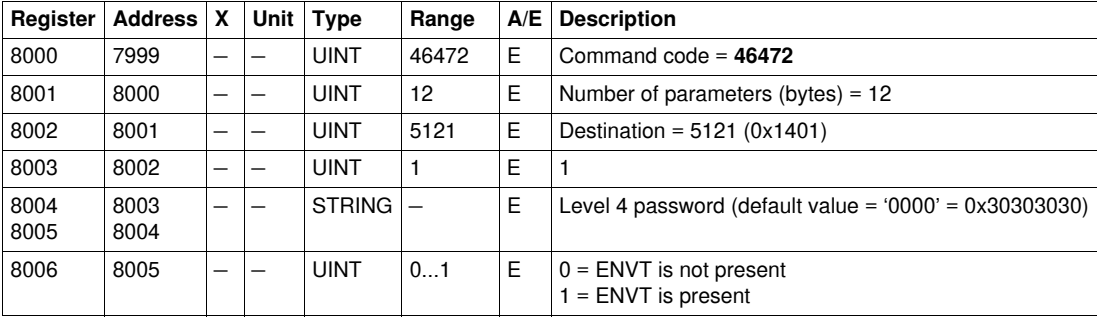

#### **Reset Minimum/Maximum**

The reset minimum/maximum command resets the minimum values of real-time measurements (registers 1300 to 1599) and the maximum values of real-time measurements (registers 1600 to 1899). See *[Minimum/Maximum Values of Real-Time Measurements,](#page-46-0) page [47](#page-46-0)*.

The reset minimum/maximum command resets the energy measurements (registers 2000 to 2025). See *[Energy Measurements](#page-47-0), page [48](#page-47-0)*.

The reset minimum/maximum command resets the peak demand measurements (registers 2200 to 2237). See *[Demand Measurements](#page-48-0), page [49](#page-48-0)*.

The user can read the minimum and maximum values of current, voltage, and frequency measurements and the corresponding dates from register 29780 to 29827. See *[Minimum/Maximum V12 Voltage](#page-76-0)  [Measurements](#page-76-0), page [77](#page-76-0)*.

The user can read the dates of the reset minimum/maximum command from register 2900 to 2929. See *[Minimum/Maximum Measurements Reset Time](#page-49-0), page [50](#page-49-0)*.

To reset minimum/maximum values of measurements, the user must set up the command registers the following way:

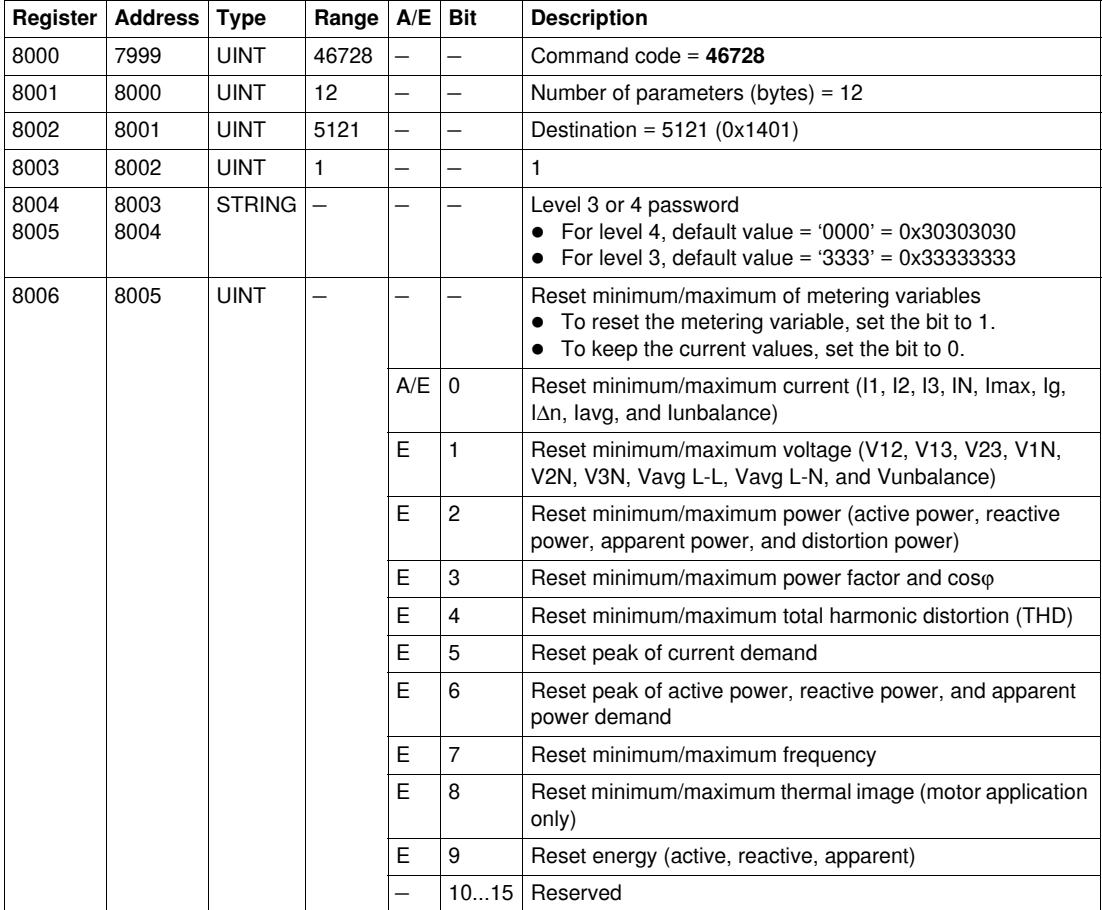

#### **Start/Stop Synchronization**

The start/stop synchronization command is used to start or stop the calculation of the current or power demand. The first command starts the calculation, the next command updates the value of current or power demand and then restarts the calculation. The time period between two commands must be less than 1 hour.

To start/stop synchronization, the user must set up the command registers the following way:

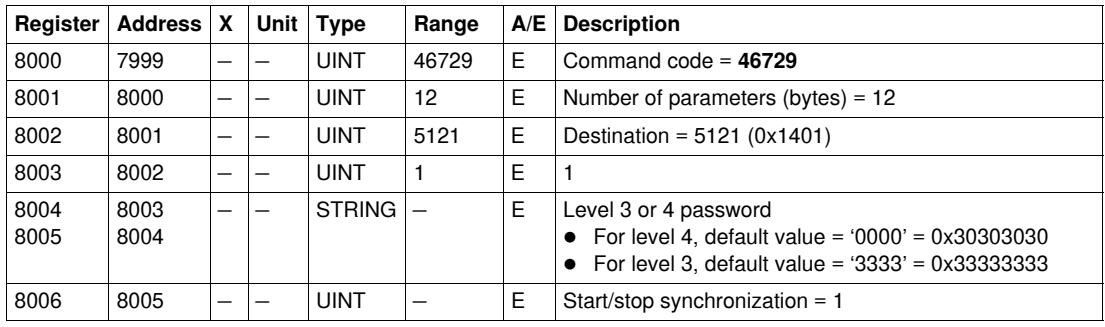

#### **Power Flow Sign Configuration**

The user can read the power flow sign configuration at register 3316. See *[Power Flow Sign,](#page-71-1) page [72](#page-71-1)*.

To set the power flow sign parameters, the user must set up the command registers the following way:

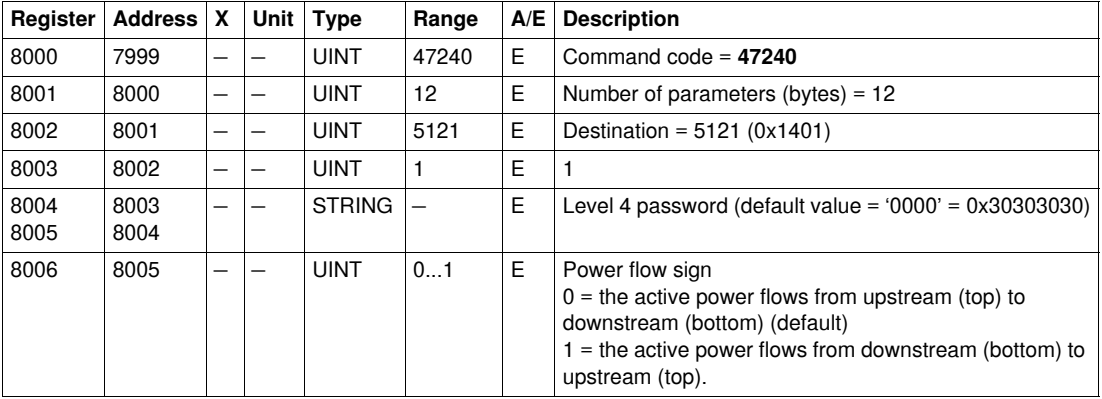

#### **Power Factor Sign Configuration**

The user can read the power factor sign configuration at register 3318. See *[Power Factor Sign,](#page-71-2) page [72](#page-71-2)*. To set the power factor sign parameters, the user must set up the command registers the following way:

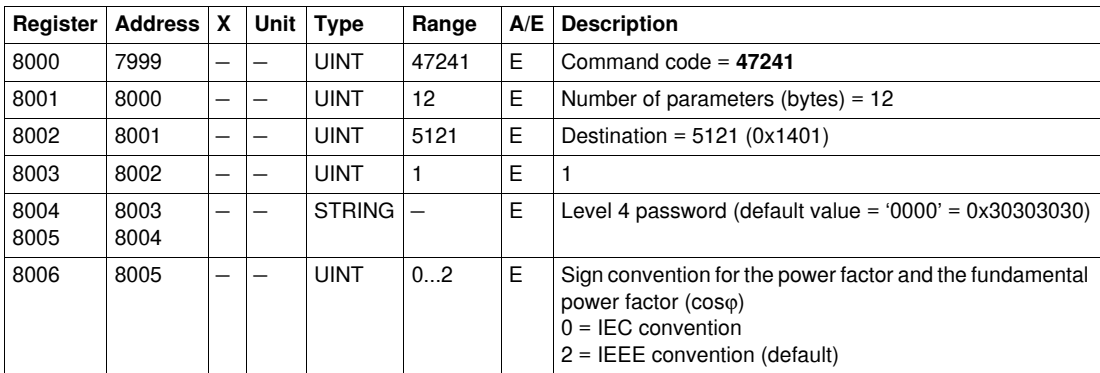

### **Energy Accumulation Mode Configuration**

The user can read the energy accumulation mode configuration at register 3324. See *[Energy](#page-72-0)  [Accumulation Mode,](#page-72-0) page [73](#page-72-0)*.

To set the energy accumulation mode parameters, the user must set up the command registers the following way:

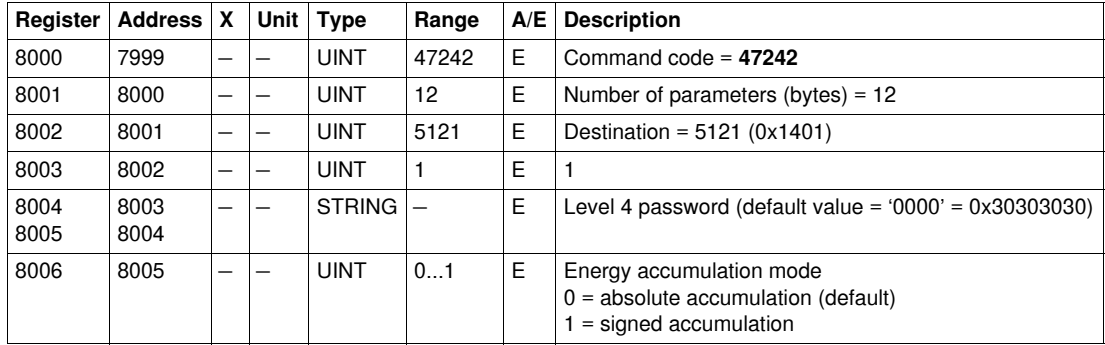

#### **Current Demand Configuration**

The user can read the duration of the current demand calculation window at register 3352. See *[Demand](#page-72-1)  [Time,](#page-72-1) page [73](#page-72-1)*.

The user can read the current demand parameters from register 2200 to 2207. See *[Current Demand,](#page-48-1) page [49](#page-48-1)*.

To start current demand, the user must set up the command registers the following way:

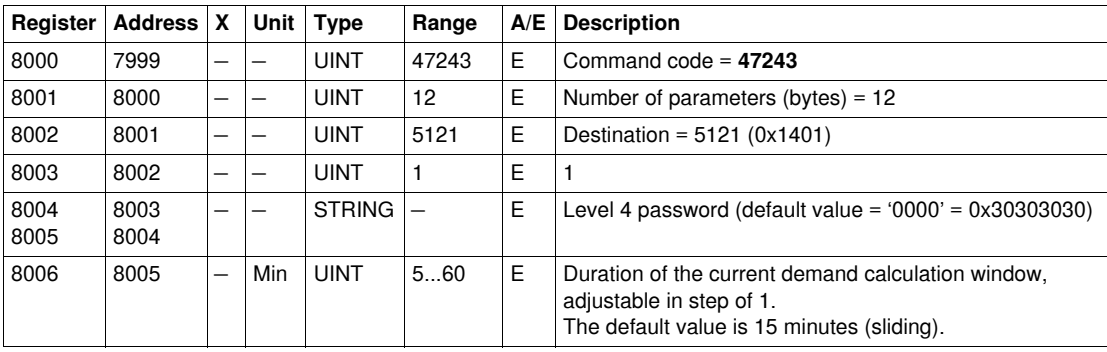

#### **Power Demand Configuration**

The user can read the power demand calculation method from register 3354 to 3355. See *[Demand Time](#page-72-1), page [73](#page-72-1)*.

The user can read the power demand parameters from register 2224 to 2237. See *[Active Power Demand,](#page-48-2) page [49](#page-48-2)*.

To start power demand, the user must set up the command registers the following way:

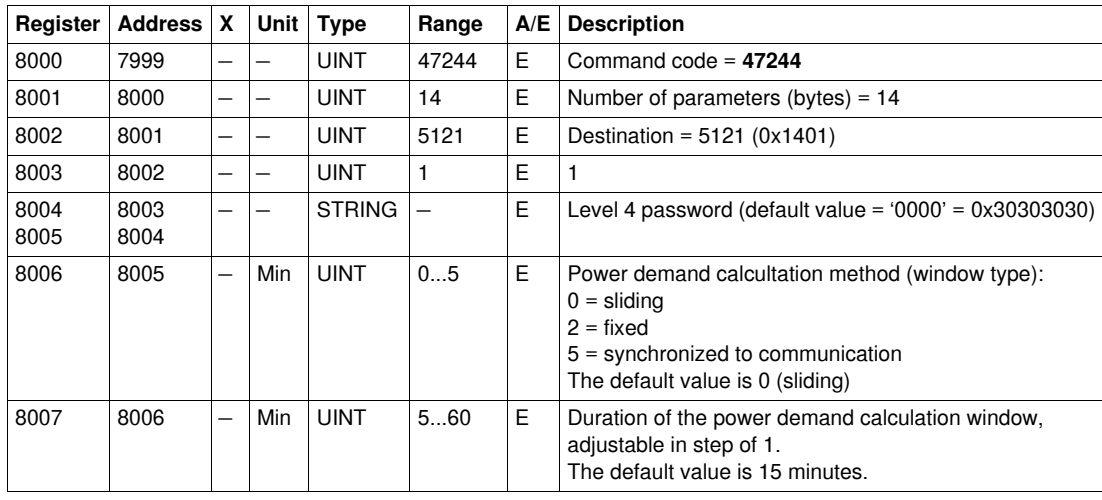

## **Set Up Nominal Voltage Vn Display**

The user can read the nominal voltage at register 9616. See *[Nominal Voltage](#page-72-2), page [73](#page-72-2)*.

To set the nominal voltage Vn display parameters, the user must set up the command registers the following way:

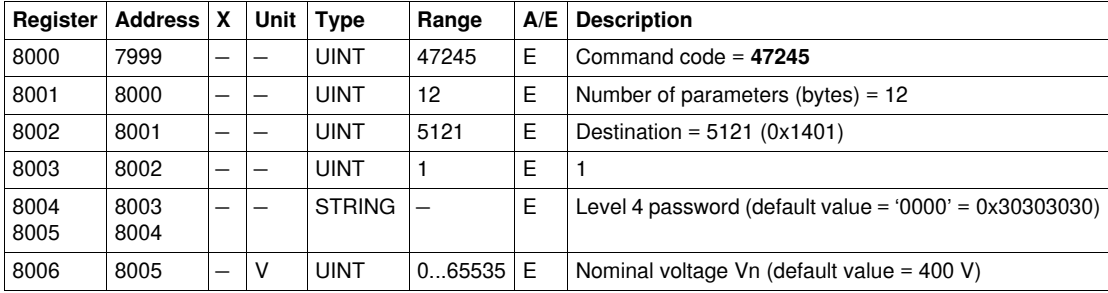

# **BSCM Data**

# **Introduction**

This chapter describes the BSCM (Breaker Status and Control Module) data.

## **What's in this Chapter?**

This chapter contains the following sections:

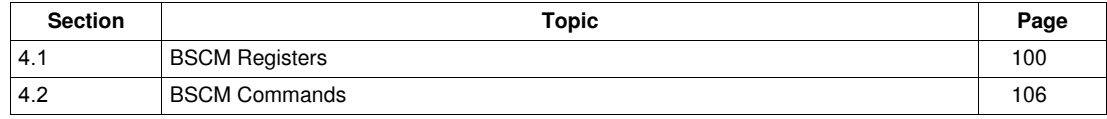

# **4.1 BSCM Registers**

# **Introduction**

<span id="page-99-0"></span>This section describes the BSCM registers.

# **What's in this Section?**

This section contains the following topics:

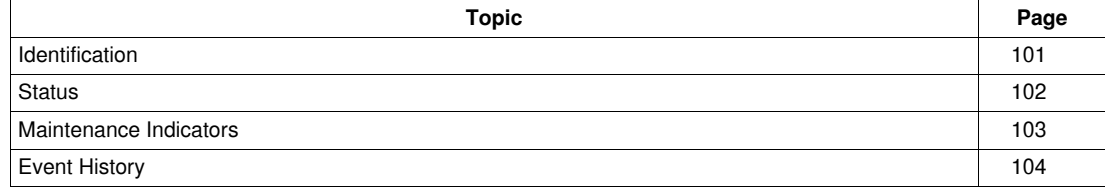

# <span id="page-100-0"></span>**Identification**

## **Square D Identification**

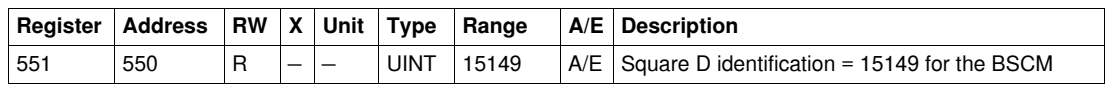

#### **Serial Number**

The BSCM serial number is composed of a maximum of 11 alphanumeric characters with the following format: PPYYWWDnnnn.

- $\bullet$  PP = plant code
- $YY = year$  of fabrication  $(05...99)$
- $\bullet$  WW = week of fabrication (01...53)
- $\bullet$  D = day of fabrication (1...7)
- $\bullet$  nnnn = sequence number (0001...9999)

A block read request of 6 registers is necessary to read the BSCM serial number (see *[History Reading](#page-37-0), page [38](#page-37-0)*).

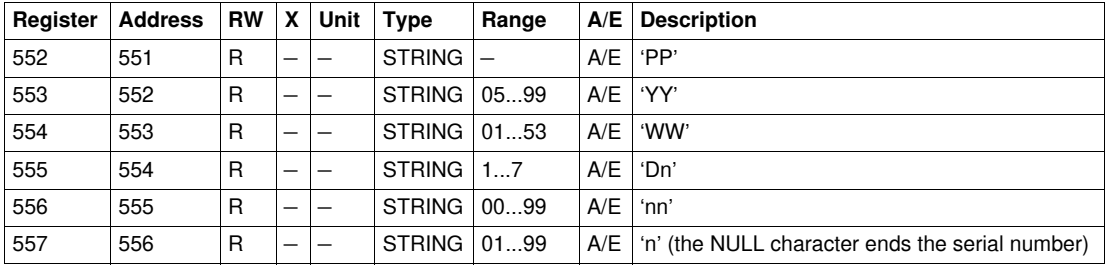

# <span id="page-101-0"></span>**Status**

# **Circuit Breaker Status**

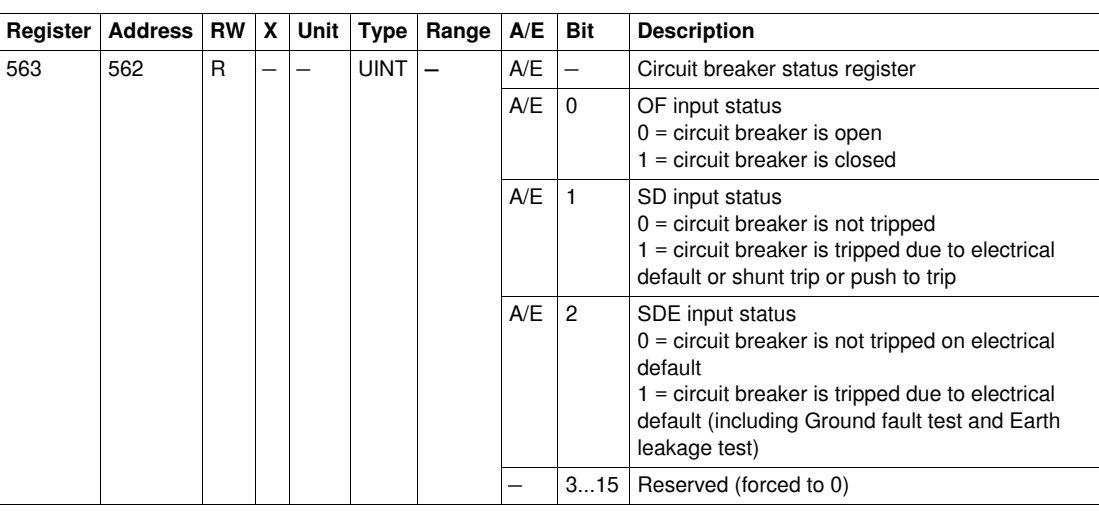

# <span id="page-101-1"></span>**Communicating Motor Mechanism Status**

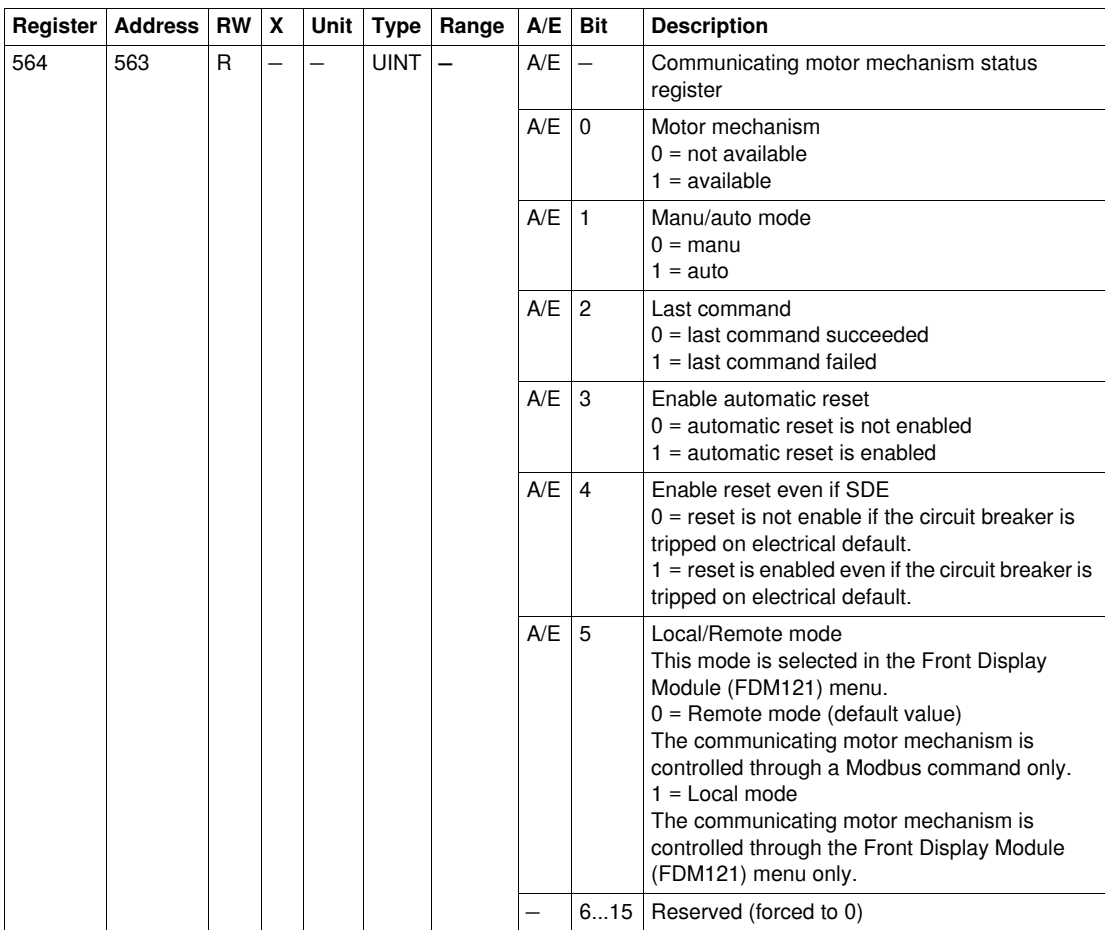

# <span id="page-102-0"></span>**Maintenance Indicators**

#### **General Description**

The BSCM has 7 counters that help managing the Compact NSX circuit breaker.

The BSCM counters have the following properties:

- All the counters are saved in non-volatile memory to prevent data loss in case of power loss.
- The cumulating OF counter is read only. It stops incrementing when it reaches the maximum value 4 294 967 295.
- The user can preset all counters (except the cumulating OF counter) to any value between 0 and 65535. The counters stop incrementing when they reach the maximum value 65535.
- A threshold is associated to the OF counter and to the close circuit breaker command counter. The user can set the threshold to any value between 0 and 65534. The default value is 5000. An alarm is generated when a counter reaches the threshold.

#### **Counters**

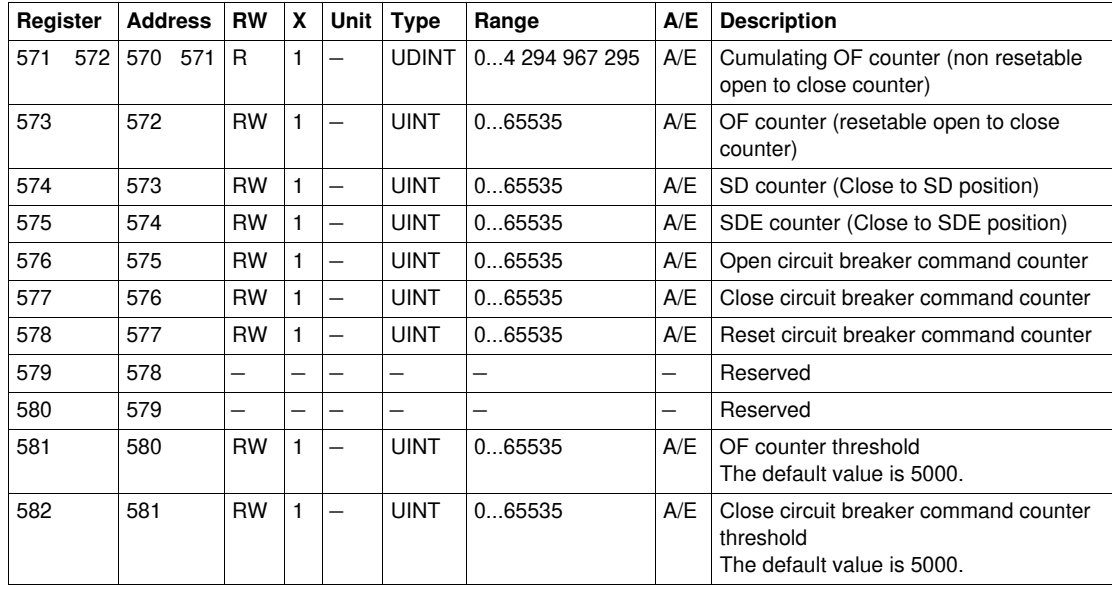

# <span id="page-103-0"></span>**Event History**

#### **General Description**

The BSCM event history registers describe the last 10 encountered events. The BSCM events format corresponds to a series of 10 records. Each record is composed of 5 registers describing one BSCM event.

A block read request of 5x(n) registers is necessary to read the last n BSCM event records, where 5 is the number of registers for each event record. The reading starts at the beginning of the block read (see *[History Reading,](#page-37-0) page [38](#page-37-0)*).

For example, a block read request of 5x3 = 15 registers is necessary to read the last 3 BSCM event records of the BSCM event history:

- The first 5 registers describe the first BSCM event record (most recent event).
- The next 5 registers describe the second BSCM event record.
- The last 5 registers describe the third BSCM event record.

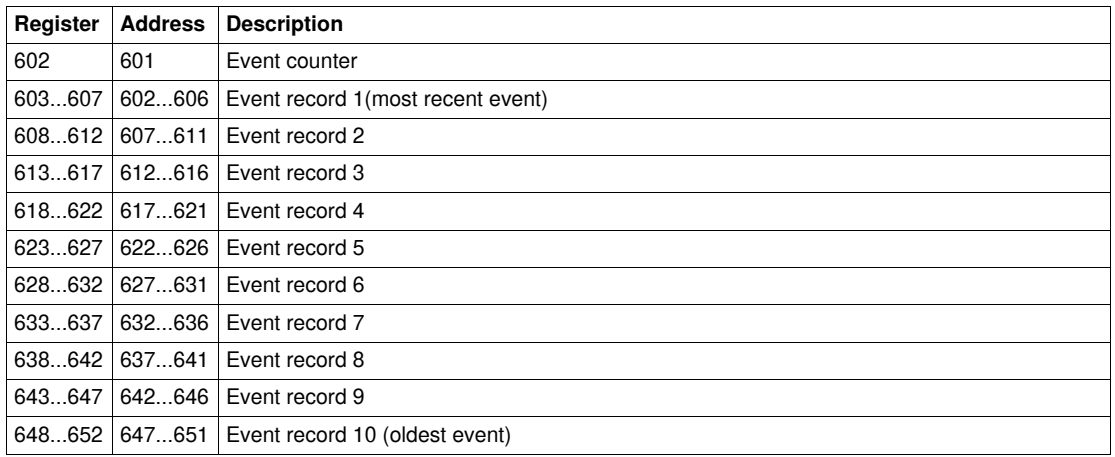

### **Event Counter**

The event counter is incremented whenever a new event is logged. If the counter reaches the maximum value 65535 and a new event is logged, then the counter is reset to 0.

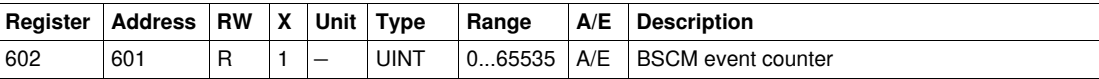

# **Event Record**

The order and the description of the events records registers are the same as that of event record 1:

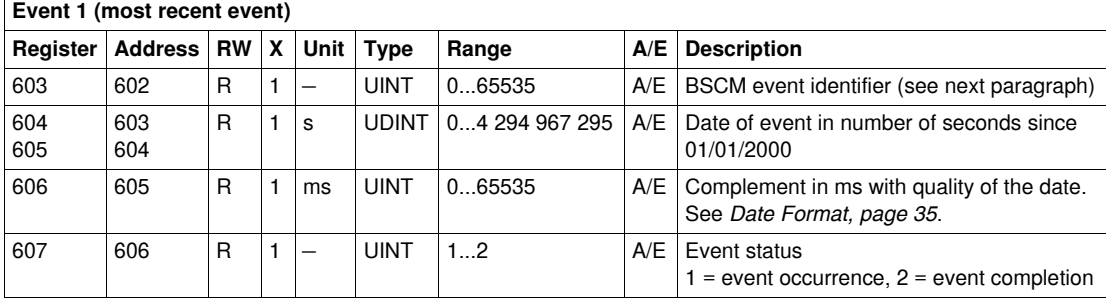

# **Event Identifier**

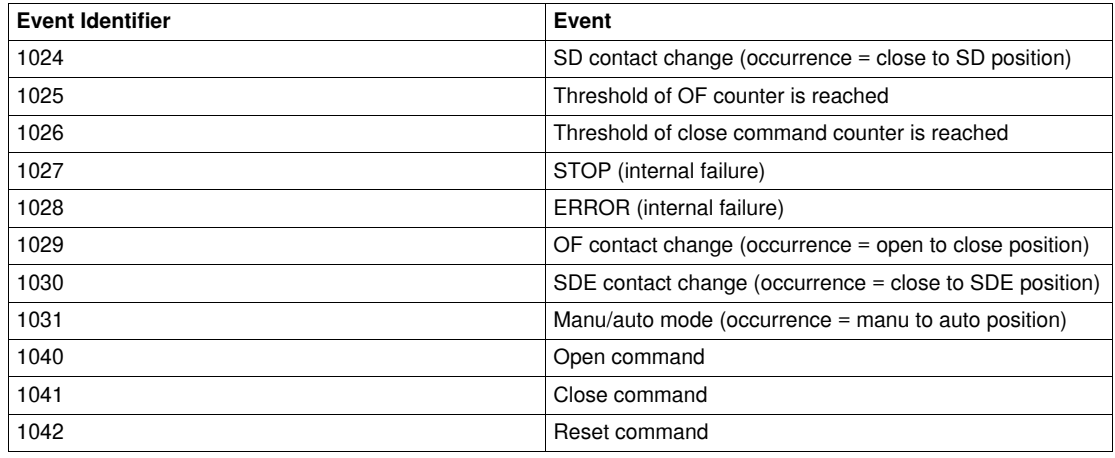

**NOTE:** In the case of a STOP event, it is mandatory to replace the BSCM. In the case of an ERROR event, it is advised to replace the BSCM (the core protection functions still work but it is preferable to replace the BSCM).

# **4.2 BSCM Commands**

# **Introduction**

<span id="page-105-0"></span>This section describes the BSCM commands.

# **What's in this Section?**

This section contains the following topics:

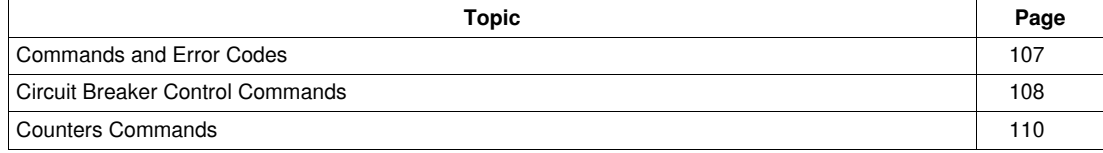

# <span id="page-106-0"></span>**Commands and Error Codes**

### **List of Commands**

The following table lists the available BSCM commands, their corresponding command codes and password levels. Refer to *[Executing a Command](#page-28-0), page [29](#page-28-0)* for the procedure to follow in order to write a command.

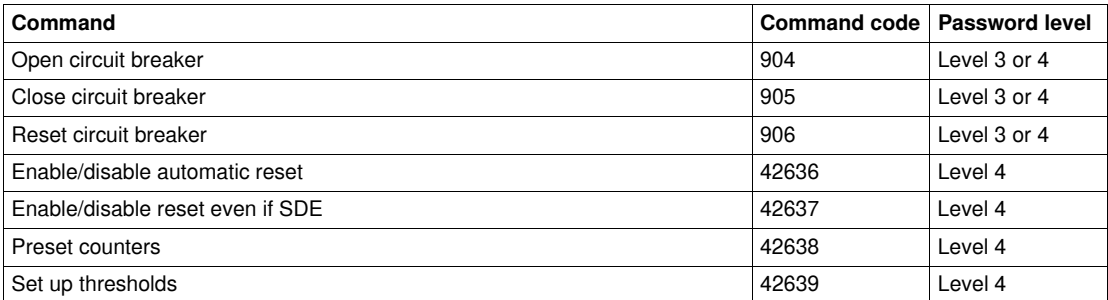

## **Error Codes**

In addition to generic error codes, the BSCM commands generate the following error codes returned in register 8021:

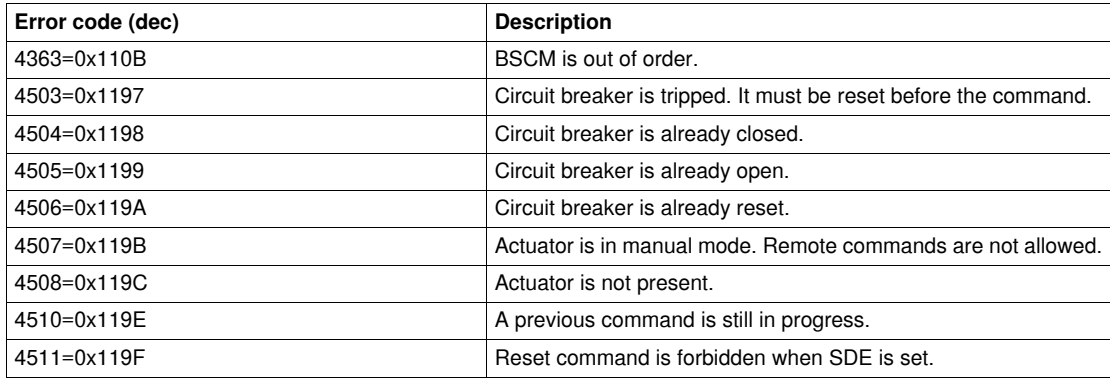

Any other positive error code means an internal error.

# <span id="page-107-0"></span>**Circuit Breaker Control Commands**

#### **Open Circuit Breaker**

To open the circuit breaker, the user must set up the command registers the following way:

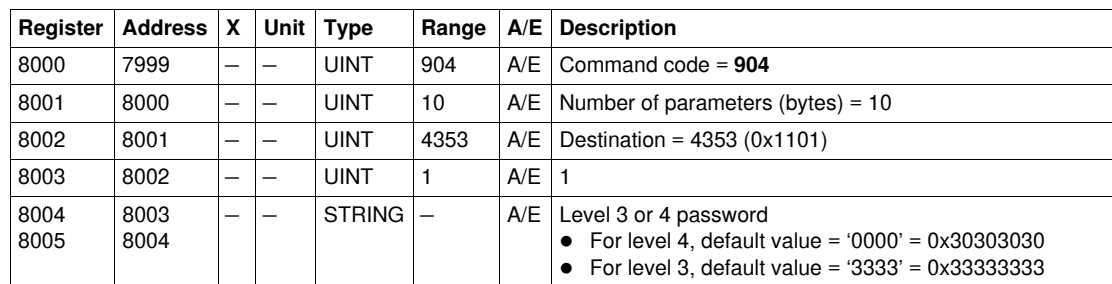

#### **Close Circuit Breaker**

To close the circuit breaker, the user must set up the command registers the following way:

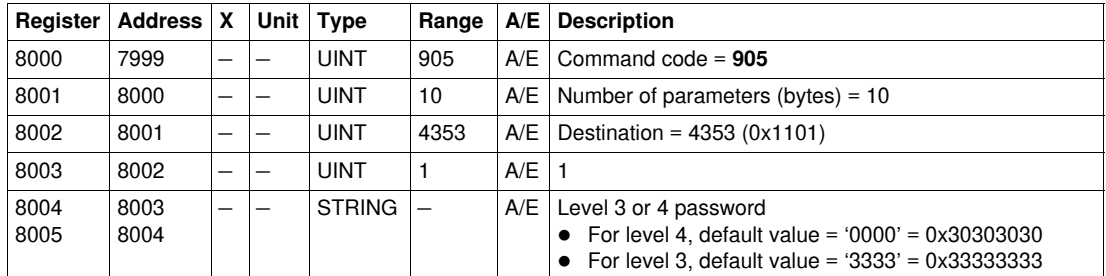

#### **Reset Circuit Breaker**

To reset the circuit breaker, the user must set up the command registers the following way:

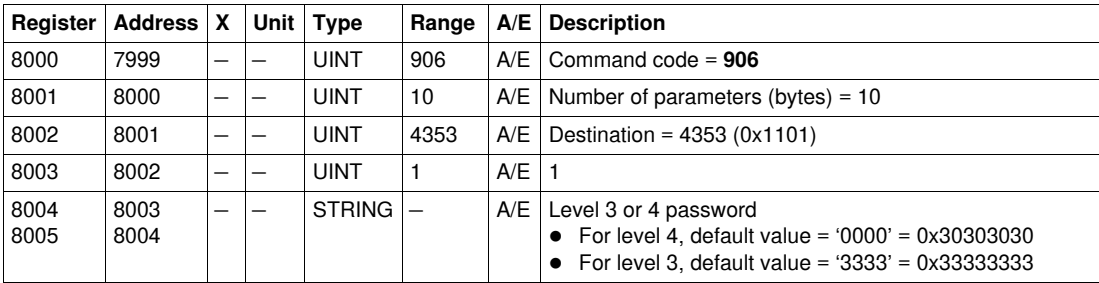

#### **Enable/Disable Automatic Reset**

The user can read the automatic reset parameters at register 564 (bit 3). See *[Communicating Motor](#page-101-1)  [Mechanism Status,](#page-101-1) page [102](#page-101-1)*.

To enable/disable automatic reset, the user must set up the command registers the following way:

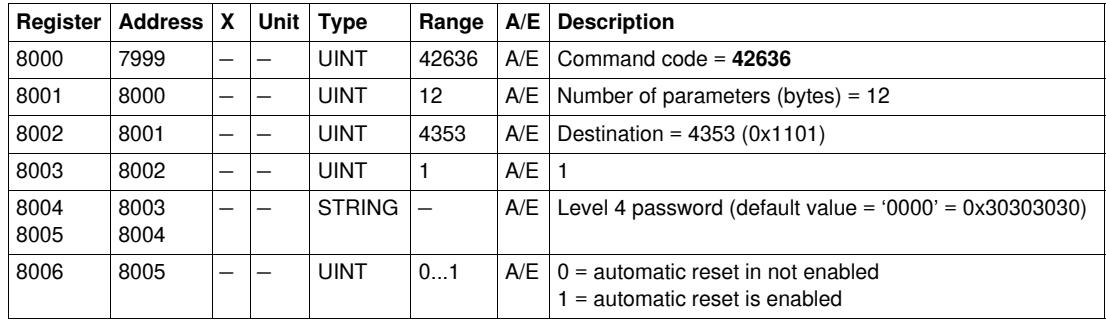
# **Enable/Disable Reset even if SDE**

The user can read the reset parameters at register 564 (bit 4). See *[Communicating Motor Mechanism](#page-101-0)  [Status,](#page-101-0) page [102](#page-101-0)*.

To enable/disable reset even if SDE, the user must set up the command registers the following way:

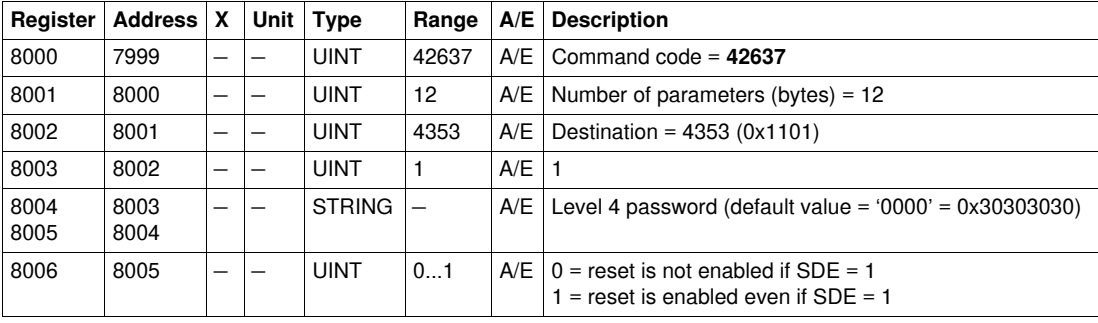

# **Counters Commands**

# **Preset Counters**

The user can read the values of the counters from register 571 to 578. See *[Counters](#page-102-0), page [103](#page-102-0)*. To preset the counters, the user must set up the command registers the following way:

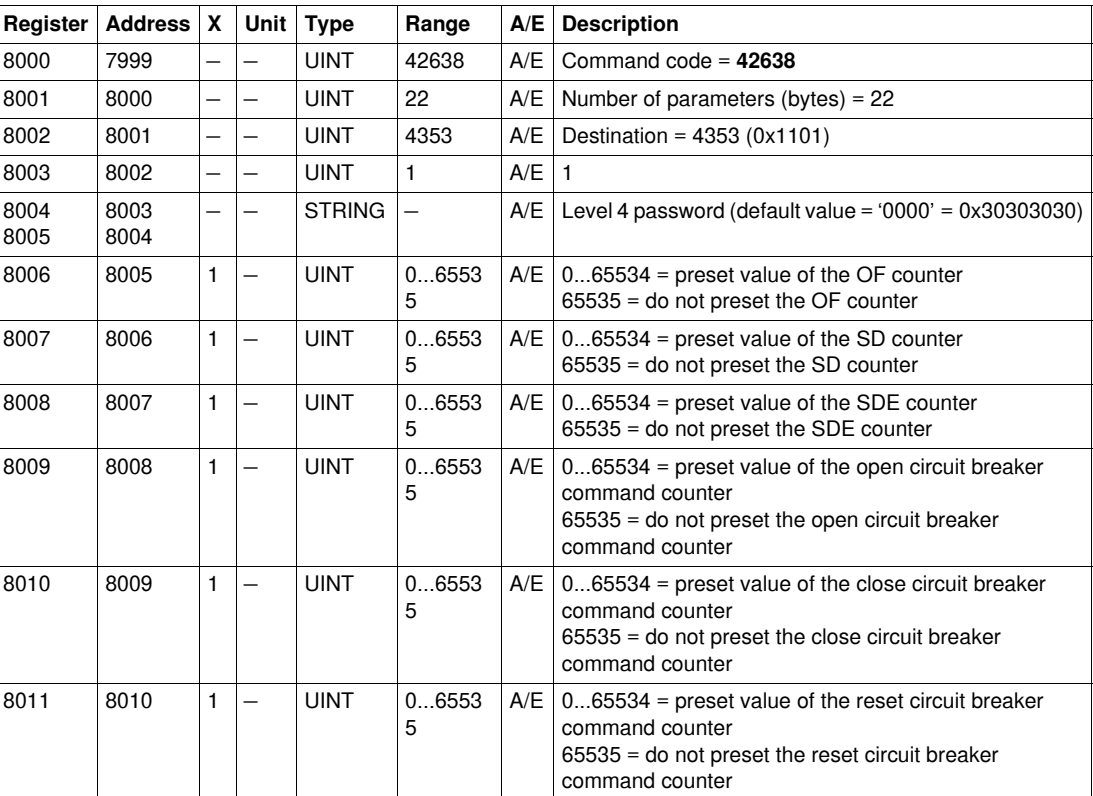

# **Set Up Thresholds**

The user can read the values of the thresholds from register 581 to 582. See *[Counters](#page-102-0), page [103](#page-102-0)*. To set up the thresholds, the user must set up the command registers the following way:

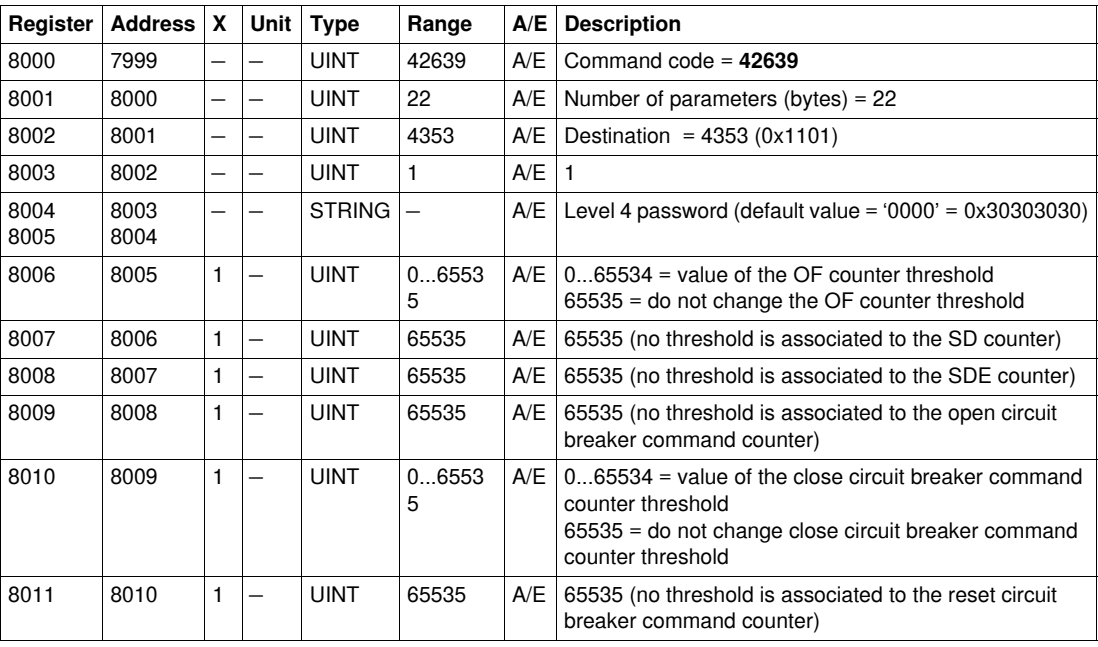

# **Modbus Communication Interface Module Data**

# **Introduction**

This chapter describes the Modbus communication interface module data.

#### **What's in this Chapter?**

This chapter contains the following sections:

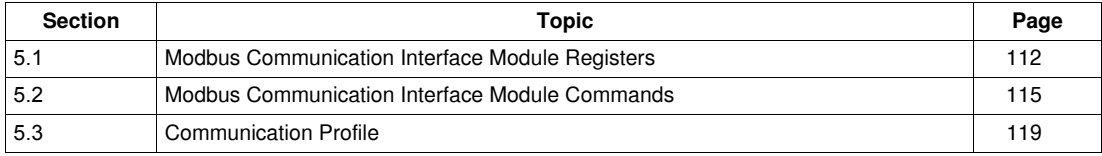

# **5.1 Modbus Communication Interface Module Registers**

# **Introduction**

<span id="page-111-0"></span>This section describes the Modbus communication interface module registers.

# **What's in this Section?**

This section contains the following topics:

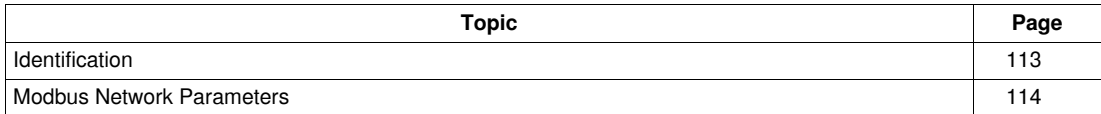

# <span id="page-112-0"></span>**Identification**

#### <span id="page-112-1"></span>**Firmware Version**

The Modbus communication interface module firmware version starts with a V character and has the following format: VX.Y.Z ended by the NULL character (0x00). The firmware version starts at register 11776 and has a maximum length of 7 registers.

X, Y, and Z are in the 1...999 range.

A block read request of 7 registers is necessary to read the Modbus communication interface module firmware version (see *[History Reading,](#page-37-0) page [38](#page-37-0)*).

# <span id="page-112-2"></span>**Serial Number**

The Modbus communication interface module serial number is composed of a maximum of 11 alphanumeric characters with the following format: PPYYWWDnnnn.

- $\bullet$  PP = plant code
- $YY = year$  of fabrication (05...99)
- $\bullet$  WW = week of fabrication (01...53)
- $\bullet$  D = day of fabrication (1...7)
- $\bullet$  nnnn = sequence number (0001...9999)

A block read request of 6 registers is necessary to read the Modbus communication interface module serial number (see *[History Reading](#page-37-0), page [38](#page-37-0)*).

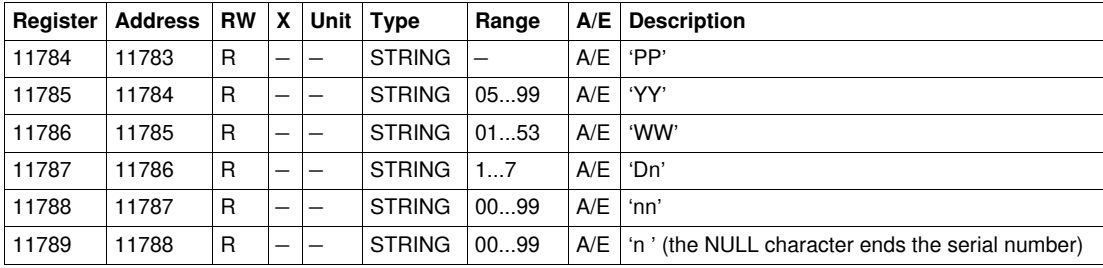

# <span id="page-112-3"></span>**Square D Identification**

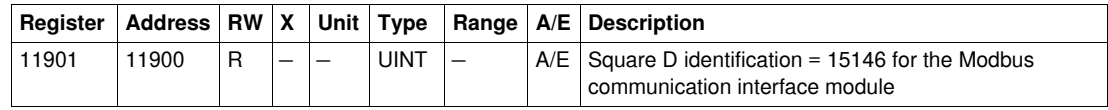

## <span id="page-112-4"></span>**Hardware Version**

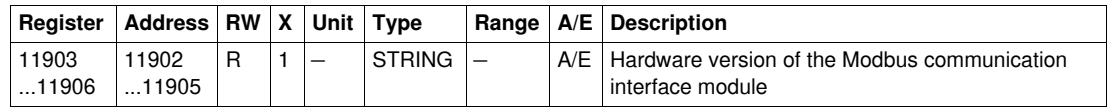

# <span id="page-113-0"></span>**Modbus Network Parameters**

# <span id="page-113-2"></span><span id="page-113-1"></span>**IMU Identification**

The IMU (Intelligent Modular Unit) is the set of modules (Micrologic trip unit, BSCM, front display module FDM121) connected to one Modbus communication interface module. When not programmed, these registers return 0 (0x0000). The front display module FDM121 displays the IMU name but it is limited to the first 12 characters.

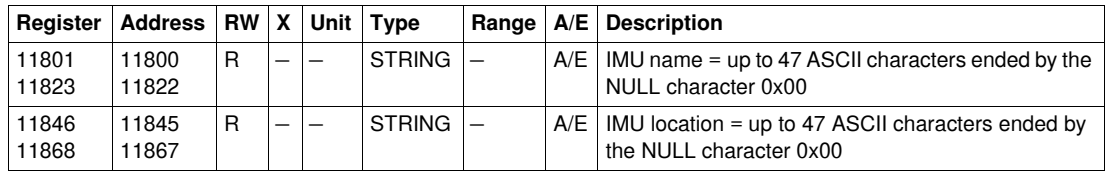

## <span id="page-113-3"></span>**Modbus Locking Pad Position**

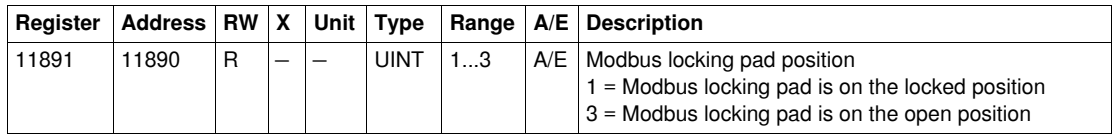

# <span id="page-113-4"></span>**Auto-Speed Sensing State**

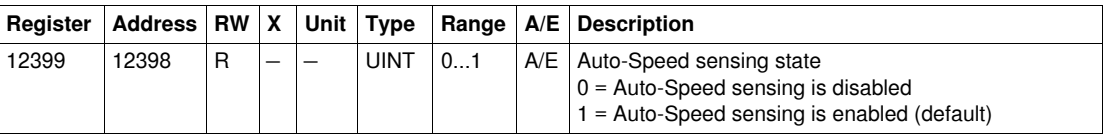

#### <span id="page-113-5"></span>**Modbus Address of Modbus Communication Interface Module**

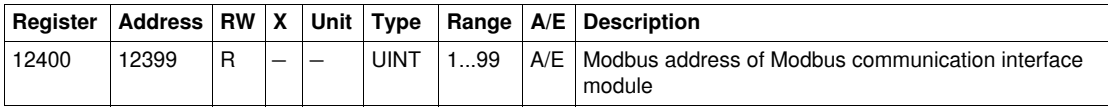

#### <span id="page-113-6"></span>**Modbus Parity**

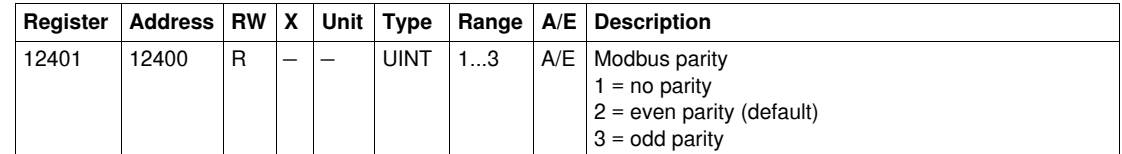

# <span id="page-113-7"></span>**Modbus Baudrate**

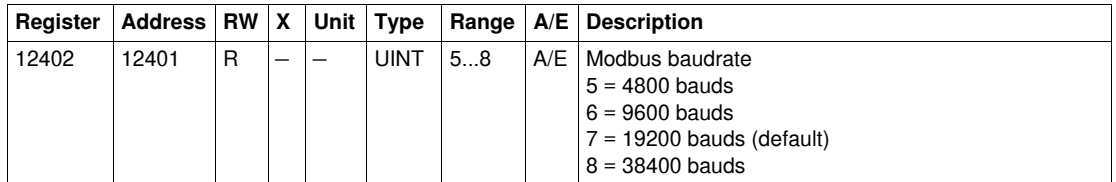

#### <span id="page-113-8"></span>**Number of Stop Bits**

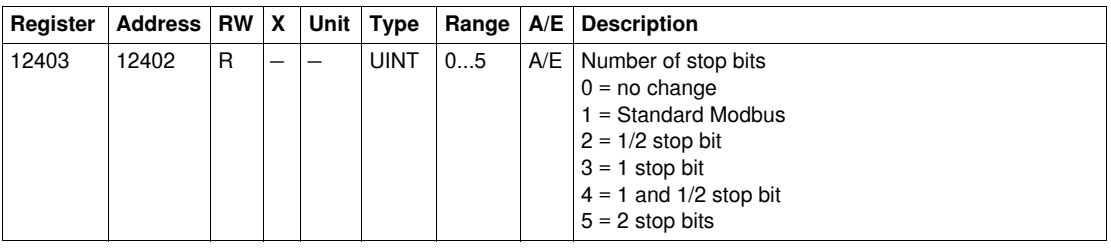

# **5.2 Modbus Communication Interface Module Commands**

# **Introduction**

<span id="page-114-0"></span>This section describes the Modbus communication interface module commands.

# **What's in this Section?**

This section contains the following topics:

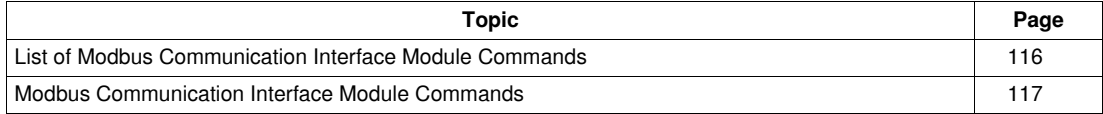

# <span id="page-115-0"></span>**List of Modbus Communication Interface Module Commands**

#### **List of Commands**

The following table lists the Modbus communication interface module commands, their corresponding command codes and password levels. Refer to *[Executing a Command](#page-28-0), page [29](#page-28-0)* for the procedure to follow in order to write a command.

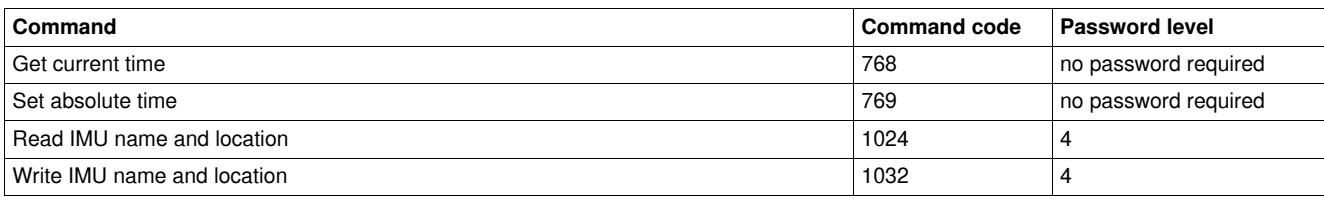

# <span id="page-116-0"></span>**Modbus Communication Interface Module Commands**

#### **Get Current Time**

The get current time command is not hardware protected. When the arrow of the Modbus locking pad (located on the front panel of the Modbus communication interface module) points to the closed padlock, the get current time command is still enabled.

To get the current time for all modules, the user must setup the command registers the following way:

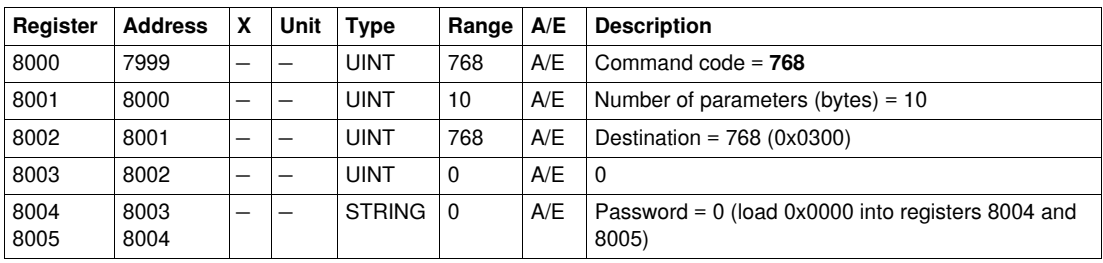

The following registers contain the time data:

- register 8023 holds the month in the MSB, the day in the LSB.
- register 8024 holds the year offset in the MSB (add 2000 to get the year) and the hour in the LSB.
- register 8025 holds the minutes in the MSB, the seconds in the LSB.
- register 8026 holds the milliseconds.

#### **Set Absolute Time**

The set absolute time command is not hardware protected. When the arrow of the Modbus locking pad (located on the front panel of the Modbus communication interface module) points to the closed padlock, the set absolute time command is still enabled.

To set the absolute time for all the IMU modules, the user must setup the command registers the following way:

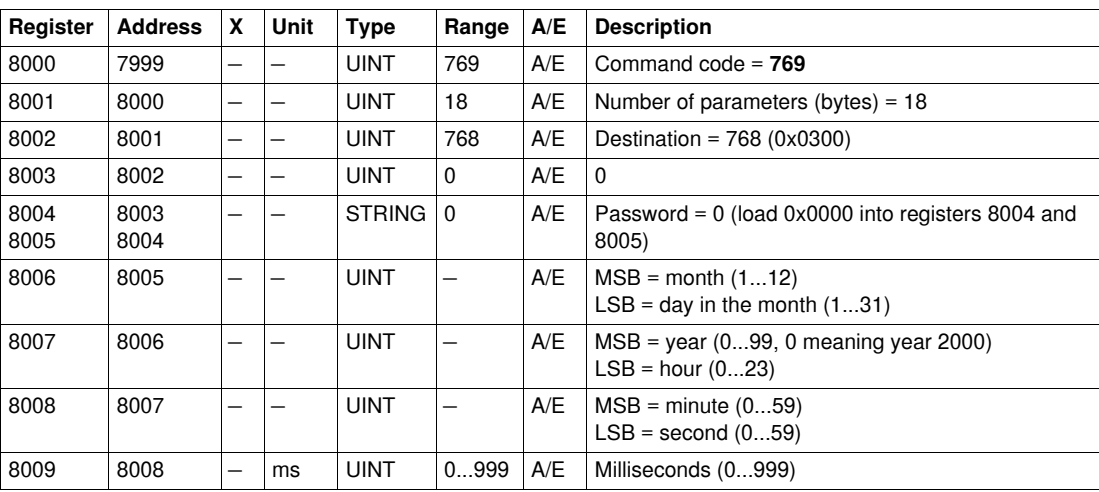

In case of 24 V DC power loss, date and time counter is reset and will restart at January 1<sup>st</sup> 2000. It is therefore mandatory to set absolute time for all the IMU modules after recovering the 24 V DC power supply. Furthermore, due to the clock drift of each IMU module, it is mandatory to set absolute time for all the IMU modules periodically. Recommended period is at least every hour.

#### **Read IMU Name and Location**

The user can read the IMU name and location from register 11801 to 11861. See *[IMU Identification](#page-113-1), page [114](#page-113-1)*.

The front display module FDM121 displays the IMU name but it is limited to the first 14 characters.

To read the IMU name and location, the user must set up the command registers the following way:

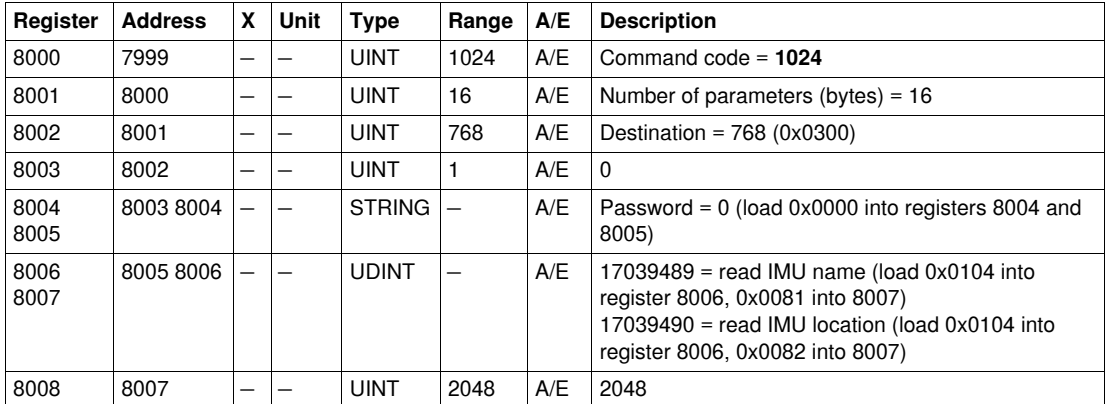

The response to this command will have the following format:

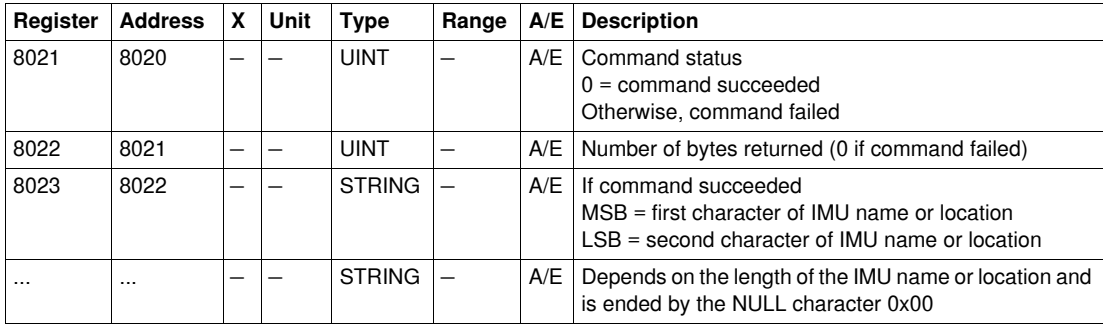

#### **Write IMU Name and Location**

The user can read the IMU name and location from register 11801 to 11861. See *[IMU Identification](#page-113-1), page [114](#page-113-1)*.

The front display module FDM121 displays the IMU name but it is limited to the first 14 characters.

To write the IMU name and location, the user must set up the command registers the following way:

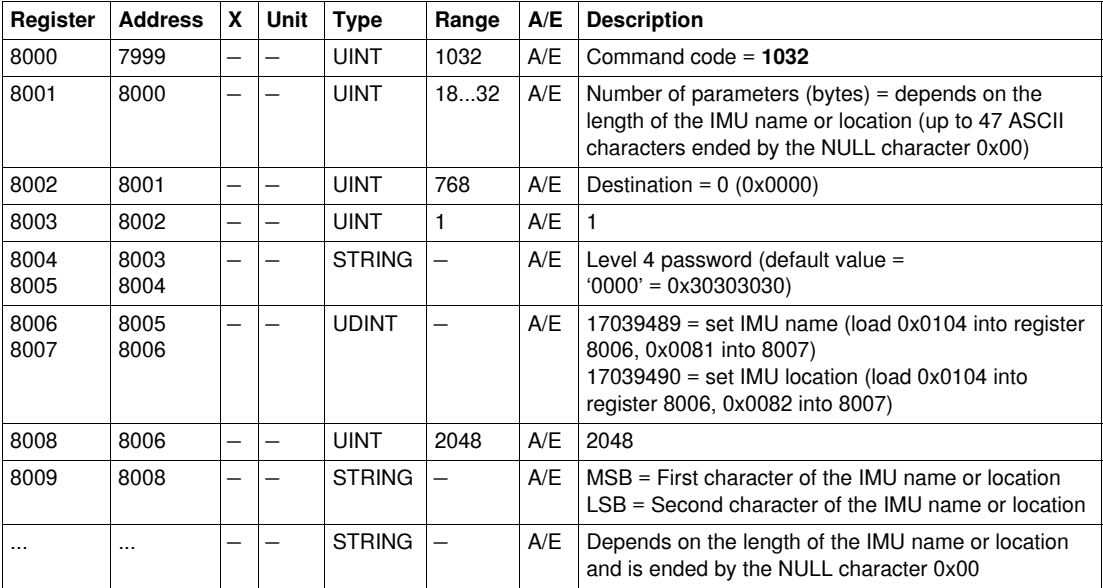

# **5.3 Communication Profile**

# **Introduction**

<span id="page-118-0"></span>The Modbus communication interface module holds the communication profile registers.

# **What's in this Section?**

This section contains the following topics:

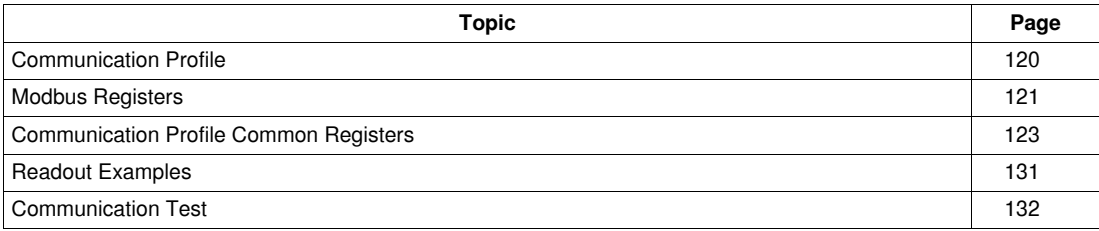

# <span id="page-119-0"></span>**Communication Profile**

#### **General Description**

The communication profile is a global entity that collects the most useful information of each ULP module in one convenient table.

The benefit is that in one location the user can, with one block read function, get up-to-date information. Each module pushes the data on a regular basis so that the structure is refreshed with current values.

The communication profile is defined in the 12000-12180 register range.

**NOTE:** The communication profile is compatible with previous versions of the Micrologic trip unit. For this reason data read directly in the Modbus registers is organized in a different way than in the communication profile.

#### **Update period**

The measurement update period with Modbus communication is:

- 1 second for the following measurements:
	- voltage and voltage unbalance,
	- current and current unbalance,
	- active, reactive, apparent, and distortion power,
	- reactive power with harmonic,
	- power factor and fundamental power factor,
	- $\bullet$  frequency,
- 5 seconds for the following measurements:
	- energy,
	- minimum and maximum values of real-time measurements.
	- THD (Total Harmonic Distorsion).

# <span id="page-120-0"></span>**Modbus Registers**

#### **Table of Communication Profile Common Registers**

The main information needed for remote supervision of a Compact NSX, Compact NS or Masterpact NT/NW circuit breaker is contained in the table of common registers starting at register 12000.

This compact table of 113 registers can be read with a single Modbus request.

It contains the following information:

- Circuit breaker status
- Trip unit protection status
- Real-time values of main measurements: current, voltage, power, energy, total harmonic distortion

The content of this table of registers is detailed in the List of Common Registers (Communication Profile) section.

Use of these common registers is highly recommended to optimize response times and simplify use of data.

**NOTE:** For Compact NS/Masterpact circuit breakers, the communication profile (table of common registers) must be activated by writing 1 in register 800.

#### **Maintenance Data Registers**

Maintenance data for a Compact NSX, Compact NS or Masterpact NT/NW circuit breaker is not available in the table of common registers.

This must be read by specific read requests according to the type of circuit breaker.

See registers 29851 onwards for Compact NSX.

See registers 9094 onwards for Compact NS/Masterpact.

# **Measurement Update Period**

The update period for the common registers is:

- 1 second for the following measurements:
	- Voltage and voltage unbalance
	- Current and current unbalance
	- Active, reactive, apparent, and distortion power
	- Reactive power with harmonics
	- Power factor and fundamental power factor
	- Frequency
- 5 seconds for the following measurements:
	- Energy
	- Minimum and maximum real-time measurement values
	- Total harmonic distortion (THD)

#### **Register Tables Format**

The register tables consist of the following columns:

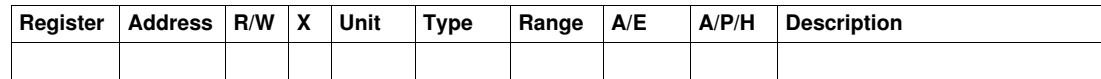

- **Register**: Number of the 16-bit register in decimal number format.
- **Address**: Address of the 16-bit register (one less than the register number).
- **R/W**: The register is either read-only (R), or read-write (R/W).
- **X**: Scale factor. Scale 10 means that the register contains the value multiplied by 10. The actual value is therefore the register value divided by 10.

#### **Example**

Register 12036 contains the network frequency. The unit is Hz and the scale factor is 10. If the register contains the value 502, this means that the network frequency is  $502/10 = 50.2$  Hz.

- **Unit**: Unit in which the information is expressed.
- **Type**: Type of encoding data.
- **Range**: Permitted values for this register, usually a subset of what the format allows.
- **A/E**: Types of Micrologic Compact NSX trip unit for which the register is available.
	- Type A (ammeter): Current measurements
	- Type E (energy): Current, voltage, power and energy measurements
- **A/P/H**: Types of Masterpact NT/NW and Compact NS Micrologic trip unit for which the register is available.
	- Type A (ammeter): Current measurements
	- Type P (power): Current, voltage, power and energy measurements
	- Type H (harmonics): Current, voltage, power, energy and energy quality measurements
- **Description**: Provides information about the register and the restrictions applying to it.

#### **Data Types**

The following data types appear in the Modbus register tables:

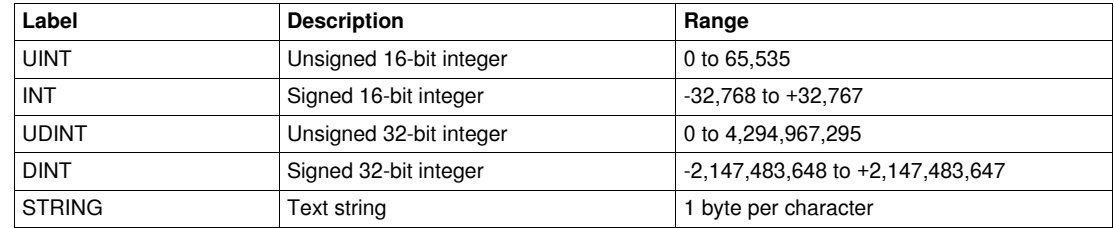

#### **Notes**

- The **type** column indicates the number of registers to be read in order to obtain the variable. For example, UINT asks for one word to be read whereas DINT requires 2 words to be read.
- Reading from an undocumented address results in a Modbus exception.
- Variables stored in 2 words (energy, for example) are stored in big-endian format: the most significant word is transmitted first, the least significant second.
- Digital values are given in decimal format. When there is an advantage in having the corresponding value in hexadecimal format, this is given as a constant in C language: 0xdddd. For example, the decimal value 123 is represented in hexadecimal format as 0x007B.
- Non-functioning and non-applicable values are represented by 32,768 (0x8000 or 0x8000000 for 32bit values).
- Out-of-limit values are represented by 32,767 (0x7FFF, for 16-bit values only).
- For measurements which depend on presence of the neutral, value readout returns 32,768 (0x8000) if not applicable. For each table where this appears, an explanation is given in a footnote.

# <span id="page-122-0"></span>**Communication Profile Common Registers**

# **Data Validity**

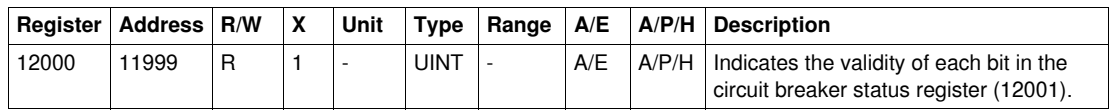

# **Circuit Breaker Status Register**

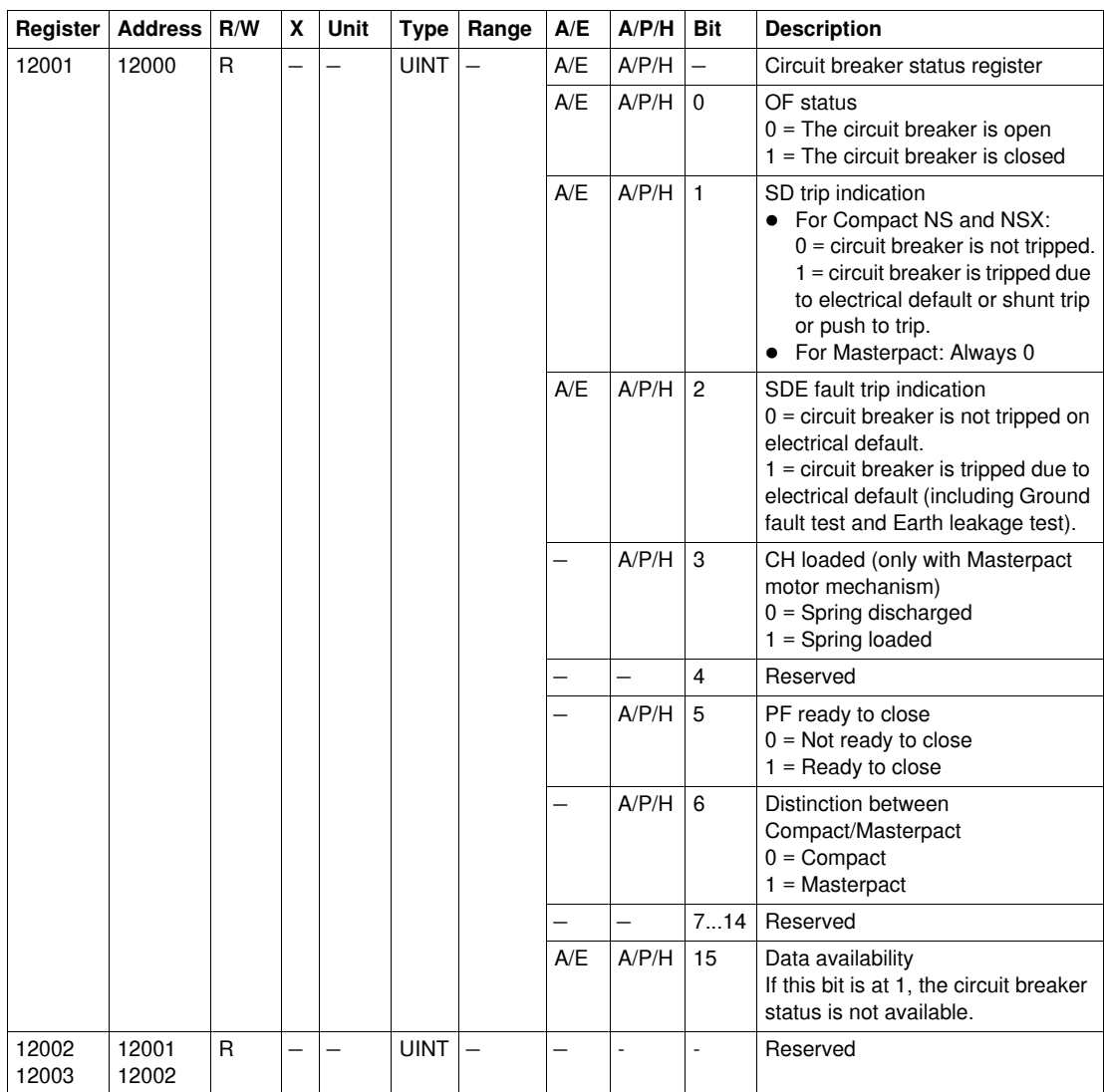

# **Tripping Cause**

The tripping cause register provides information about the cause of the trip for the basic protection functions. When a bit is at 1 in the register, it indicates that a trip has occurred and has not been acknowledged.

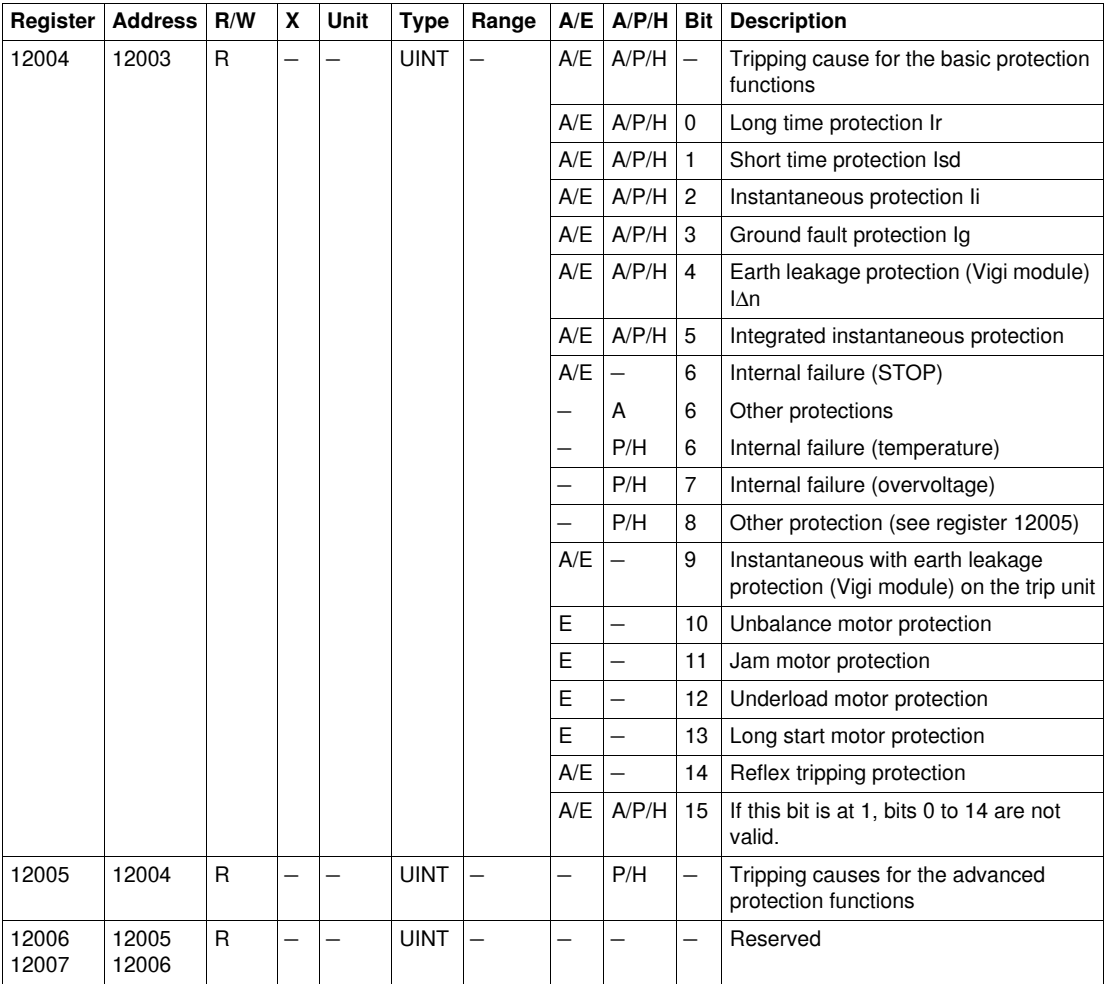

#### **Overrun of the Protection Setpoints**

The alarm setpoint registers provide information about overrun of the standard and advanced protection setpoints. A bit is at 1 once a setpoint overrun has occurred, even if the time-out has not expired.

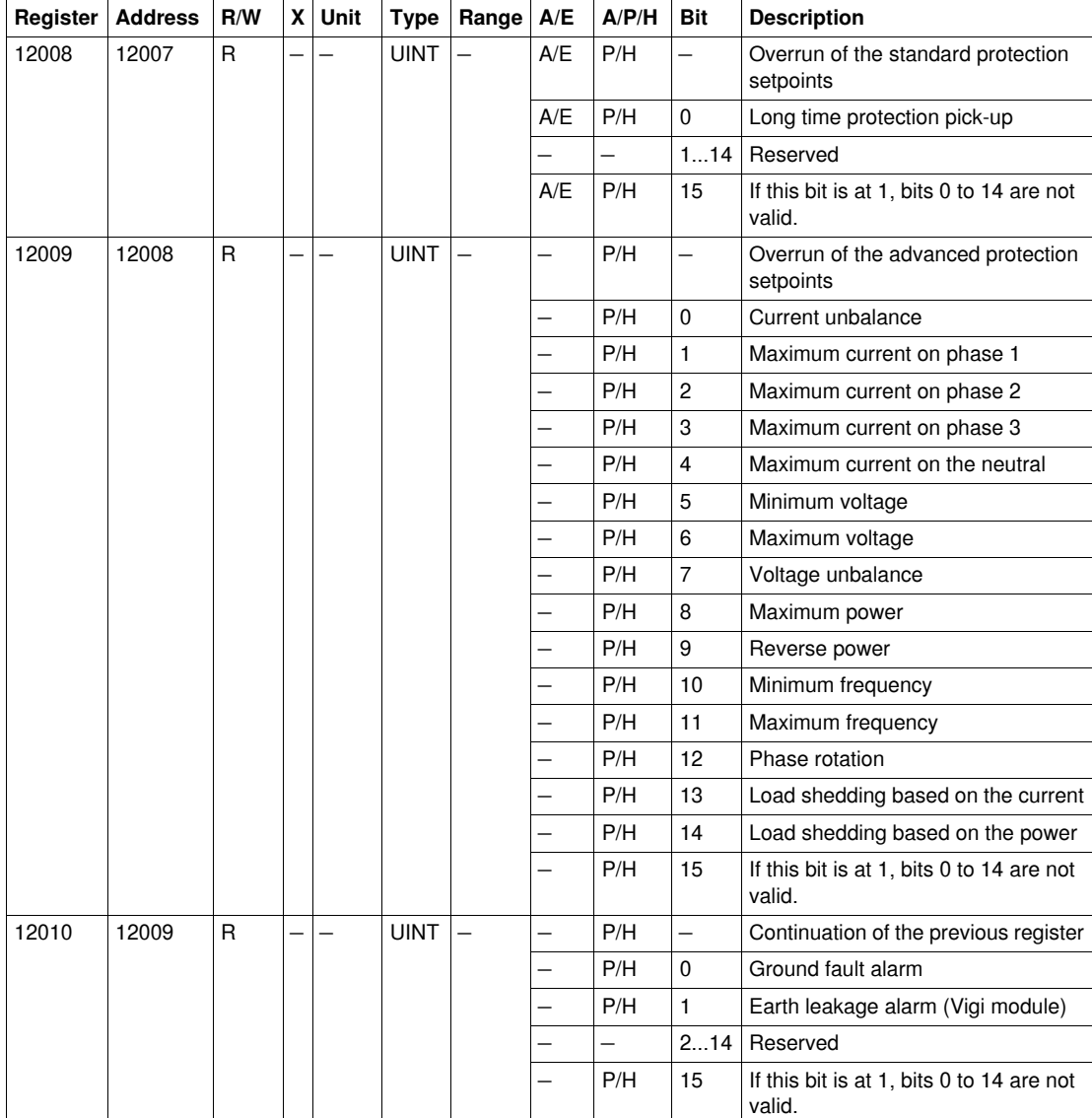

#### **Alarms**

The alarm register provides information about the pre-alarms and the user-defined alarms. A bit is set to 1 once an alarm is active.

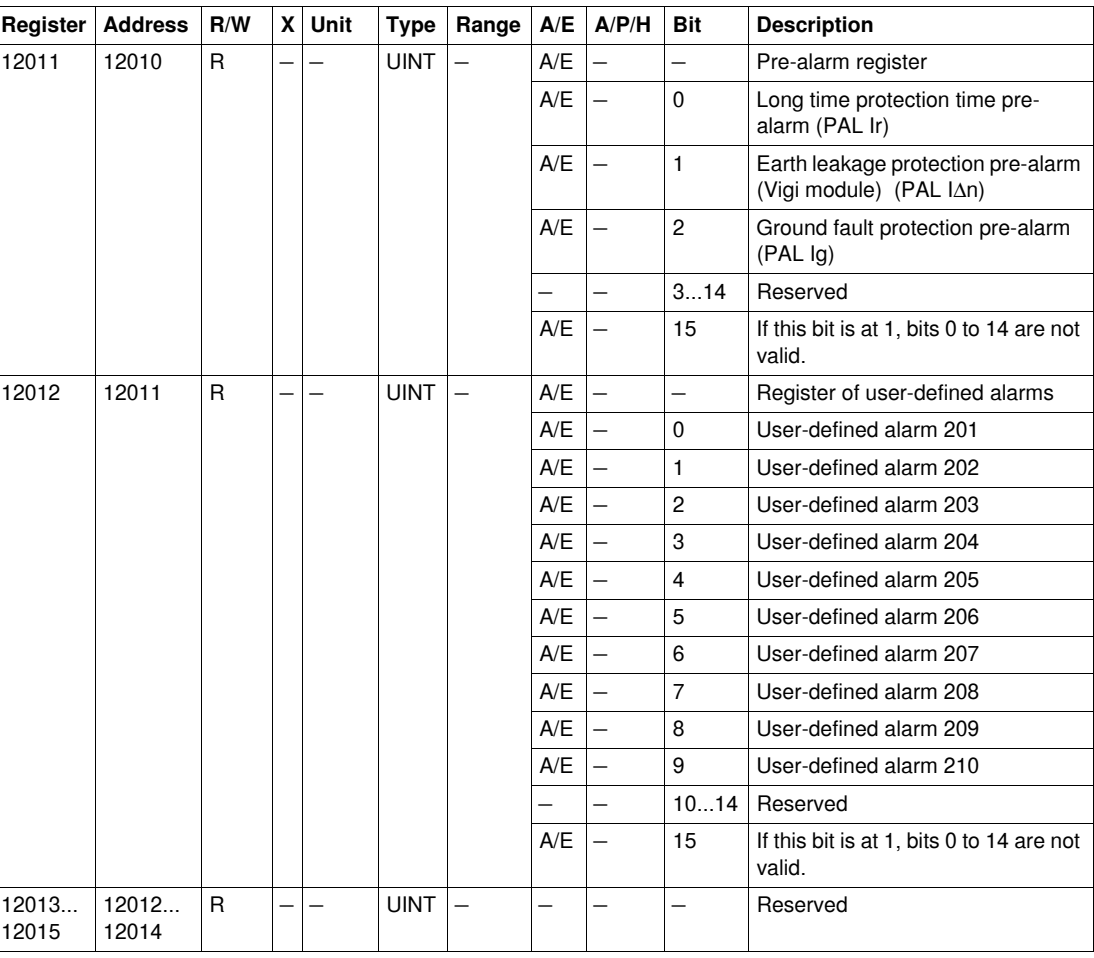

#### **Currents**

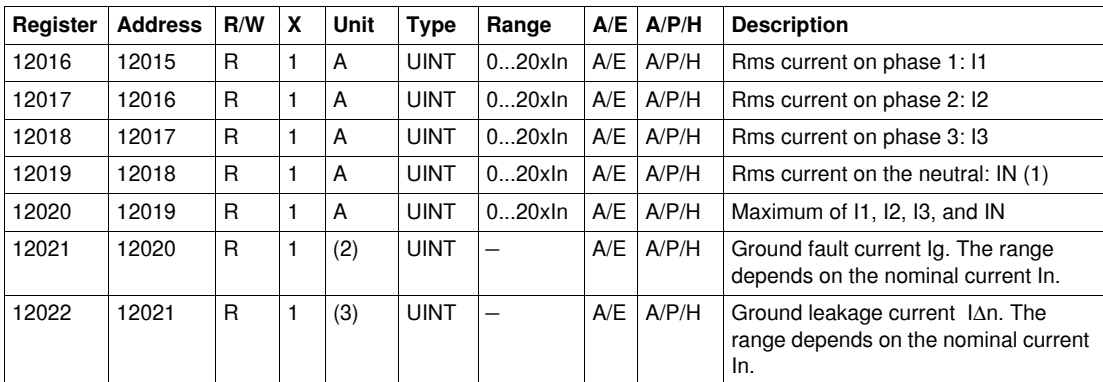

(1) Value cannot be accessed for motor applications and in cases of 3-pole circuit breakers without external neutral current transformer (ENCT).

(2) This value is only available:

For Masterpact NT/NW and Compact NS Micrologic 6.0 trip units, expressed in amps

For Compact NSX Micrologic 6.2 and 6.3 trip units, expressed as %Ig

(3) This value is only available:

For Masterpact NT/NW and Compact NS Micrologic 7.0 trip units, expressed in milliamps

For Compact NSX Micrologic 7.2 and 7.3 trip units, expressed as %lΔn

#### **Maximum Current Values**

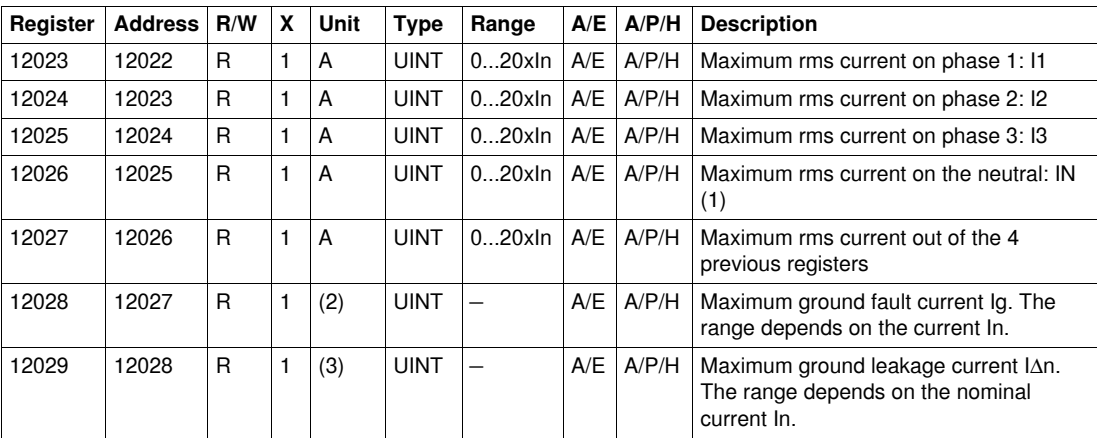

(1) Value cannot be accessed for motor applications and in cases of 3-pole circuit breakers without external neutral current transformer (ENCT).

(2) This value is only available:

For Masterpact NT/NW and Compact NS Micrologic 6.0 trip units, expressed in amps

For Compact NSX Micrologic 6.2 and 6.3 trip units, expressed as %Ig

(3) This value is only available:

- $\bullet$  For Masterpact NT/NW and Compact NS Micrologic 7.0 trip units, expressed in milliamps<br>• For Compact NSX Micrologic 7.2 and 7.3 trip units, expressed as % $\Delta$ n
- For Compact NSX Micrologic 7.2 and 7.3 trip units, expressed as %lΔn

#### **Voltages**

Register =  $0$  if the voltage <  $25$  V.

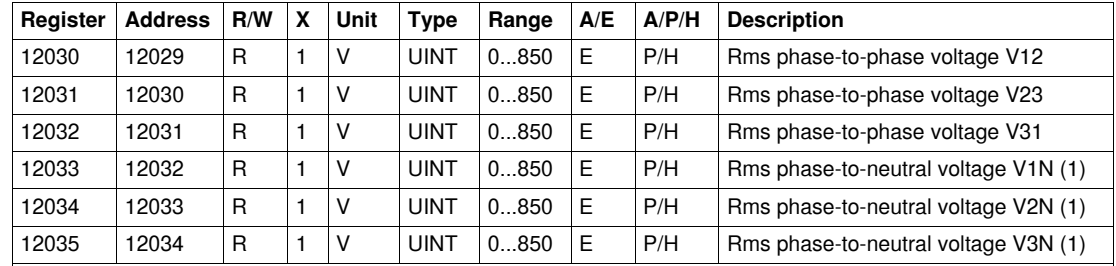

(1) Value cannot be accessed for motor applications and in cases of 3-pole circuit breakers without external neutral voltage transformer (ENVT).

# **Frequency**

When the software cannot calculate the frequency, it returns Not available = 32,768 (0x8000).

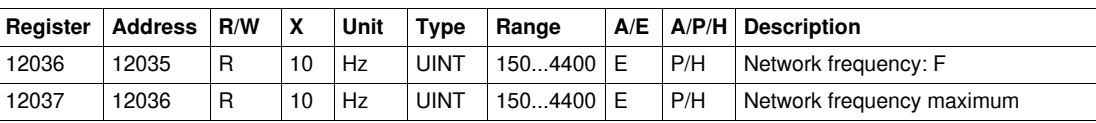

#### **Power**

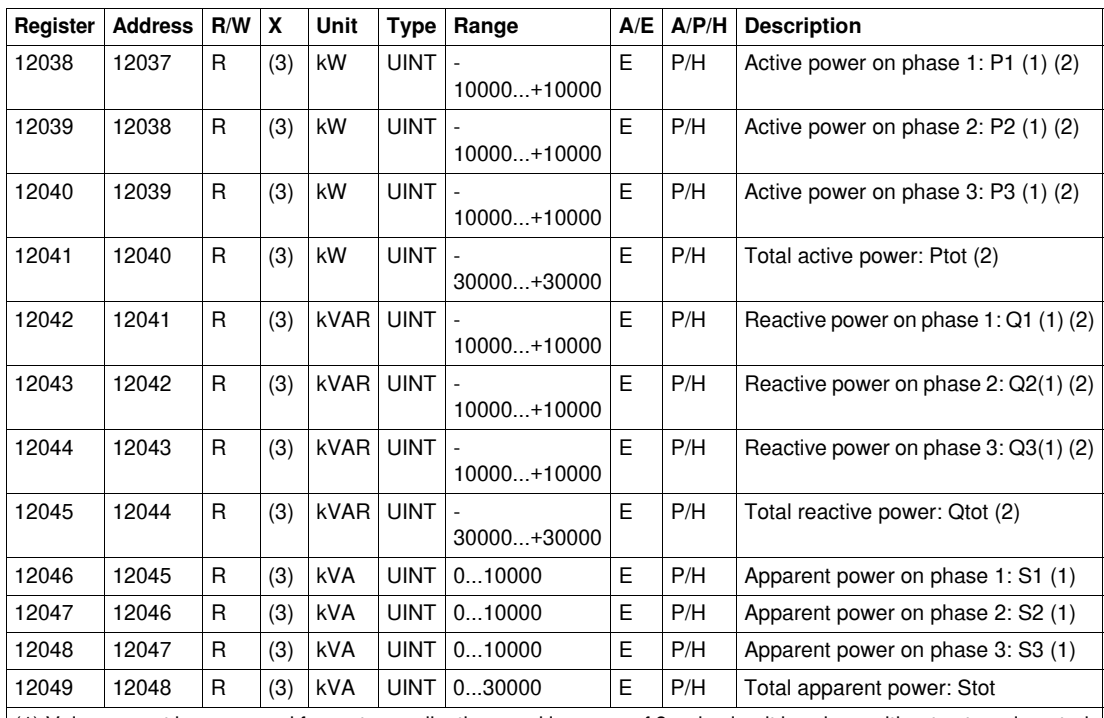

(1) Value cannot be accessed for motor applications and in cases of 3-pole circuit breakers without external neutral current transformer (ENCT).

(2) The sign for the active and reactive power depends on the Micrologic configuration.

(3) The scale factor depends on the type of Micrologic trip unit:

 $\bullet$  The scale factor is 10 for Compact NSX Micrologic 5.2, 5.3, 6.2, 6.3, 7.2 or 7.3 trip units.

• The scale factor is 1 for Masterpact NT/NW and Compact NS Micrologic 5.0, 6.0 or 7.0 trip units.

# **Energy**

Energies are stored in big-endian format: the most significant word is transmitted first, the least significant second.

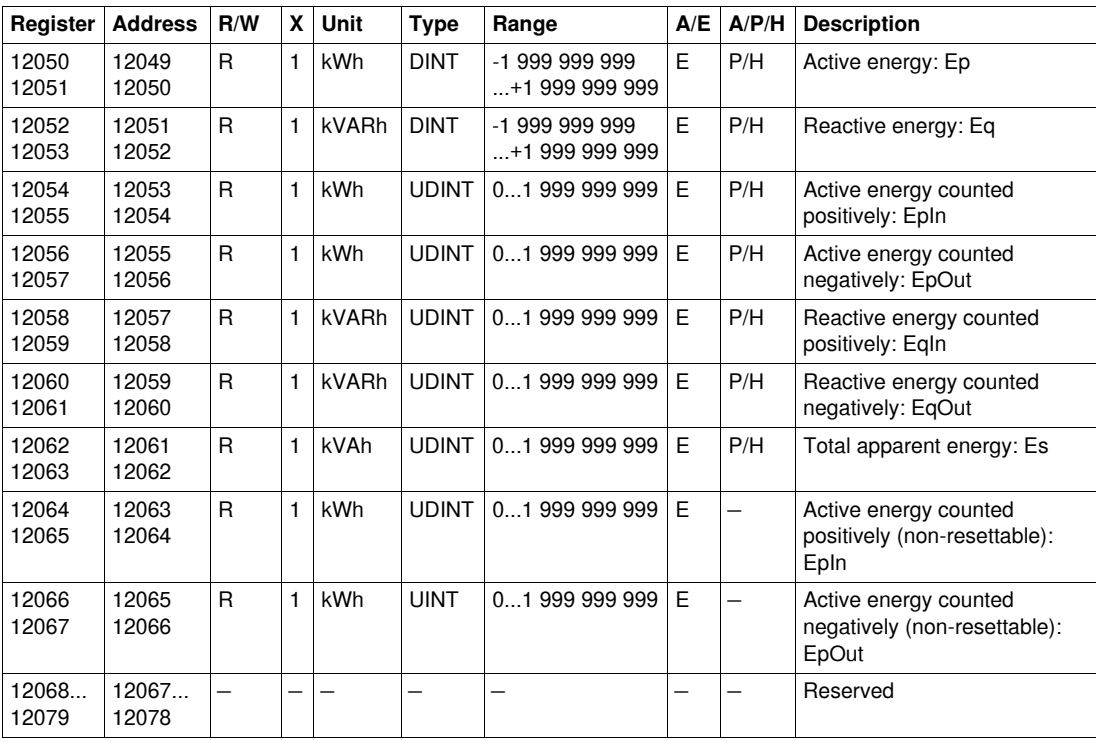

# **Current Demand Values**

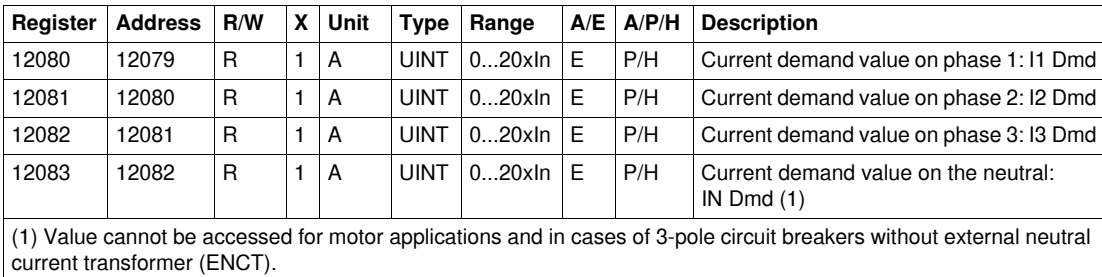

# **Power Demand Values**

When the window is fixed type, this value is updated at the end of the window. For the sliding type, the value is updated every 15 seconds.

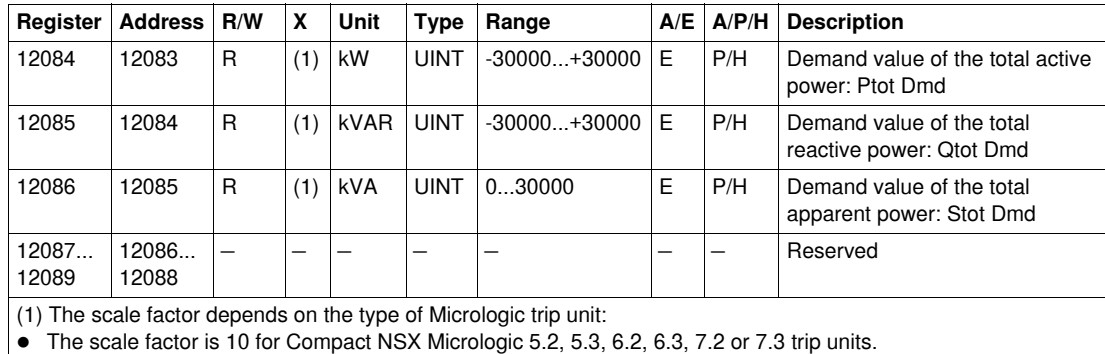

The scale factor is 1 for Masterpact NT/NW and Compact NS Micrologic 5.0, 6.0 or 7.0 trip units.

#### **Maximum Voltage Values**

Register =  $0$  if the voltage <  $25$  V.

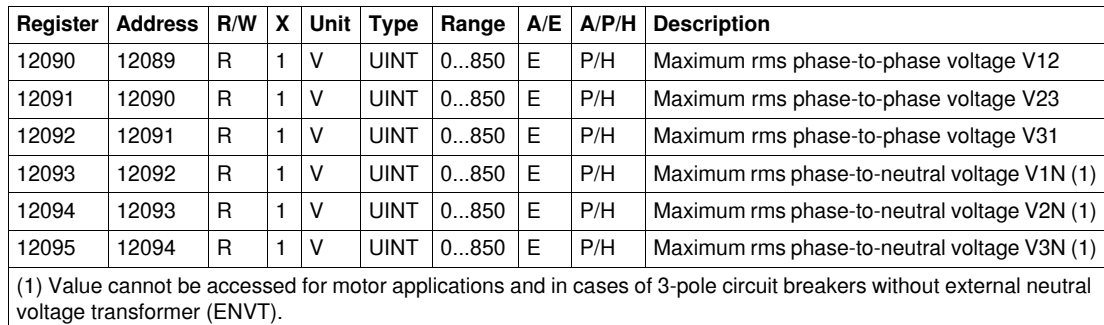

#### **Power Factor**

The sign for the fundamental power factor (cosφ) depends on the Micrologic configuration.

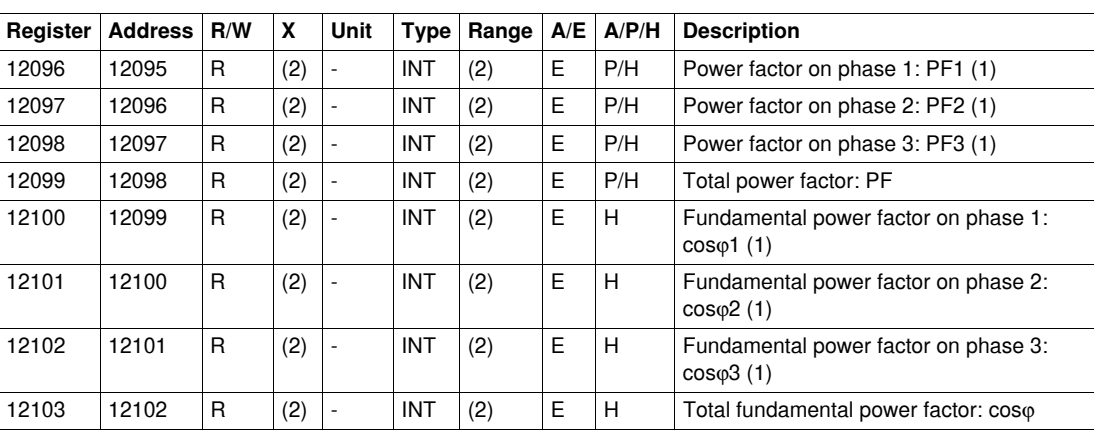

(1) Value cannot be accessed for motor applications and in cases of 3-pole circuit breakers without external neutral voltage transformer (ENVT).

(2) The scale factor and range depend on the type of Micrologic trip unit:

 $\bullet$  The scale factor is 100 and the range is -100...+100 for Compact NSX Micrologic 5.2, 5.3, 6.2, 6.3, 7.2 or 7.3 trip units.

 The scale factor is 1000 and the range is -1000...+1000 for Masterpact NT/NW and Compact NS Micrologic 5.0, 6.0 or 7.0 trip units.

# **Total Harmonic Distortion (THD)**

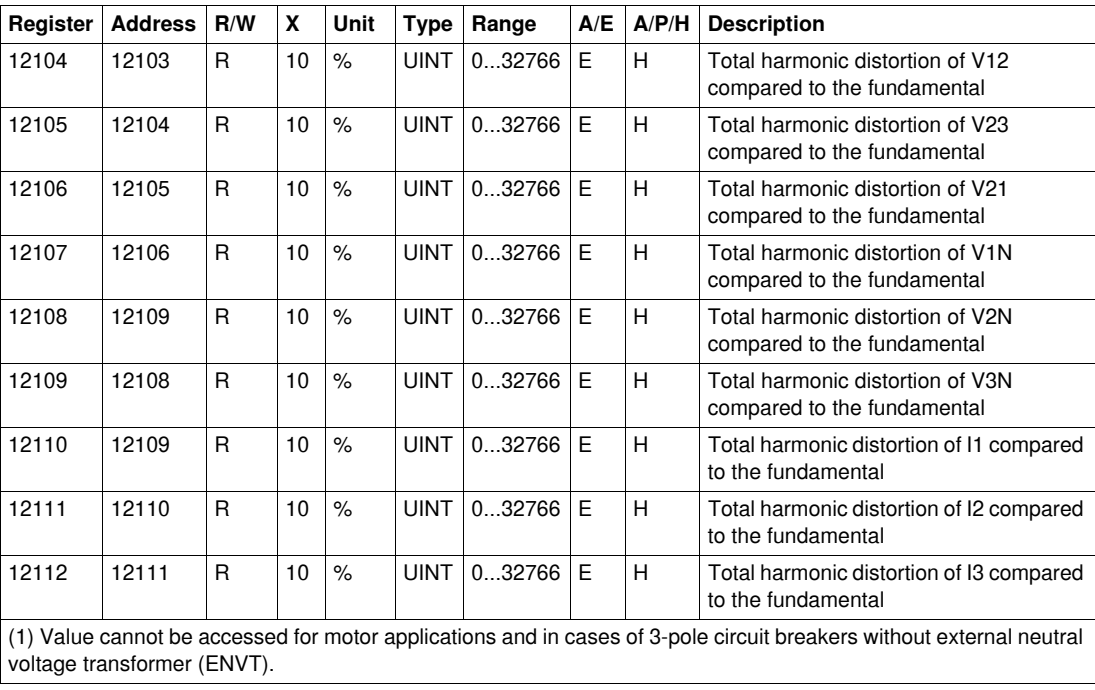

#### **Miscellaneous**

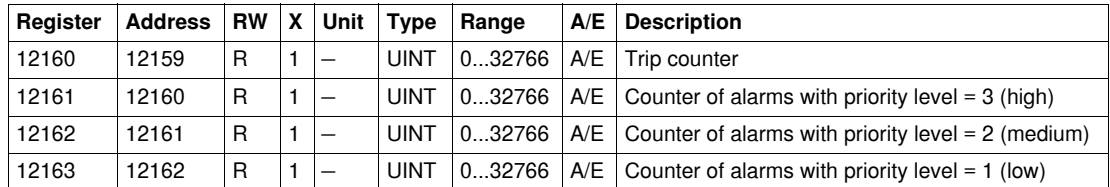

# <span id="page-130-0"></span>**Readout Examples**

# **Readout Example of a Modbus Register**

- The table below shows how to read the rms current on phase 1 (I1) in register 12016.
- The address of register 12016 equals 12016 1 =  $12015 = 0x2EEF$ .
- $\bullet$  The Modbus address of the Modbus slave is 47 = 0x2F.

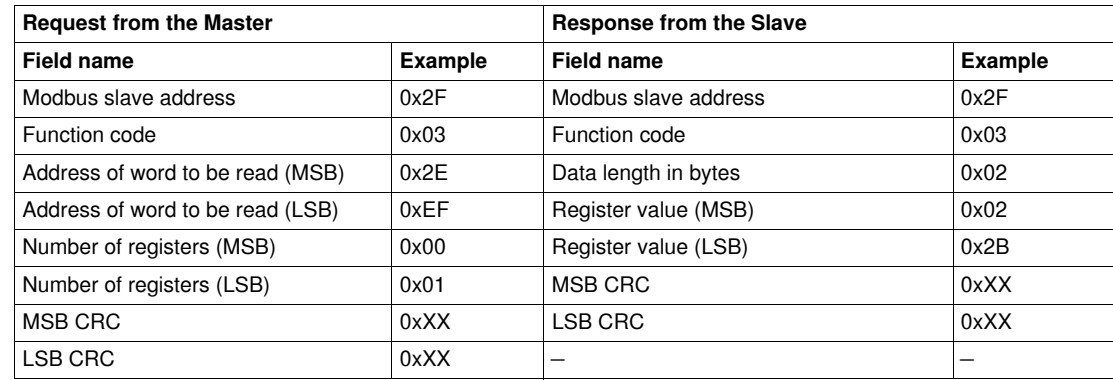

The content of register 12016 (address 12015) is  $0x022B = 555$ .

The rms current on phase 1 (I1) is thus 555 A.

## **Readout Example of the Table of Common Registers**

The table below shows how to read the table of common registers. This table starts at register 12000 and consists of 113 registers.

- $\bullet$  The address of register 12000 equals 12000-1 = 11999 = 0x2EDF.
- The table length is 113 registers  $= 0x71$ .
- The number of bytes is  $113x2 = 226$  bytes =  $0xE2$ .
- The Modbus address of the slave is  $47 = 0x2F$ .

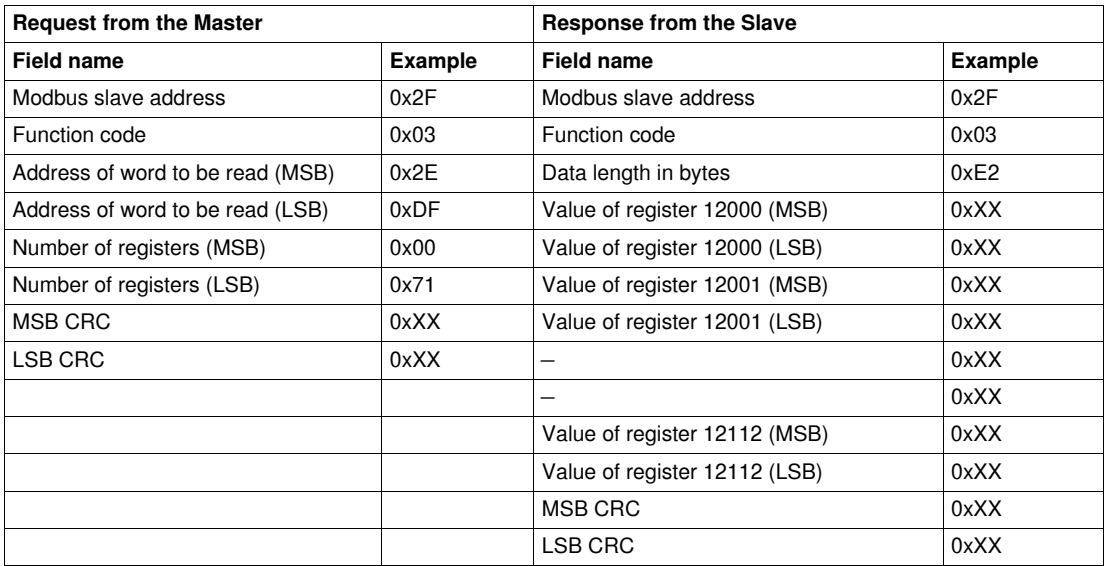

# <span id="page-131-0"></span>**Communication Test**

#### **Introduction**

We recommend you use the RCU (Remote Control Utility) to test communication on the various circuit breakers. You can download the RCU software from our website at www.schneider-electric.com.

#### **Presentation of the RCU Software**

The RCU (Remote Control Utility) is simple SCADA software designed for:

- Compact NSX circuit breakers
- Masterpact circuit breakers
- Power Meters

The RCU software allows users to monitor and control their equipment and helps installers to check and validate newly installed equipment.

Depending on which device the RCU software is connected to, it allows the user to:

- Display the I, U, E, THD measurements
- Display the date and time
- Display the device identification and maintenance data
- Control the device (for circuit breakers only)
- Save the P, FP, E measurements every 5 minutes

**Appendices**

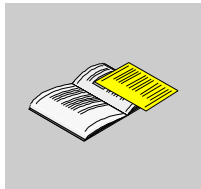

# **Cross references to Modbus Registers**

# **A**

# **Cross References to Modbus Registers**

# **General Description**

The following table gives cross references to the Modbus registers used by the communication modules. The registers are listed in ascending order.

# **Cross References Table**

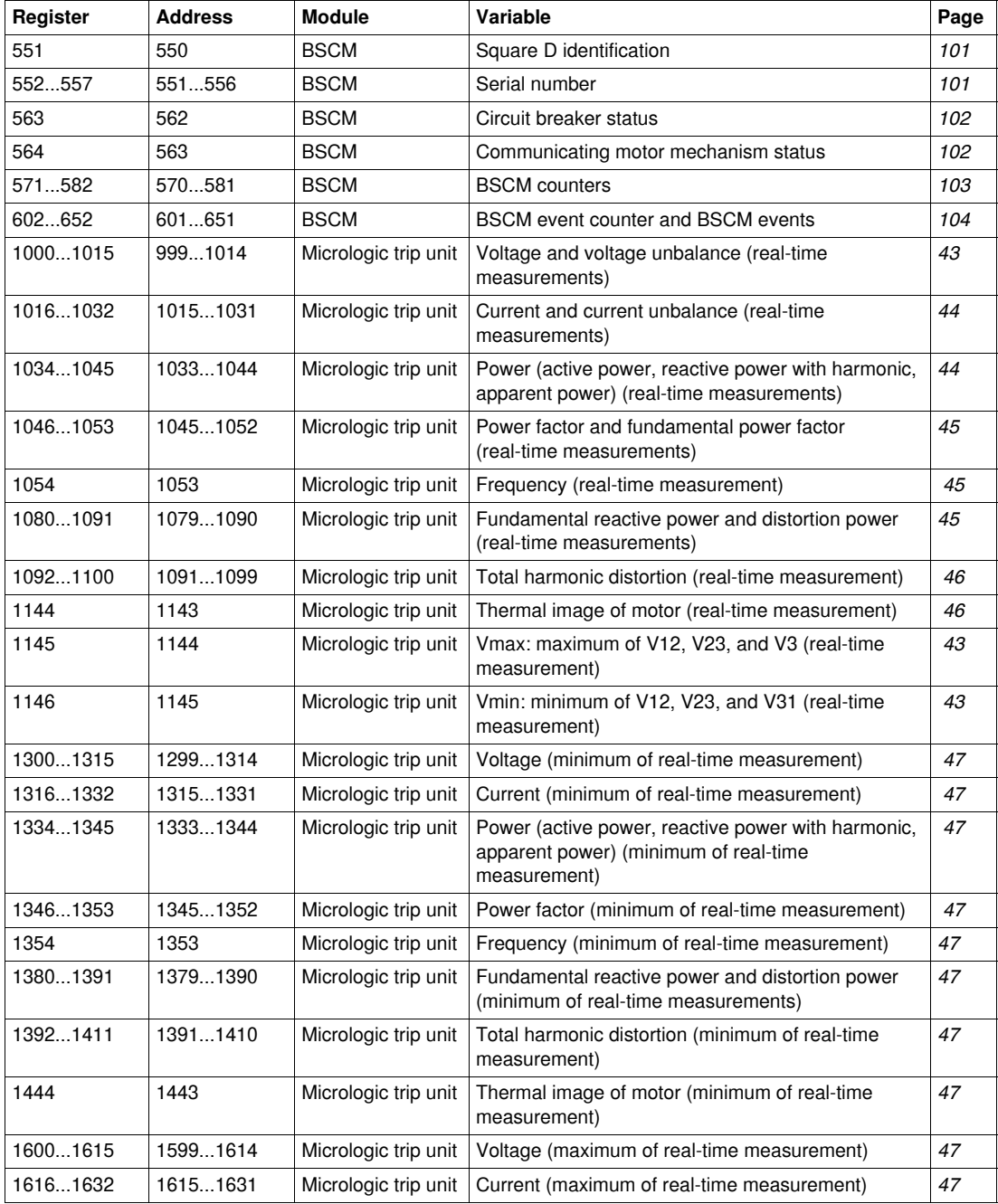

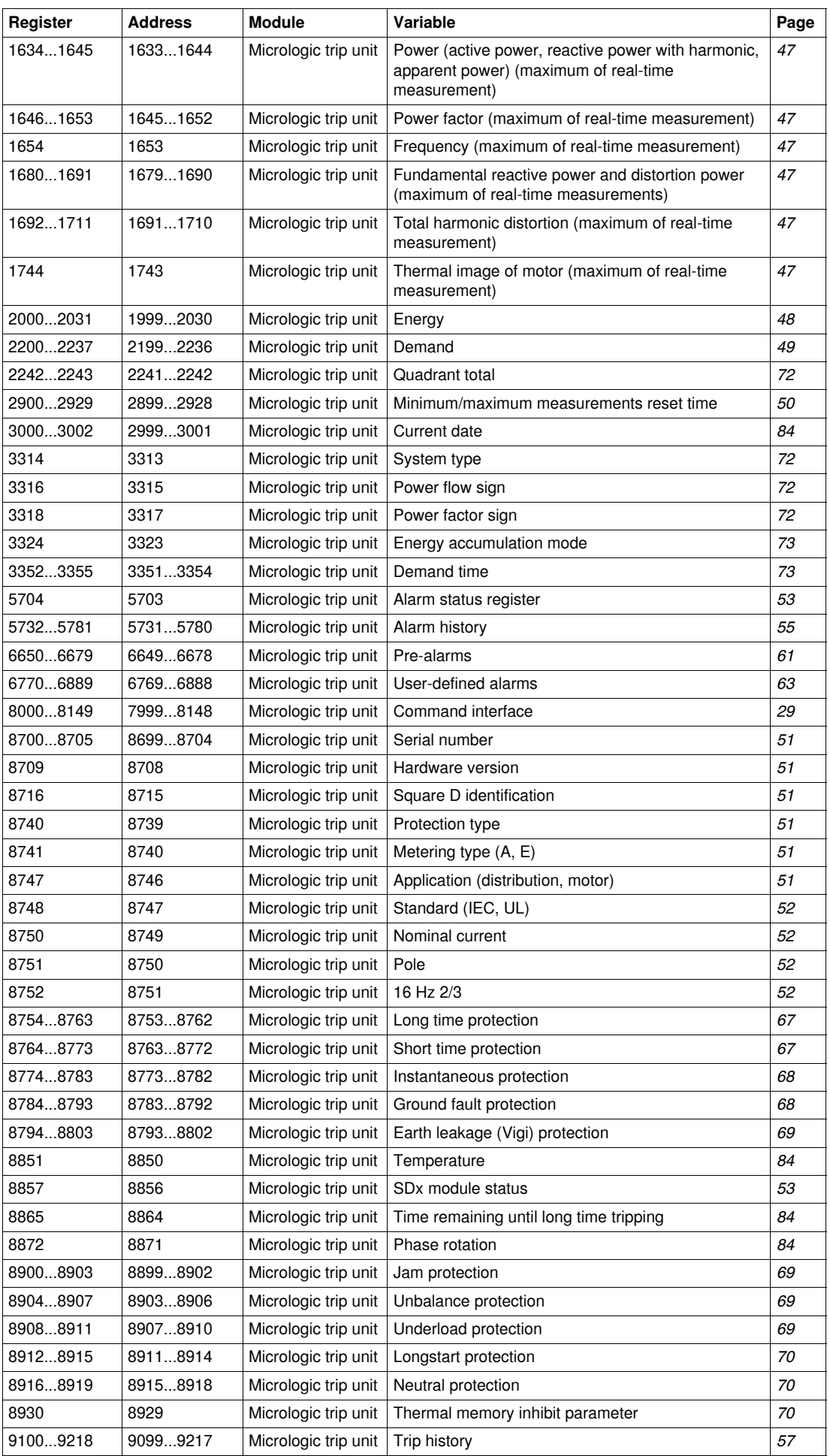

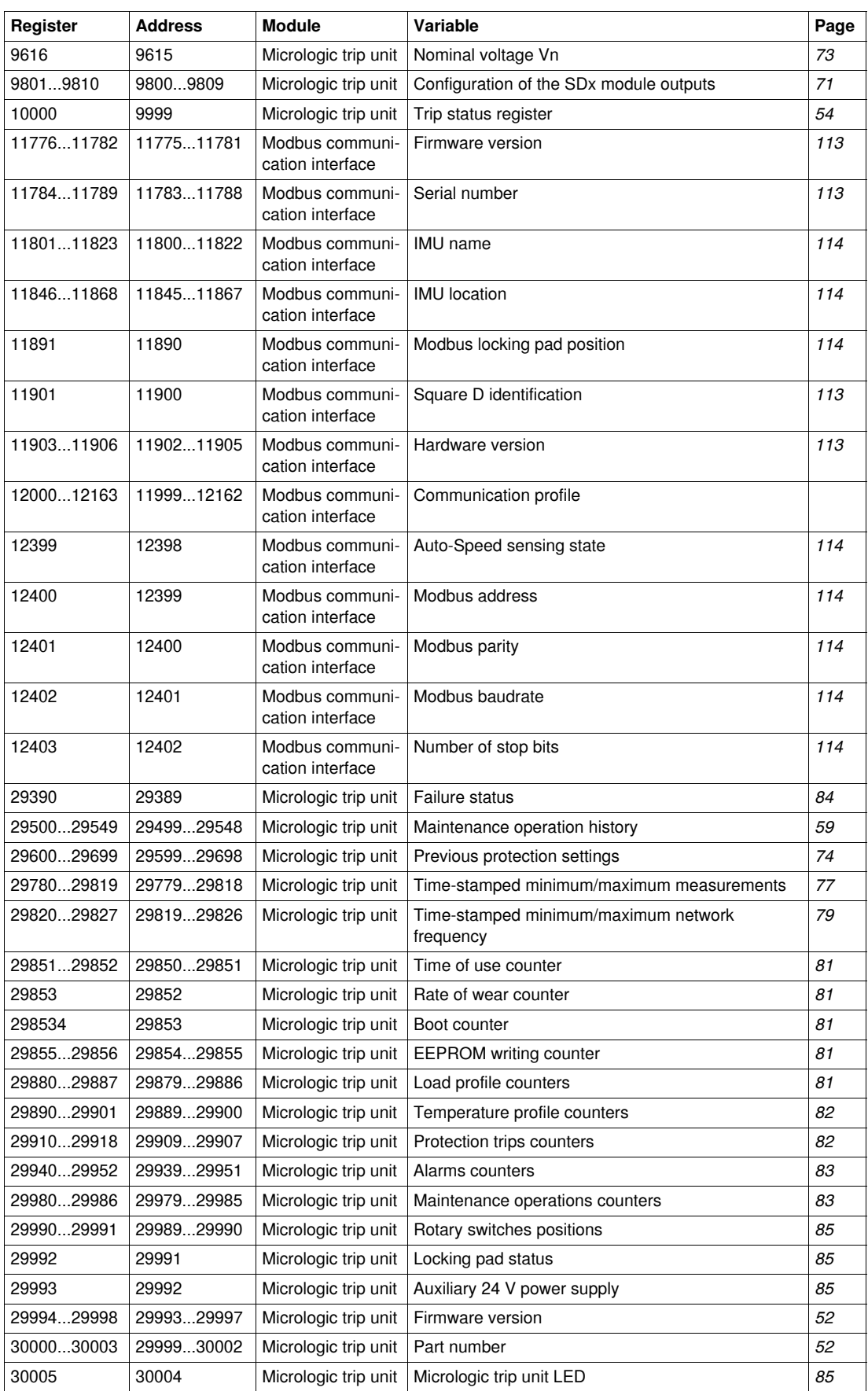

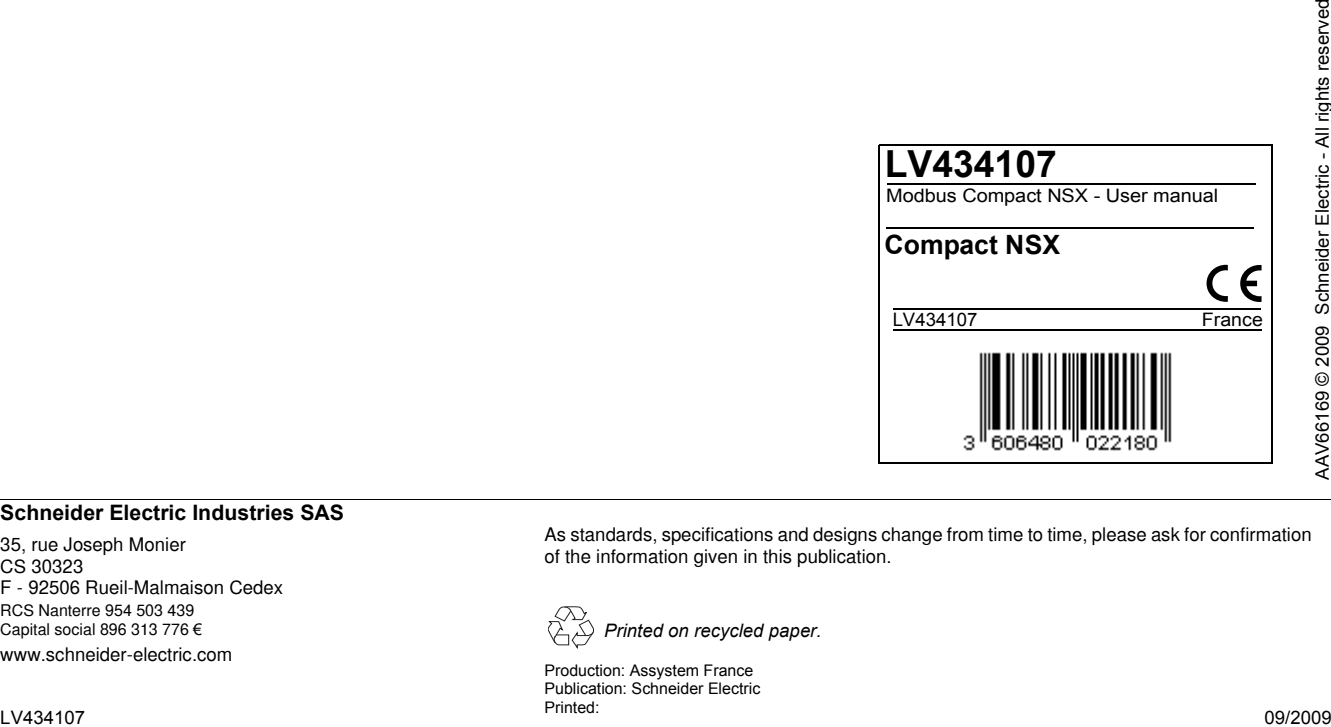

#### **Schneider Electric Industries SAS**

35, rue Joseph Monier CS 30323 F - 92506 Rueil-Malmaison Cedex RCS Nanterre 954 503 439 Capital social 896 313 776 € www.schneider-electric.com

As standards, specifications and designs change from time to time, please ask for confirmation of the information given in this publication.

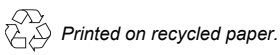

Production: Assystem France Publication: Schneider Electric